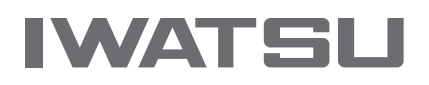

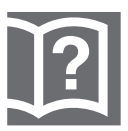

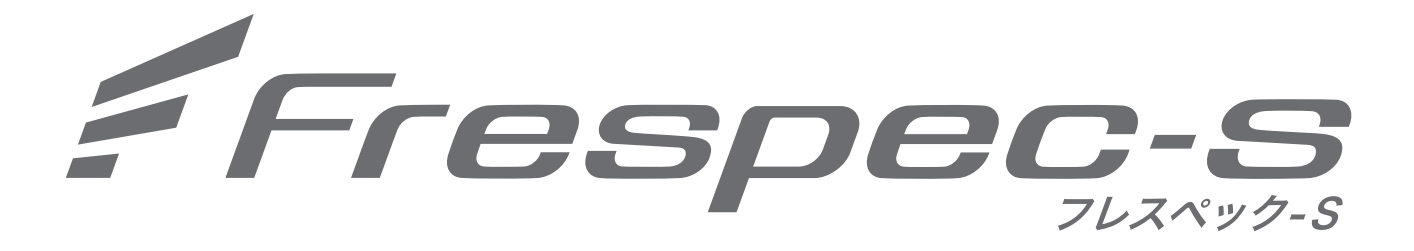

# 取扱説明書

- ボイスメール/メッセージ/IVR編 -

第2版

### **安全にお使いいただくために必ずお読みください**

この取扱説明書には、お客様や他の人々への危害や財産への損害を未然に防ぎ、本商品を安全にお使いいただ くために、守っていただきたい事項を示しています。 その表示と図記号の意味は次のようになっています。内容をよく理解してから本文をお読みください。 本書をよくお読みになったあとは、いつでも見られる場所に保管してください。 本書を紛失または損傷したときは、お買い求めの販売店でお買い求めください。

#### **本書中のマーク説明**

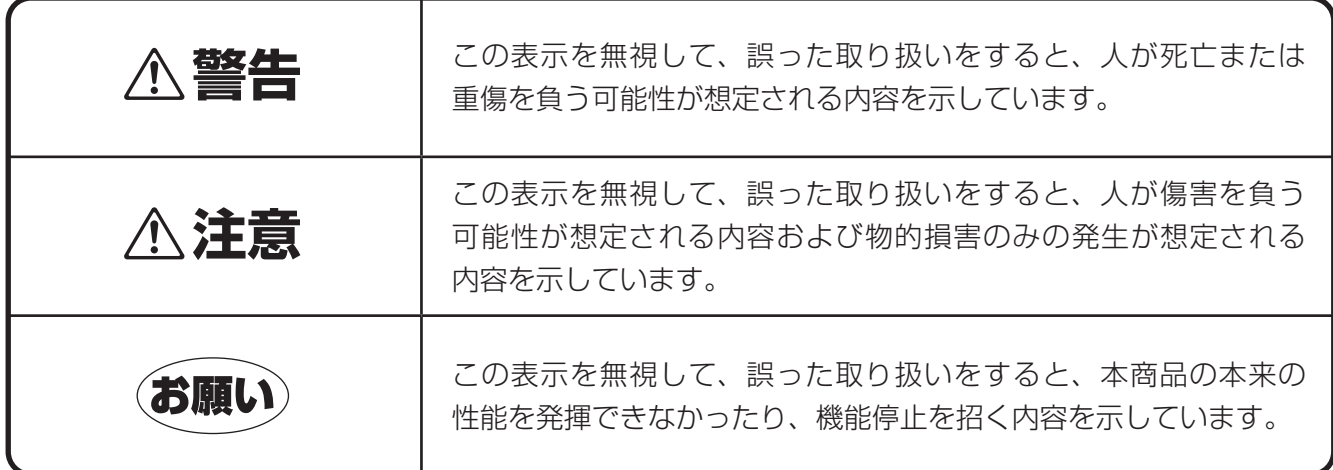

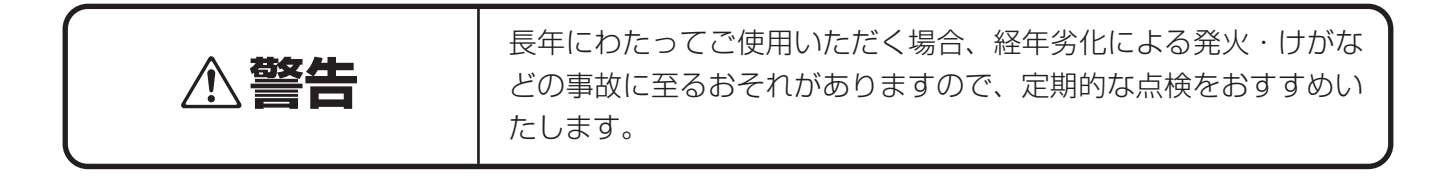

- ●標準使用期間として10年が目安になります。
- ●標準使用期間は、弊社が自主的に設定した条件にて算出した、製造した年から安全上支障なく使用でき る標準的な期間です。

 標準使用期間は、設計上の目安であり、設置状況・環境、使用頻度によっては、より短い期間で経年劣 化による発火・けがなどの事故に至るおそれがありますので、定期的な点検をおすすめします。

●標準使用期間は、無償保証期間とは異なります。また、一般的な故障を保証するものではありません。 ●機器の製造年月の表示は、例えば2022年1日製造の場合、以下に示す例1~例6があります。

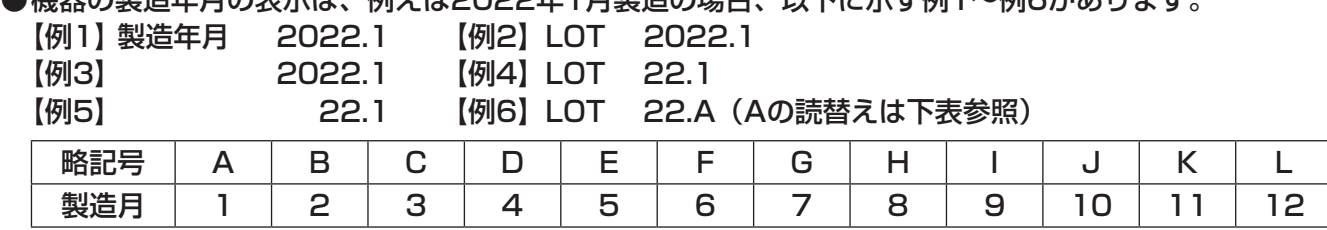

#### 注意

この装置は、クラスA機器です。この装置を住宅環境で使用すると電波妨害を引き起こすことがあります。この場合には 使用者が適切な対策を講ずるよう要求されることがあります。

(VCCI-A)

本商品のご使用にあたって、NTTのレンタル電話機がご不要となった場合は、NTT(局番なしの116番)にご連絡いた だければ、「機器使用料金」は、不要となります。

- この電話機システムは日本国内用に設計されておりますので、海外ではご利用できません。
- This telephone system is designed for use in Japan only and cannot be used in any other country. ●本商品の故障、誤動作、不具合、あるいは停電等の外部要因によって、通話、録音、通話料金管理、FAX通信、
- データ通信、その他のサービスの利用ができなかったために生じた損害等の純粋経済損害につきましては、当社は一 切その責任を負いかねますので、あらかじめご了承ください。
- 本製品の主装置からローゼットまでの配線工事には、法律で定められた工事担任者資格が必要です。無資格者の工事 は違法であり、また感電・火災など事故のもととなりますので、絶対におやめください。上記について、主装置の設置、 配線、移動などを行う時は、事前にお買い求めの販売店へご相談ください。
- ●本商品を分解したり改造したりすることは、絶対に行わないでください。
- 本書の内容につきましては万全を期しておりますが、お気づきの点がございましたら、お買い求めの販売店等へお申 しつけください。

#### 端末機器などの配線工事と故障についてのご注意

- ●主装置から端末機器までの配線には、傷つけたり、破損したり、無理に曲げたり、引っ張ったり、ねじったり、たば ねたりしないでください。また、机の脚や什器など重いものを乗せたり、加熱しないでください。配線が損傷し、火災・ 感電の原因となります。
- 端末機器が動作しないときの原因には、端末の故障だけでなく、配線損傷の場合があります。動作しないまま放置し ないでください。そのまま放置すると、感電や火災の原因になります。すぐに端末のモジュラコード(電話機コード)を 抜いて、配線の点検を含めて、お買い求めの販売店にご連絡ください。

### **安全にお使いいただくために必ずお読みください**

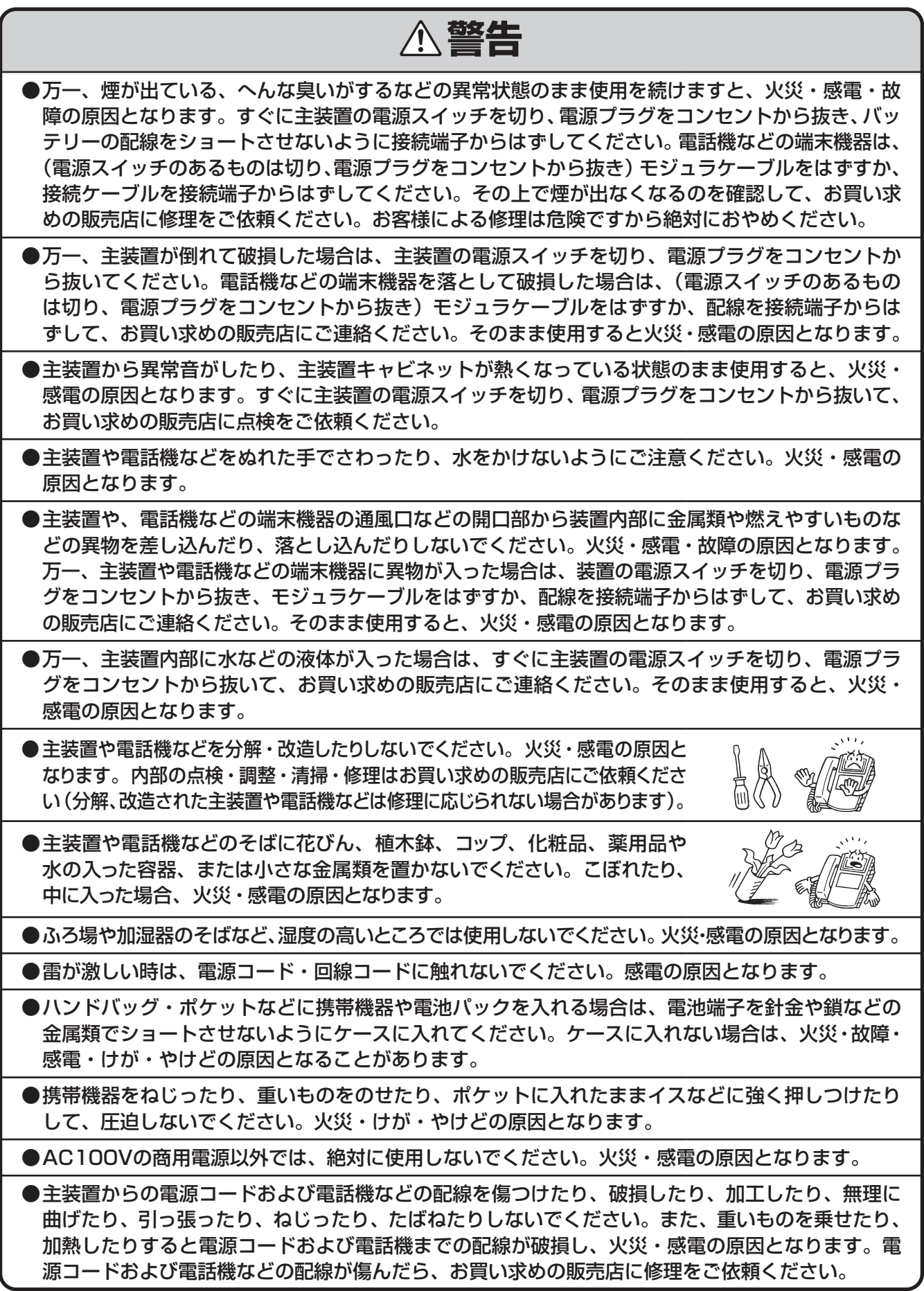

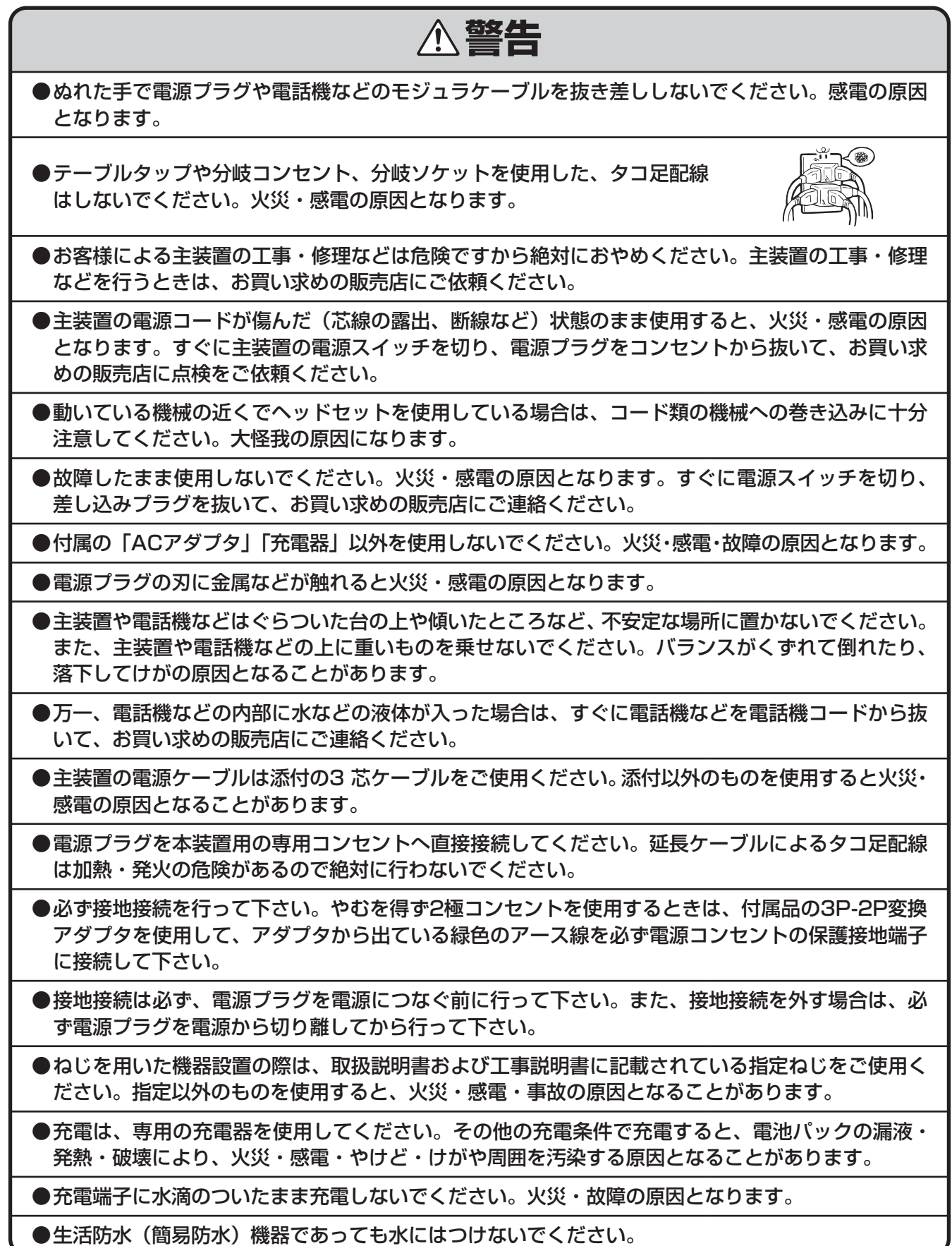

### **安全にお使いいただくために必ずお読みください**

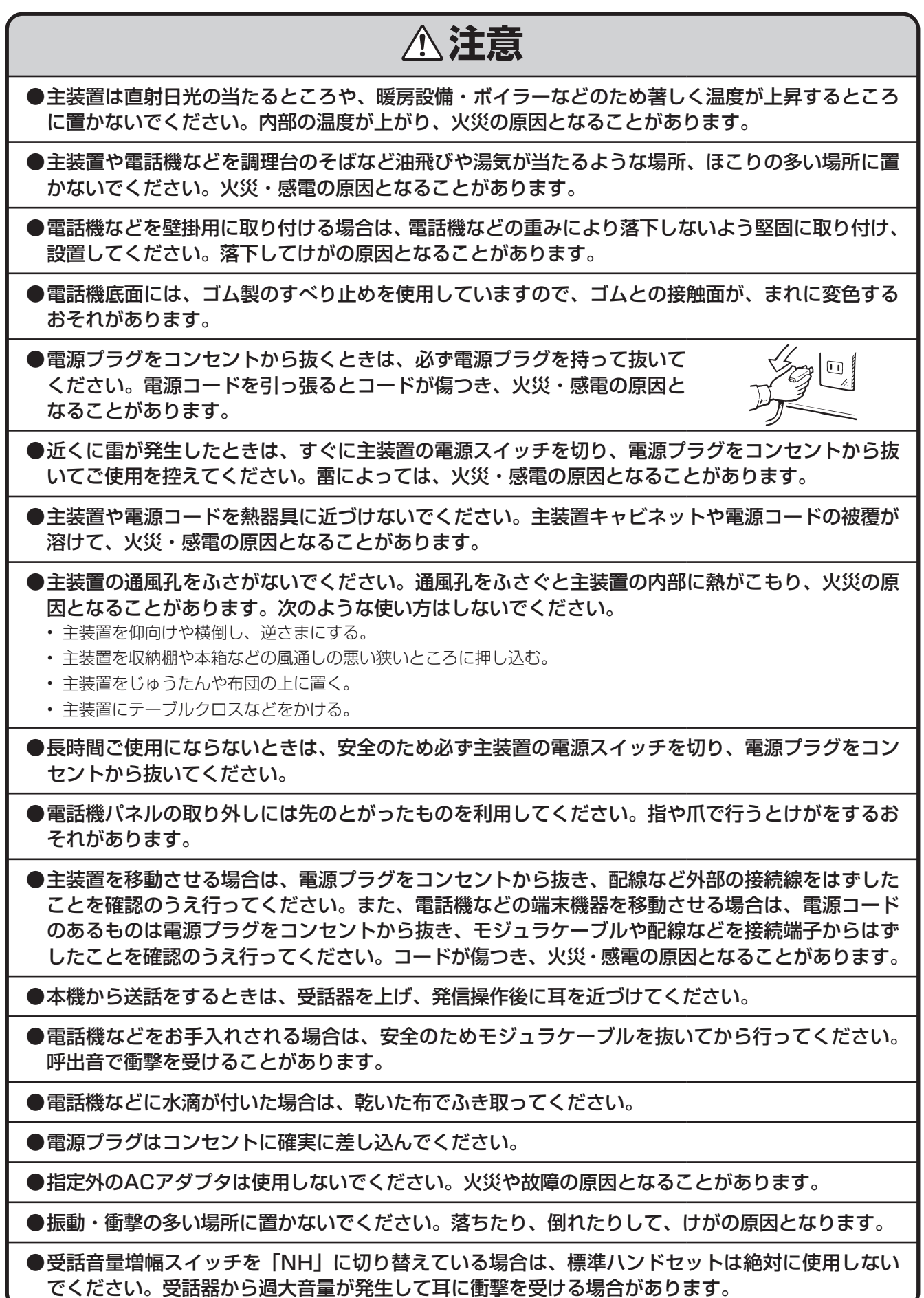

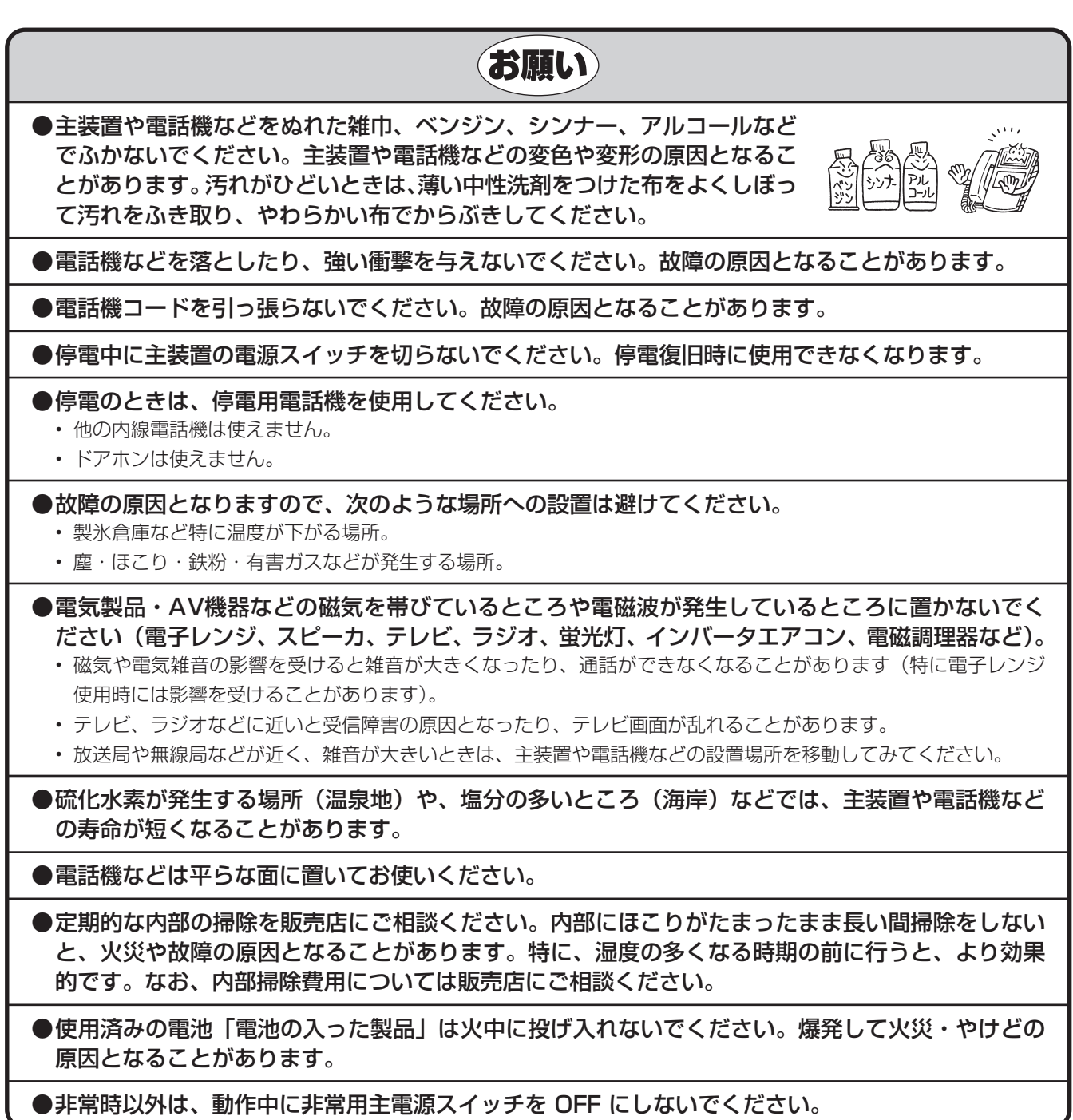

### ○個人情報の取り扱いについて

 ●本商品を廃棄、譲渡、返却される場合は、発信履歴や着信履歴、および個人電話帳などの重要な個 人情報が盗まれることのないよう、必ず個人情報を削除してください。

### 安全にお使いいただくために必ずお読みください

### 1.はじめに

目次

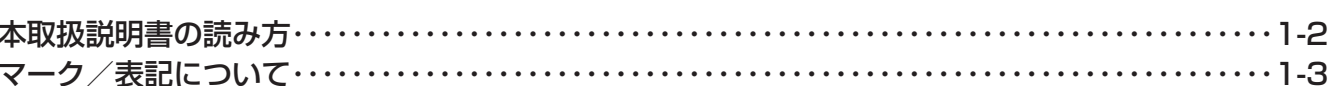

### 2. お使いいただく前に

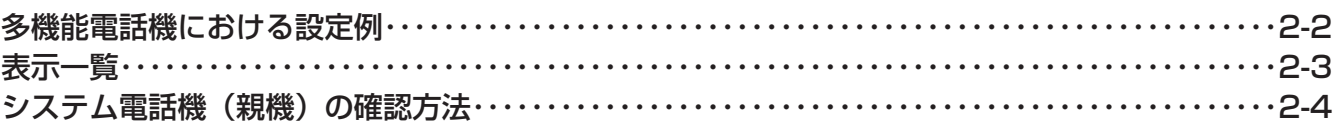

### 3. ボイスメール機能編

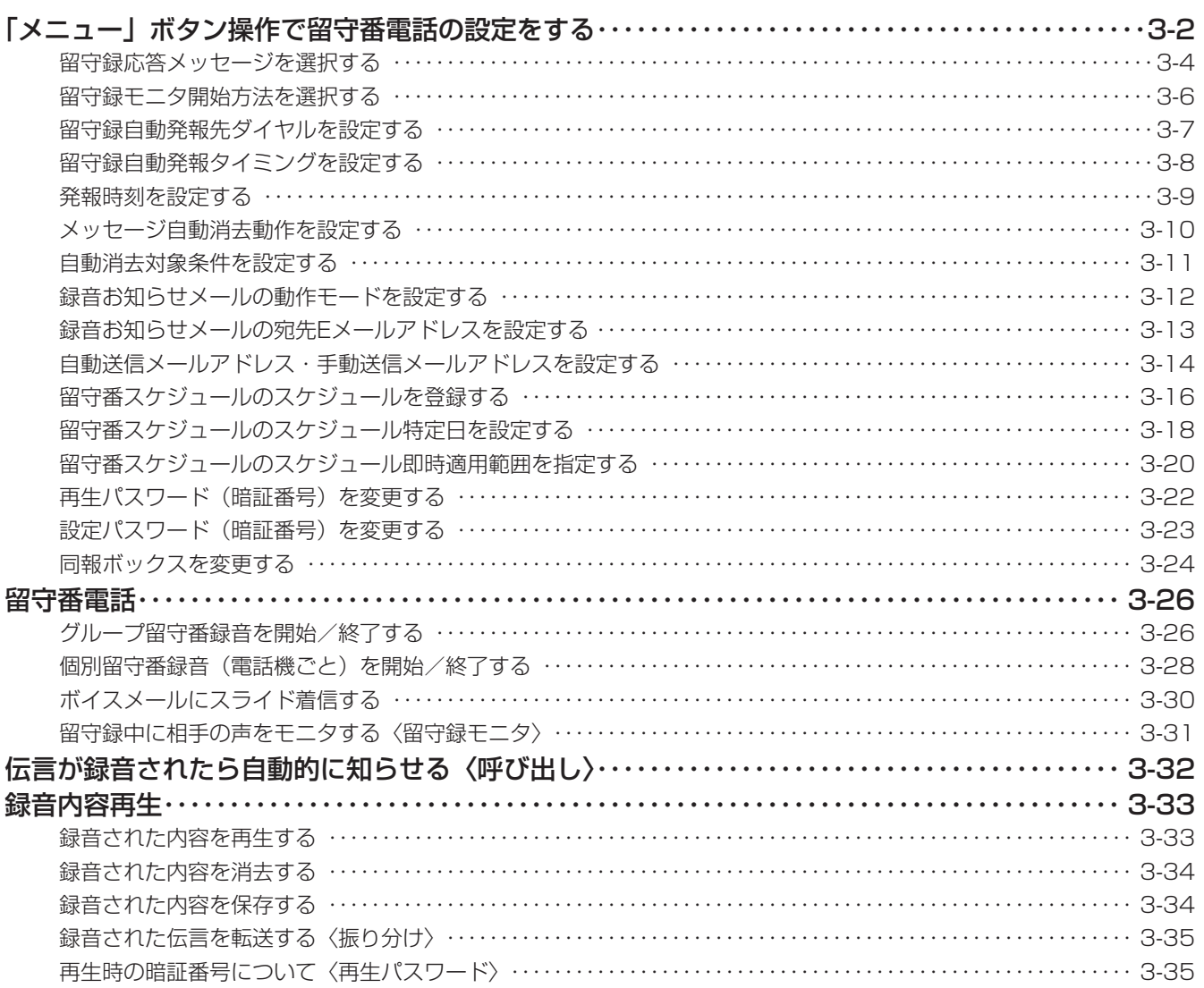

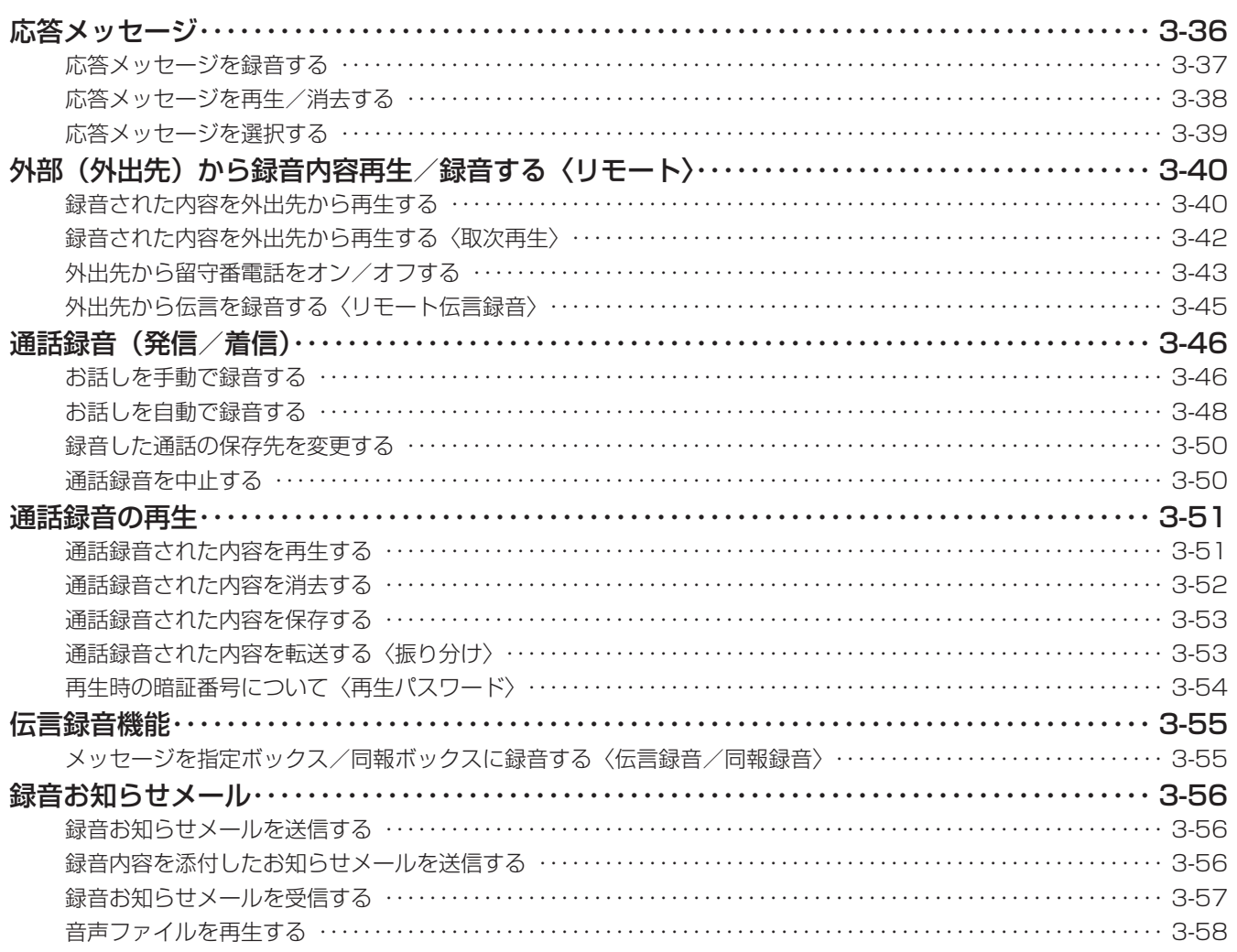

### 4. メッセージ機能編

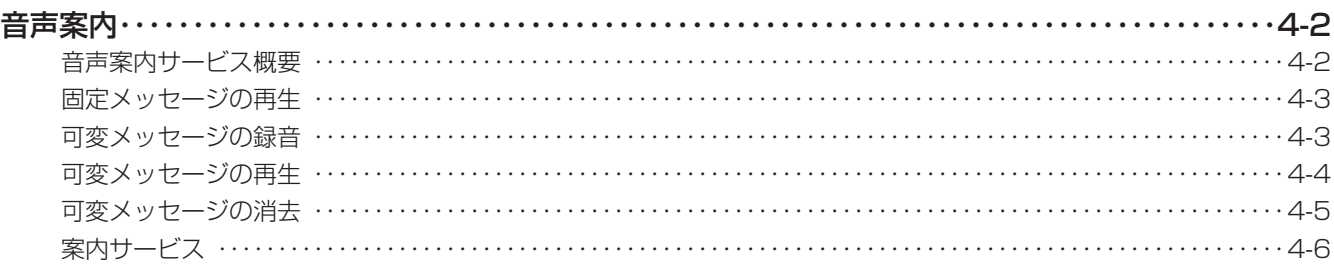

### 5. 音声応答自動振分機能 (IVR) 編

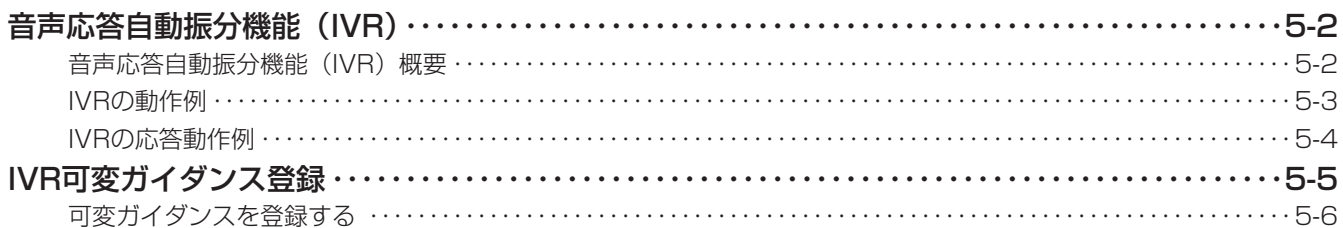

1

2

3

 $\overline{\mathbf{4}}$ 

5

6

# 目次

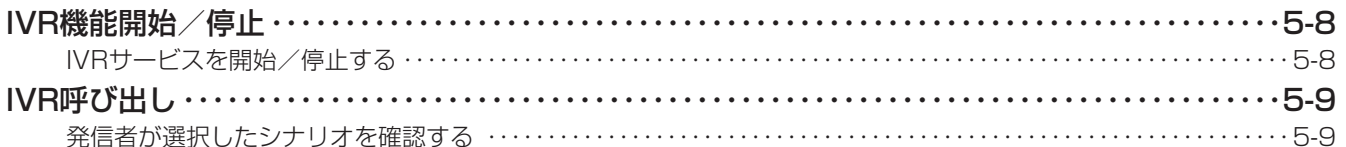

### 6. 管理者編

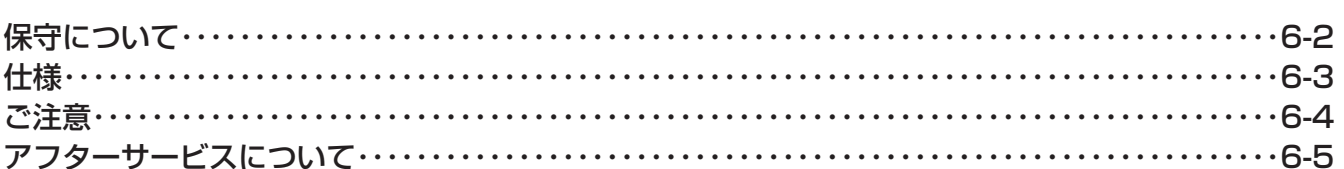

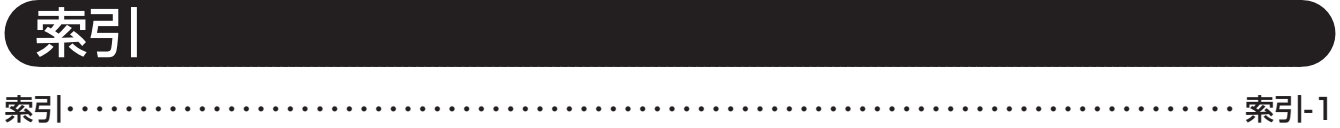

<span id="page-10-0"></span>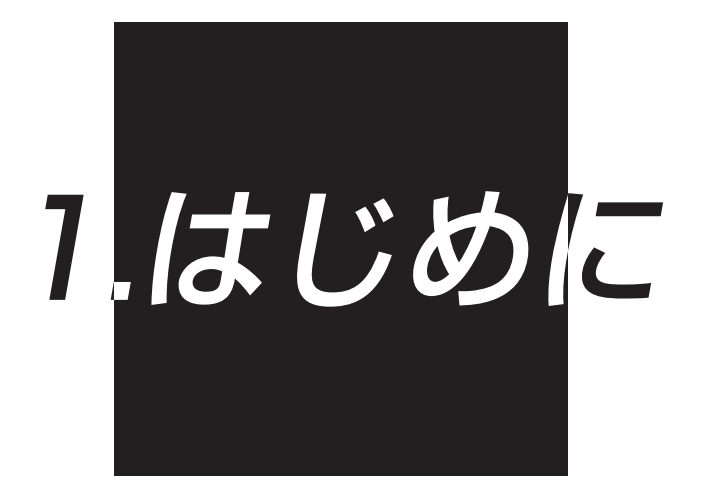

### <span id="page-11-0"></span>**本取扱説明書の読み方**

この取扱説明書に記載したディスプレイの表示などは、操作方法を説明するためのサンプルです。 実際の表示と異なることがあります。

#### ■ページ構成

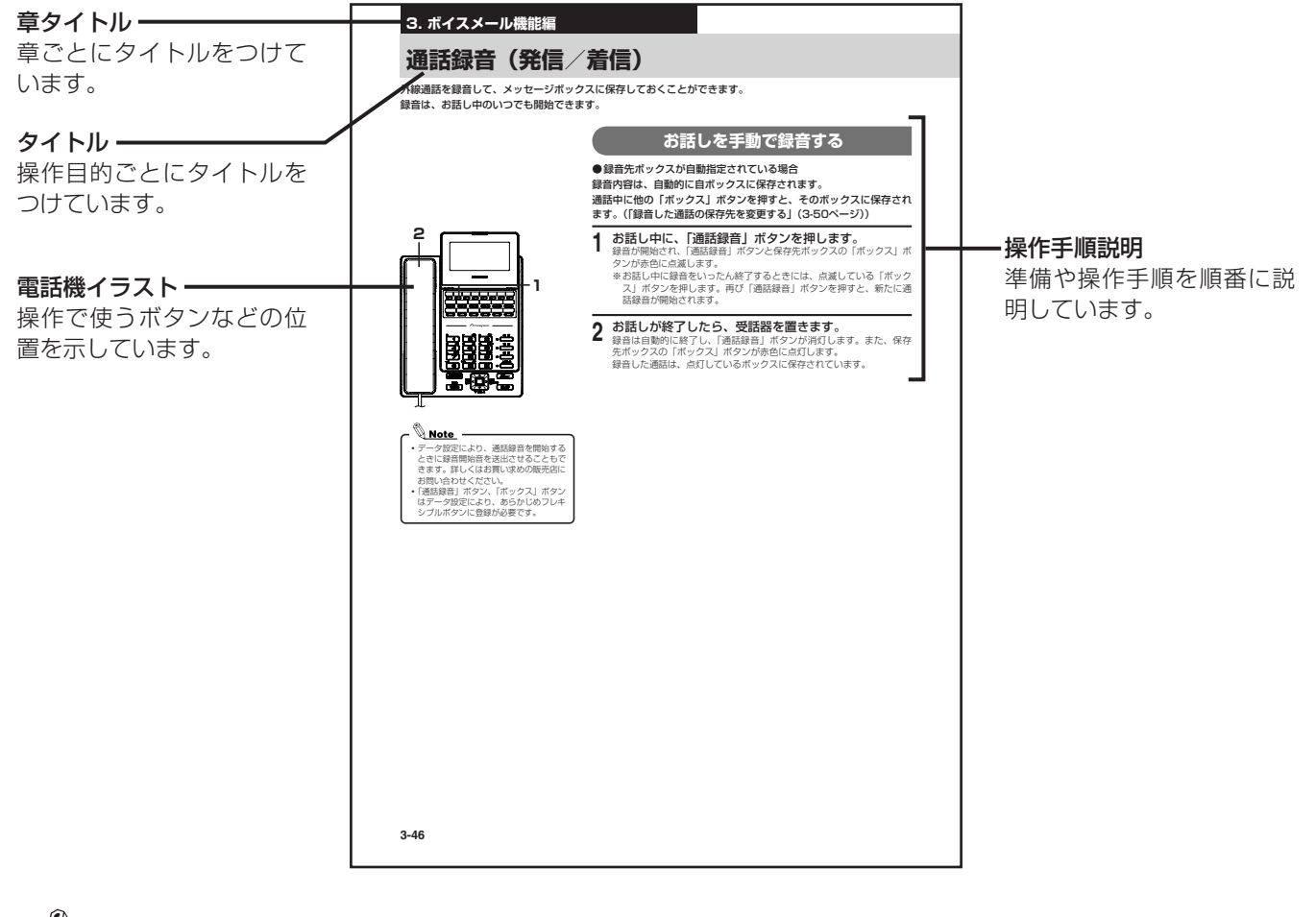

<u>◎ Note</u> ––<br>•あらかじめ設定/データ変更/データ設定/システム設定と記載されている箇所は、お買い求めの販売店、もしくは工事店にご依頼・ お問い合わせください。

<span id="page-12-0"></span>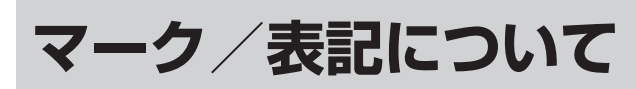

この取扱説明書で使用するマークや表記には、次のようなものがあります。

「安全にお読みいただくために必ずお読みください」(2ページ)に記載している警告マークと合わせて、内容を 理解してからお使いください。

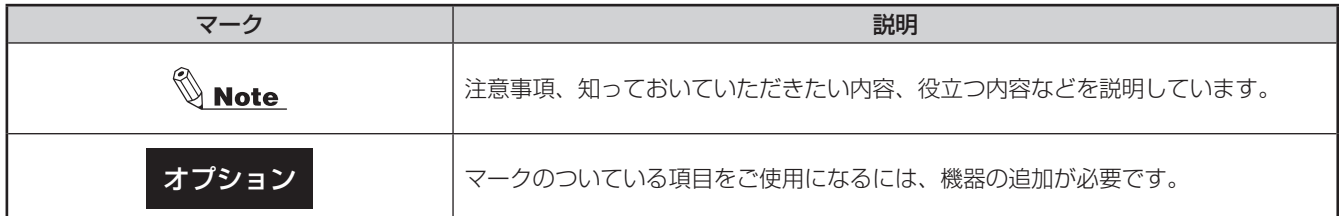

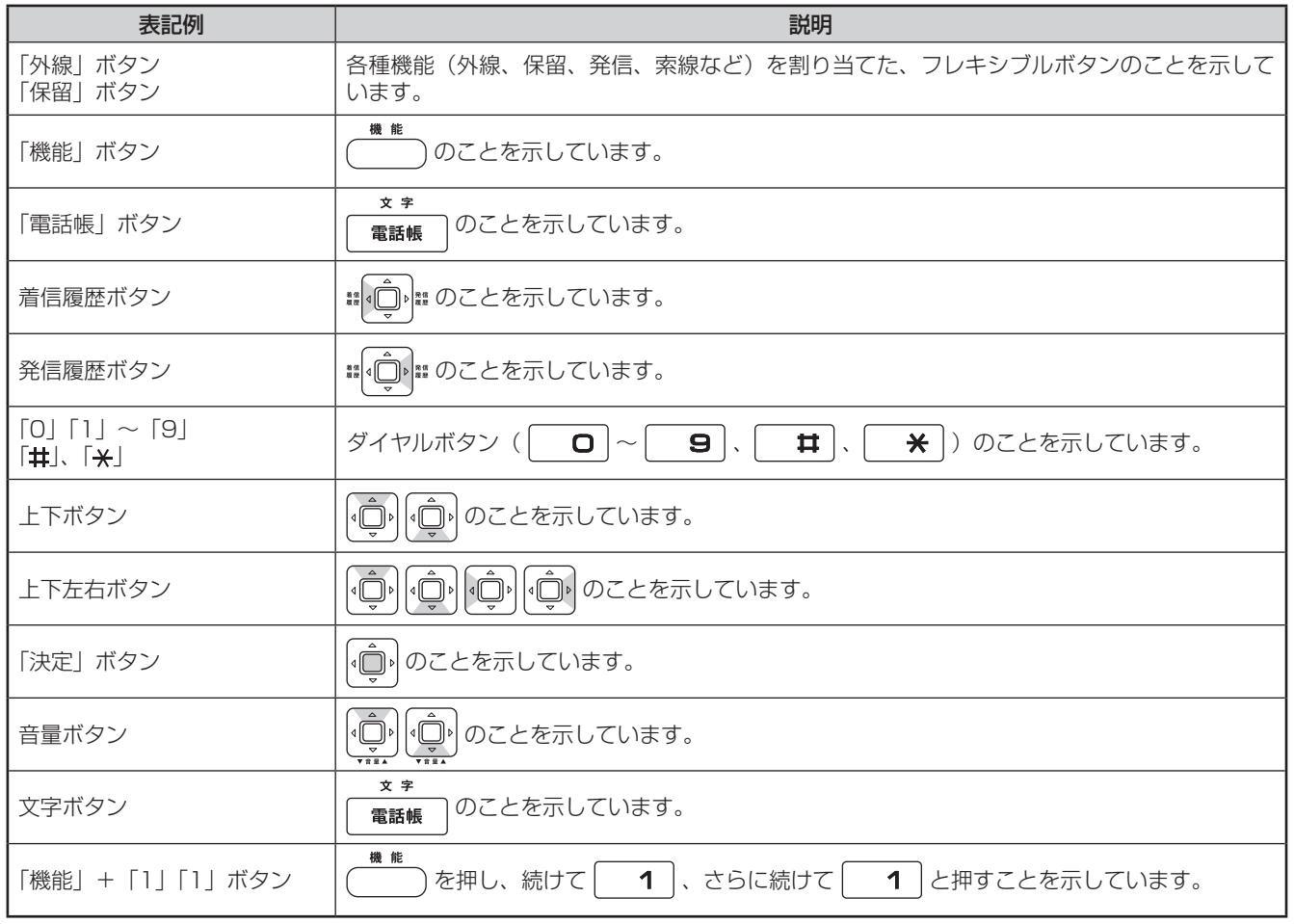

#### ■フレキシブルボタンについて

多機能電話機の1から5段目キーを、フレキシブルボタンと呼びます。

あらかじめ、フレキシブルボタンに各種機能を登録・設定しておくことで、いろいろな機能をワンタッチで操 作できます。

# MEMO

<span id="page-14-0"></span>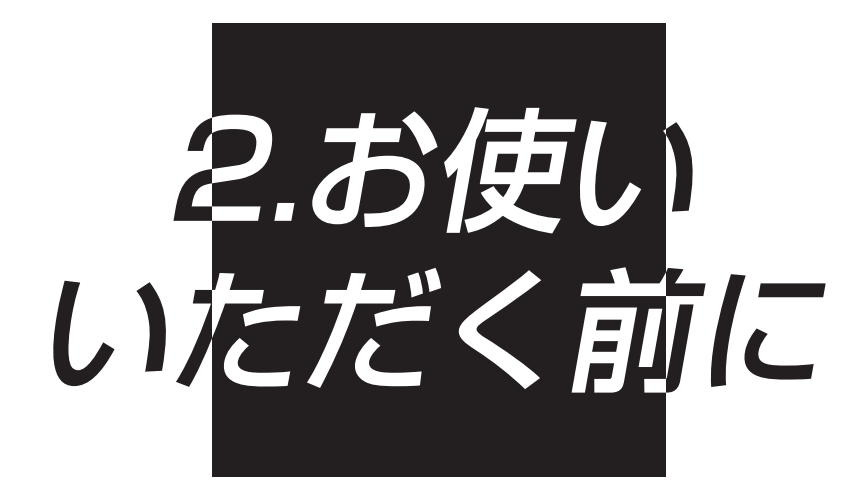

### <span id="page-15-0"></span>**多機能電話機における設定例**

多機能電話機のフレキシブルボタンにボイスメール用のボタンを設定することにより、ボイスメールの機能を 活用することができます。

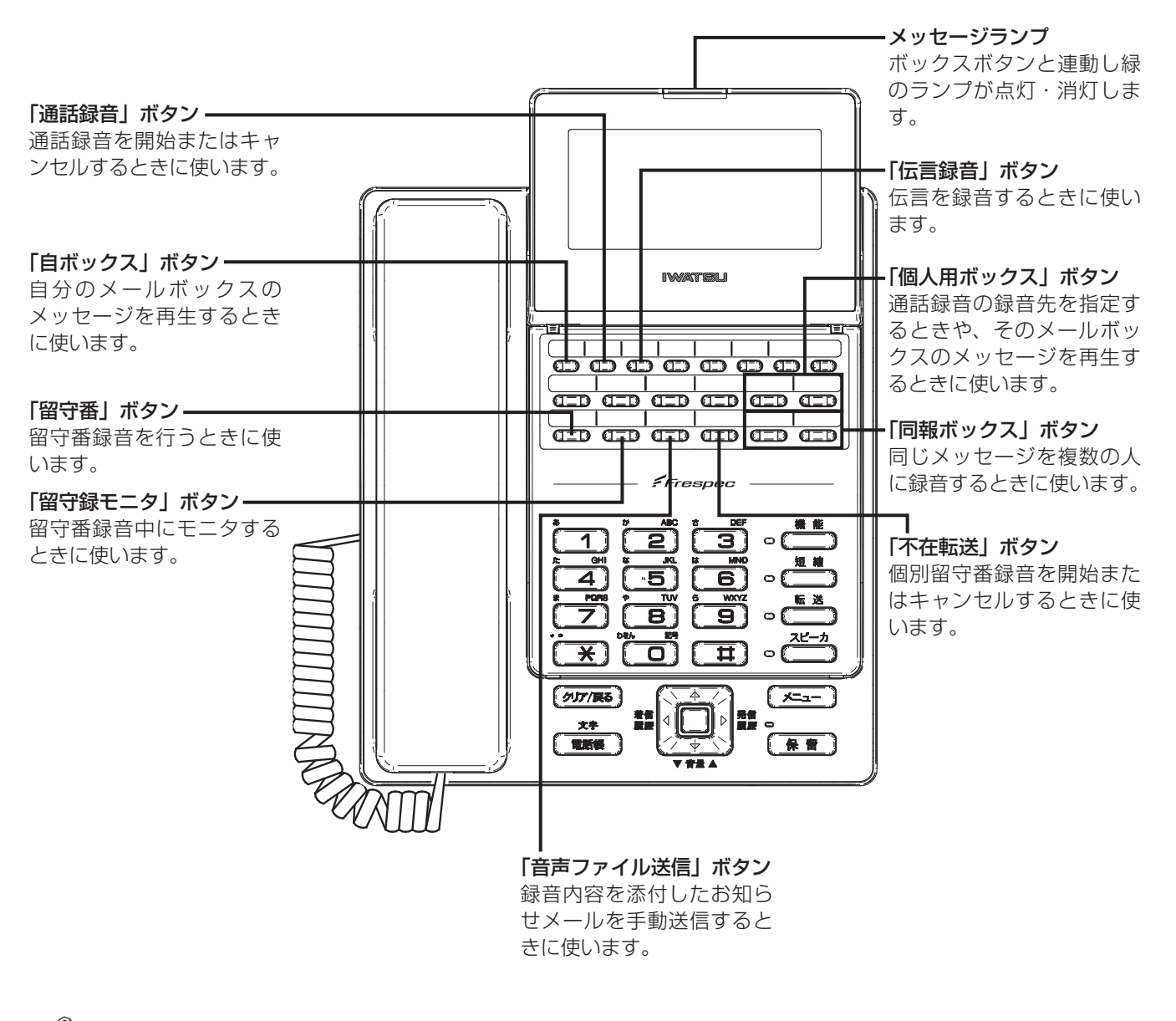

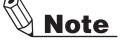

 ボイスメール用ボタンはデータ設定により、あらかじめフレキシブルボタンに登録が必要です。

 メッセージランプのボックスボタンとの連動は、設定によります。詳しくはお買い求めの販売店にお問い合わせください。

<span id="page-16-0"></span>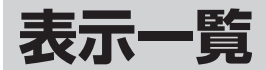

#### ■フレキシブルボタンのランプ表示

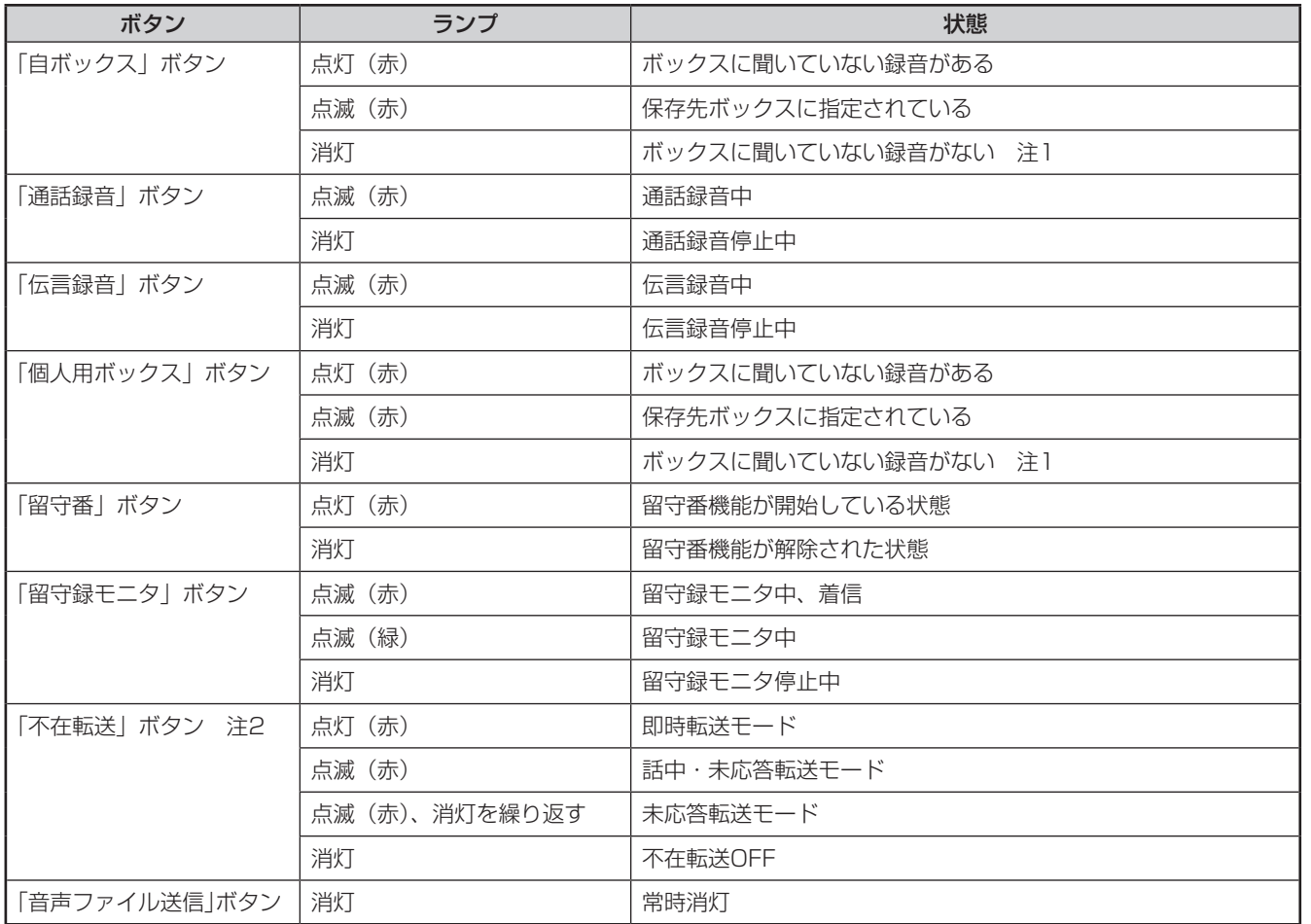

注1: データ設定により、ボックス内の録音メッセージが0件になったときに消灯させることもできます。 詳しくは、お買い求めの販売店にお問い合わせください。

注2: データ設定で固定不在転送が登録されているときは点灯しません。

#### ■ディスプレイ表示

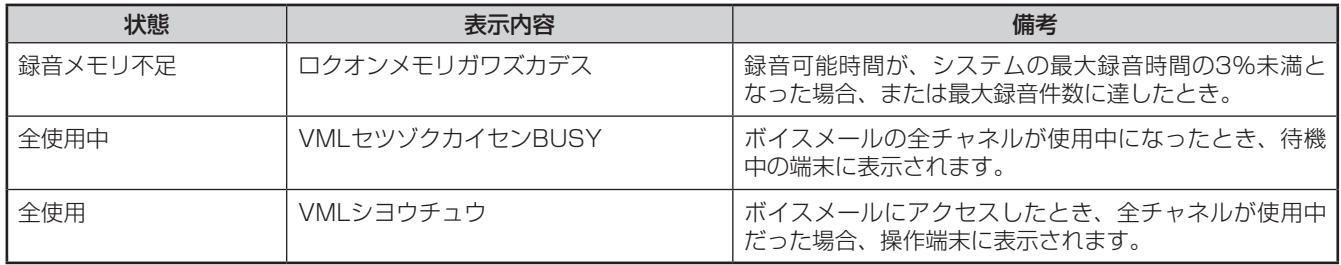

<span id="page-17-0"></span>**2. お使いいただく前に**

### **システム電話機(親機)の確認方法**

システム電話機は、次の操作で確認できます。

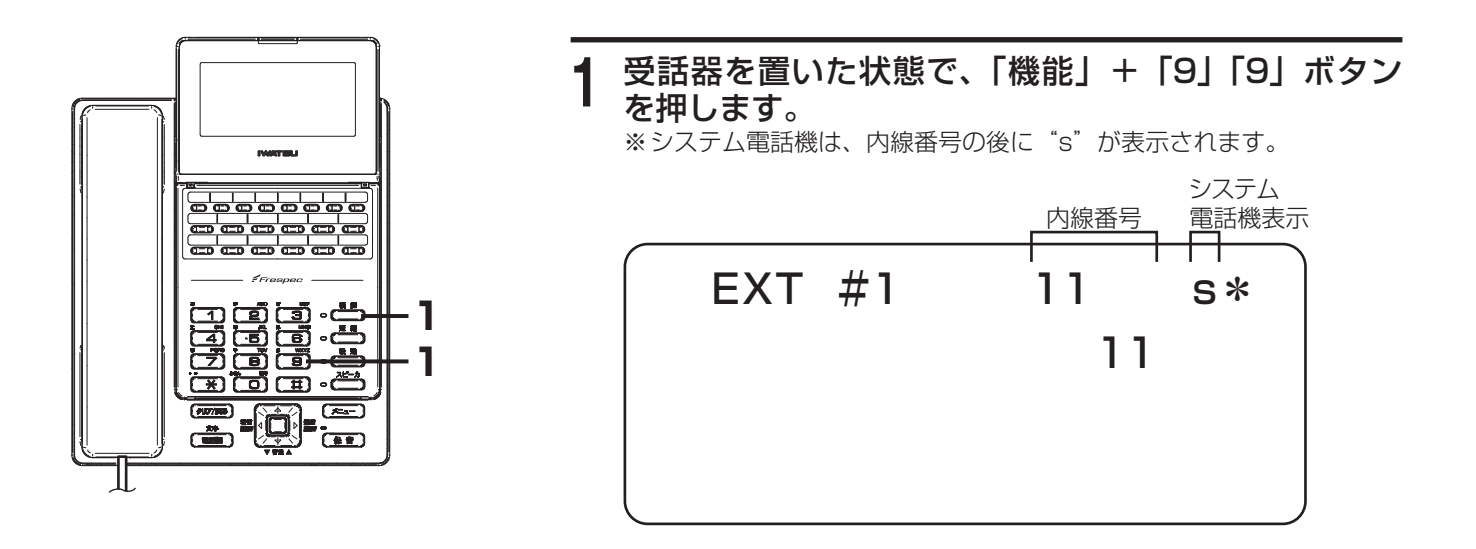

<span id="page-18-0"></span>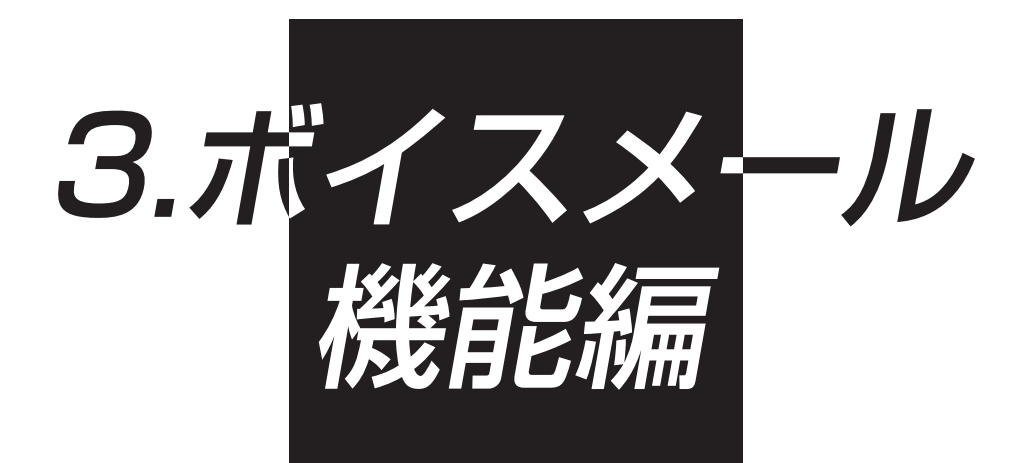

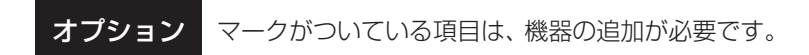

# <span id="page-19-0"></span>**「メニュー」ボタン操作で留守番電話の設定をする**

「メニュー」ボタンの留守番/メール設定メニューで、個別ボックス、グループボックス、同報ボックスの留守 番動作に関する設定ができます。

各ボックスのボックス番号およびパスワードについては、お買い求めの販売店にお問い合わせください。

#### 留守録機能を動作させるためには、あらかじめ設定が必要です。

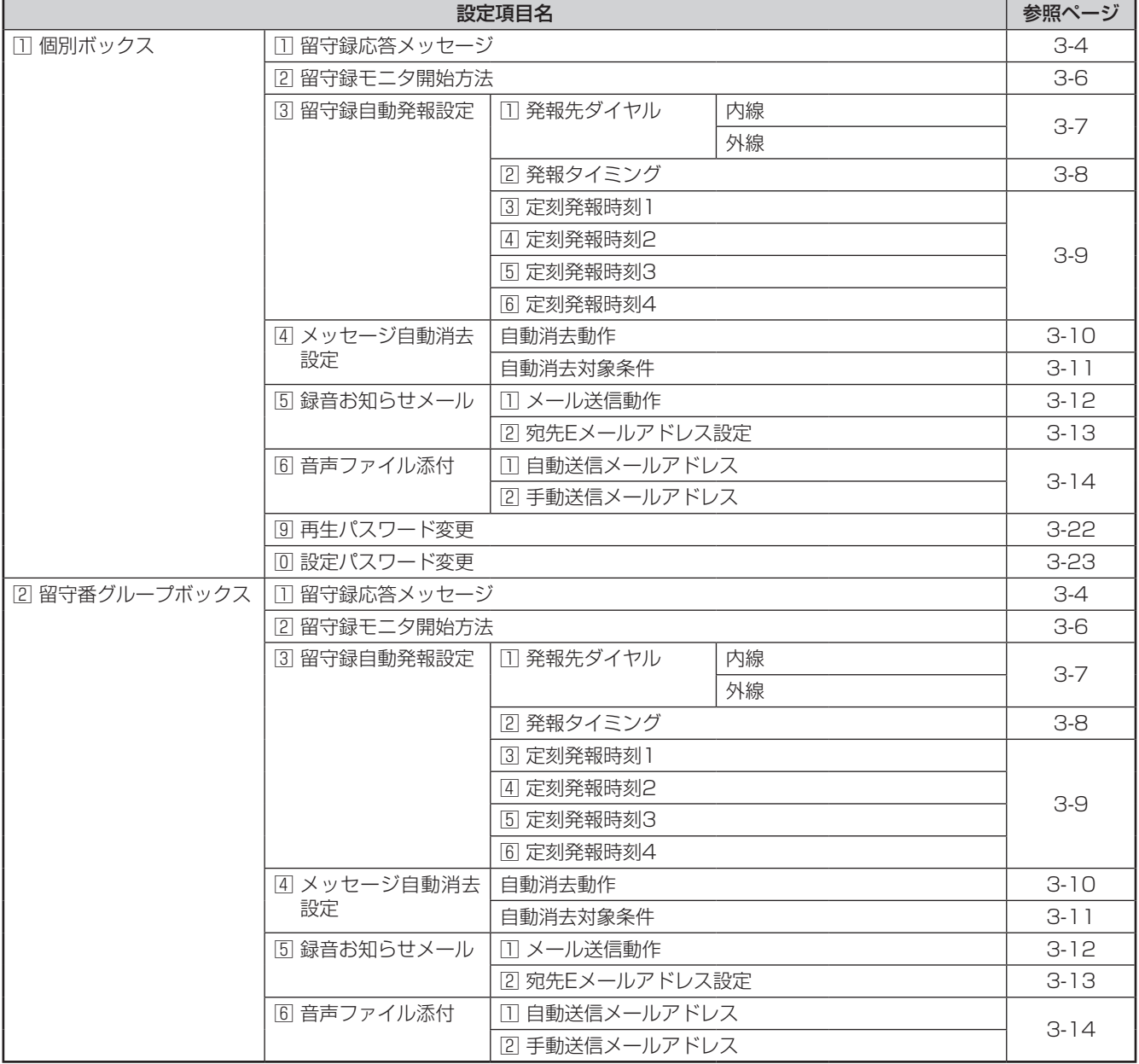

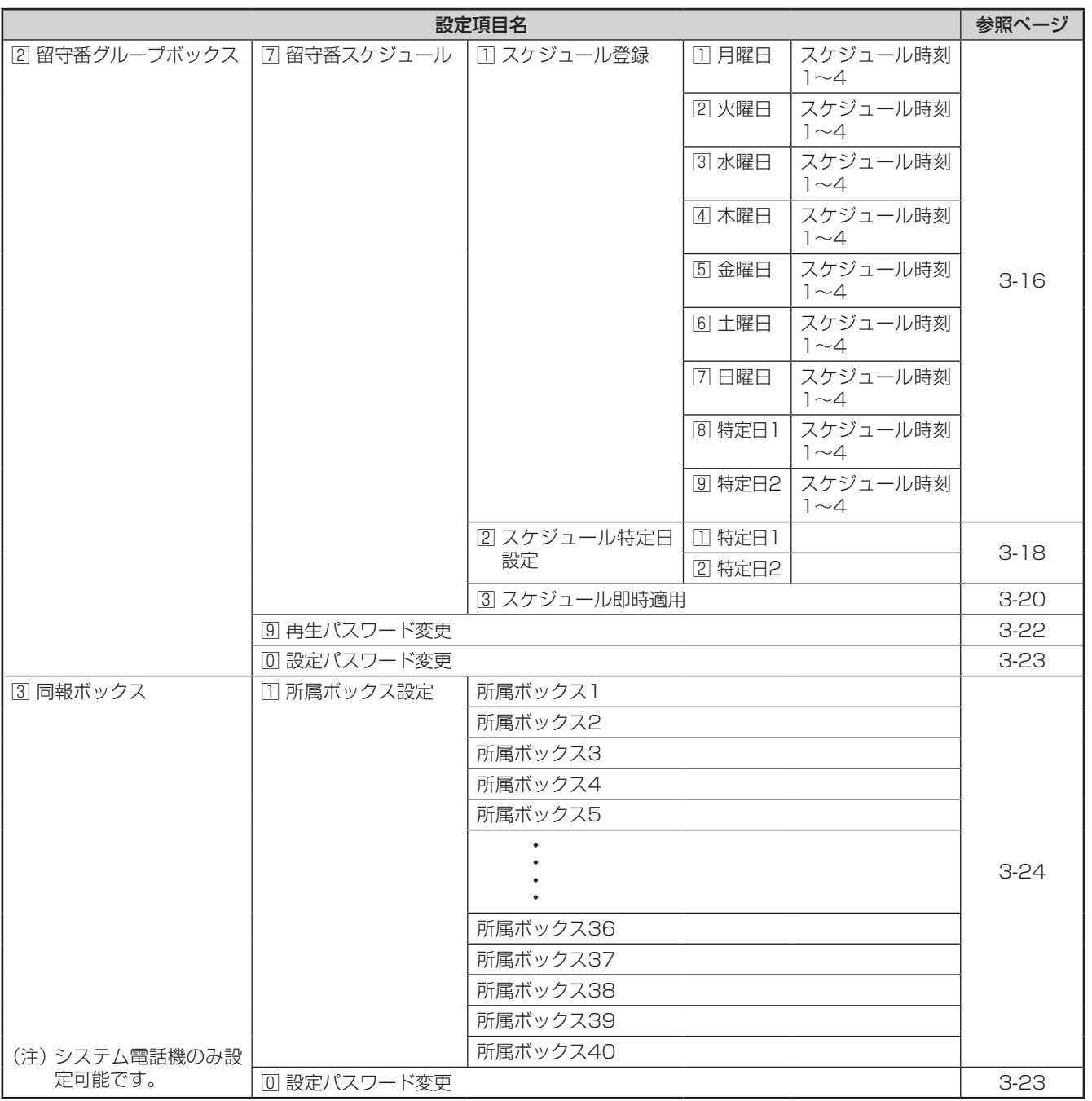

### Note

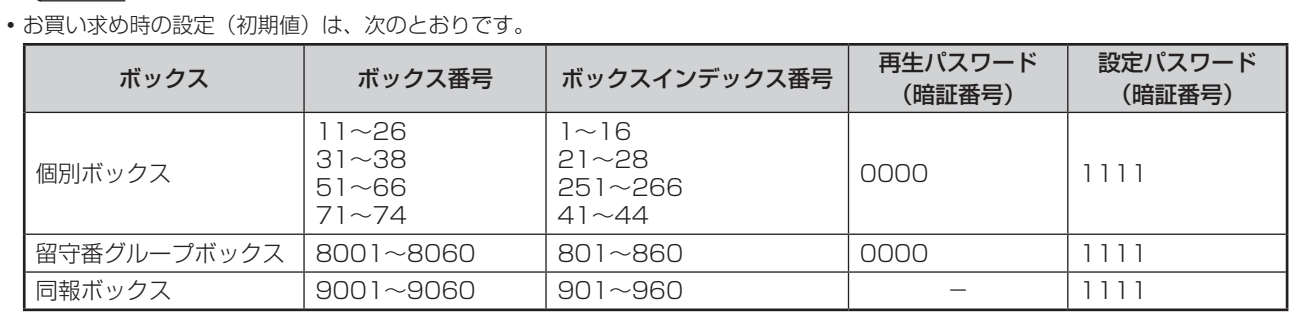

**3-3**

# <span id="page-21-0"></span>**「メニュー」ボタン操作で留守番電話の設定をする**

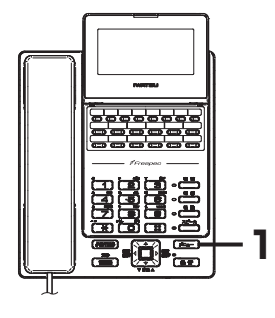

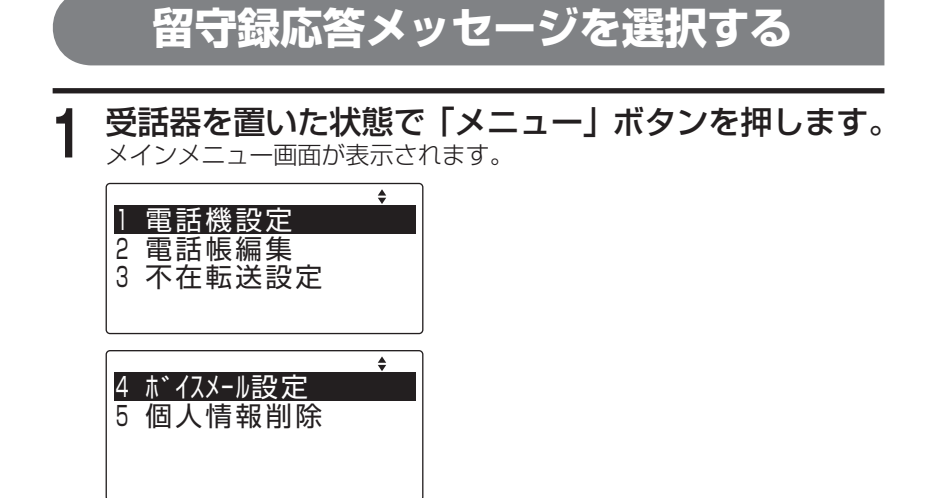

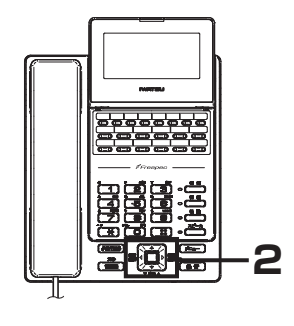

- **2** 上下ボタンで "4 ボイスメール設定"を選択し、「決定」 ボタンを押します。
	- ●システム電話機以外の電話機で、かつキーパターン上にボックスキー がある場合

ボックス選択画面が表示されます。

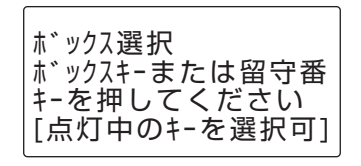

<mark>◎ Note</mark> –<br>• システム電話機以外の電話機で は、キーパターン上にボックスキー がない場合、"この電話機では設定 できません"と表示されます。

#### ●システム雷話機の場合

ボックス種別選択画面が表示されます。

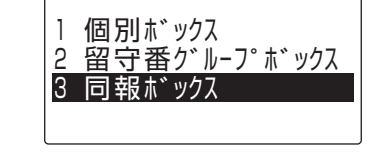

**1** 上下ボタンでボックス種別を選択し、「決定」ボタンを押します。 「1 個別ボックス」または「3 同報ボックス」を選択した場合は、

 $\overline{1}$ 

ボックス番号入力画面が表示されます。 ボックス番号?

> 「2 留守番グループボックス」を選択した場合は、グループ番号入 力画面が表示されます。

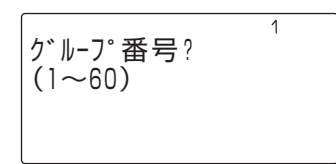

**2** ボックス番号またはグループ番号を入力します。

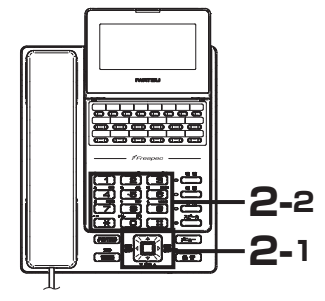

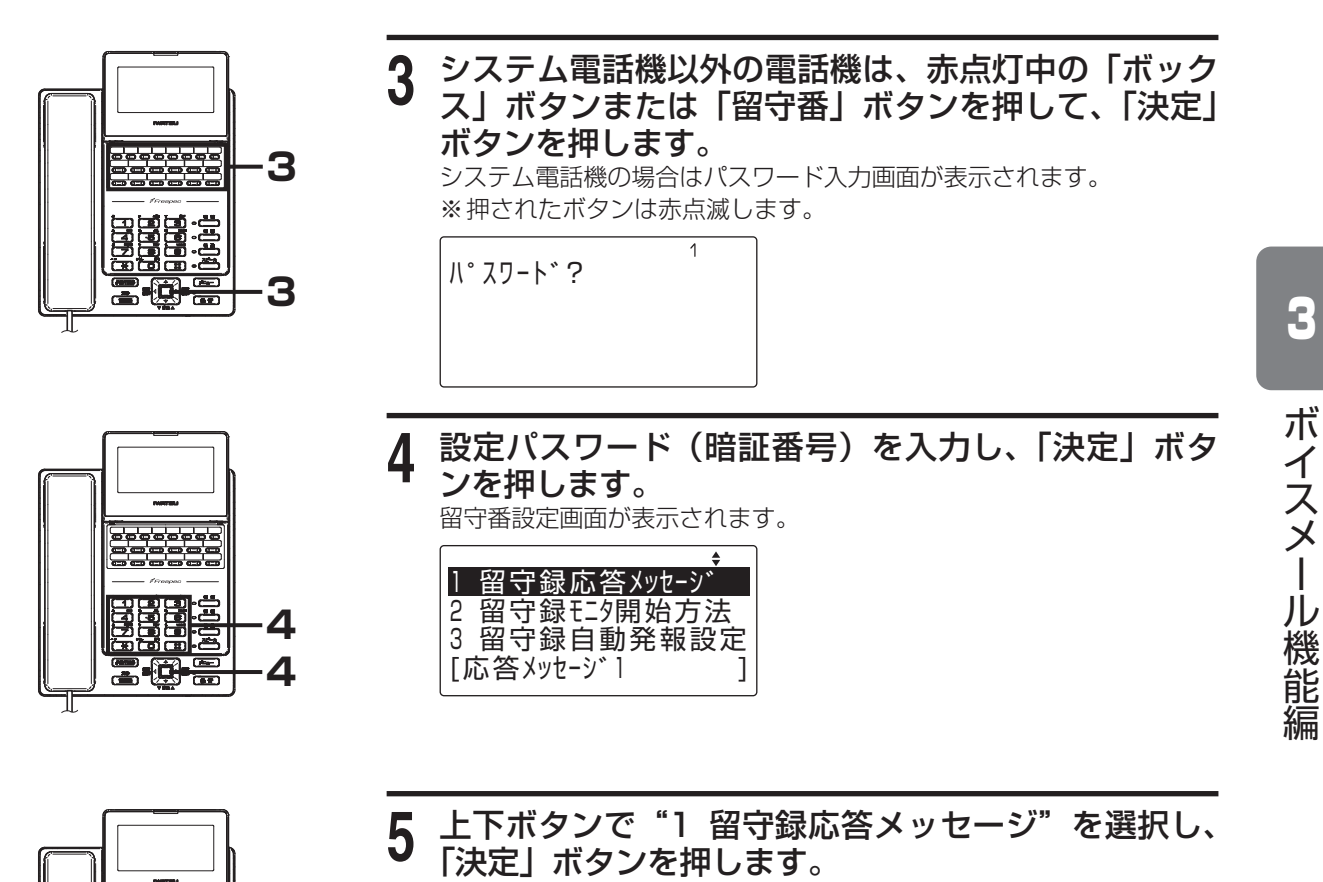

応答メッセージ選択画面が表示されます。

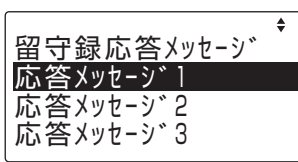

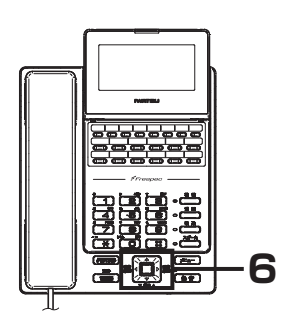

**5**

**6** 上下ボタンで応答メッセージを選択し、「決定」ボタ ンを押します。

# <span id="page-23-0"></span>**「メニュー」ボタン操作で留守番電話の設定をする**

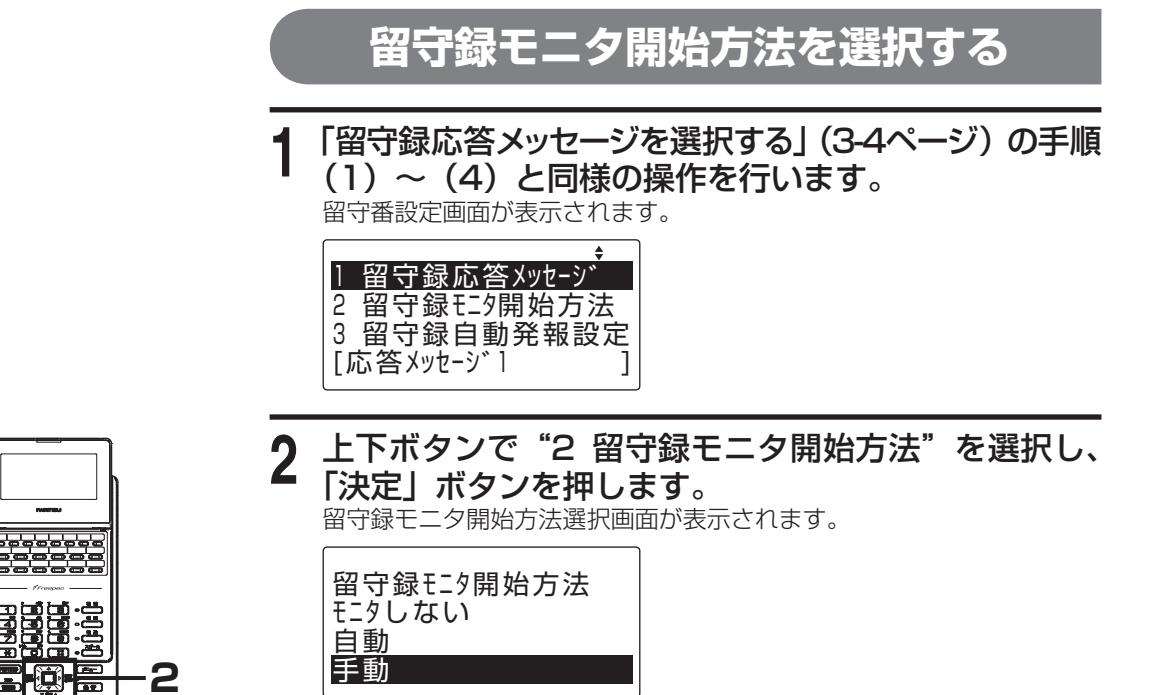

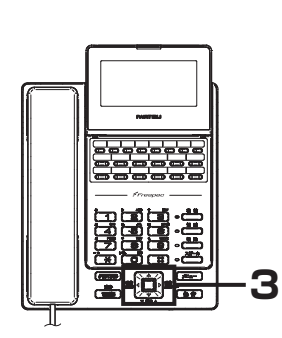

**3** 上下ボタンで留守録モニタ開始方法を選択し、「決定」 ボタンを押します。

留守番設定画面に戻ります。

<span id="page-24-0"></span>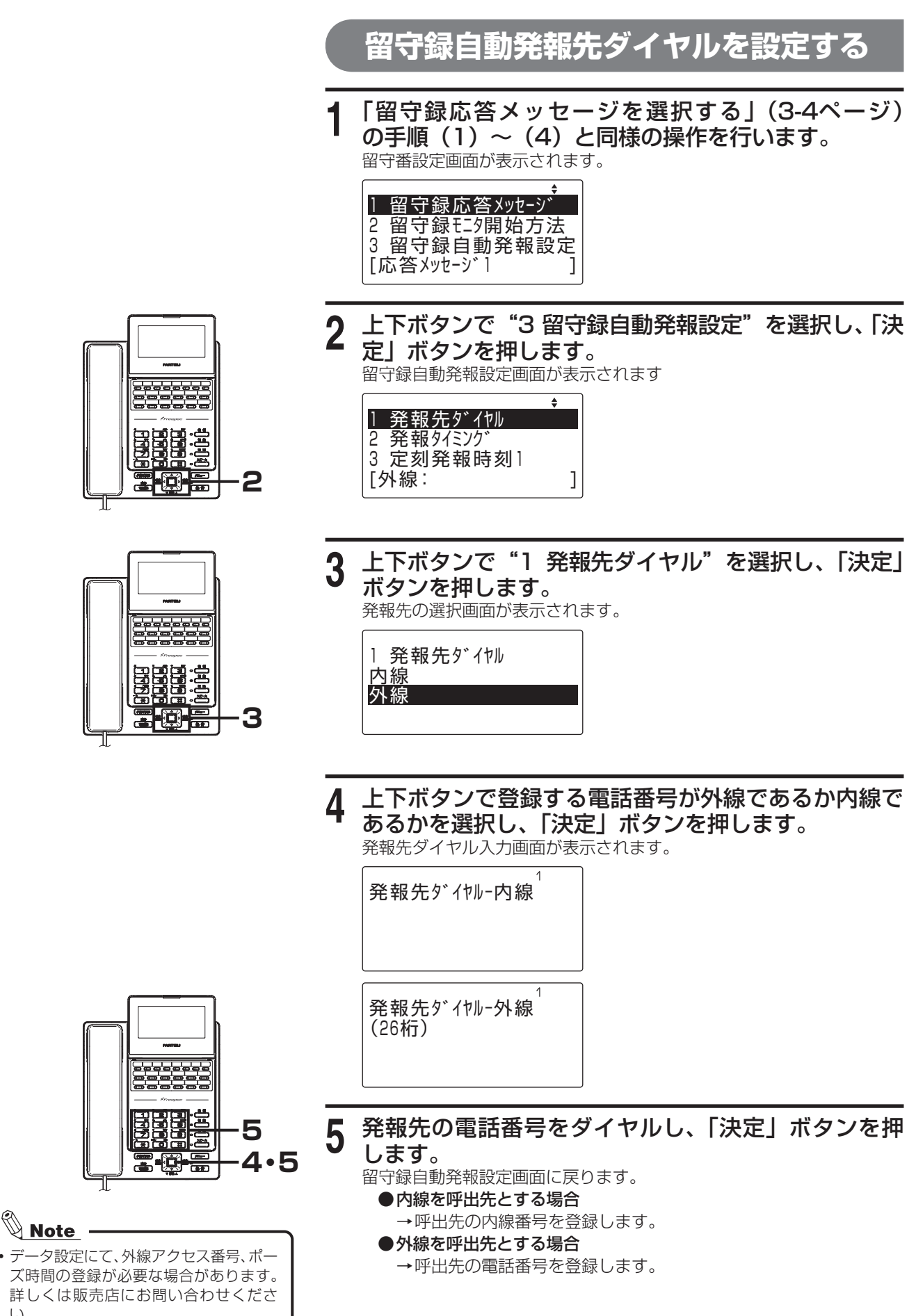

い。

# <span id="page-25-0"></span>**「メニュー」ボタン操作で留守番電話の設定をする**

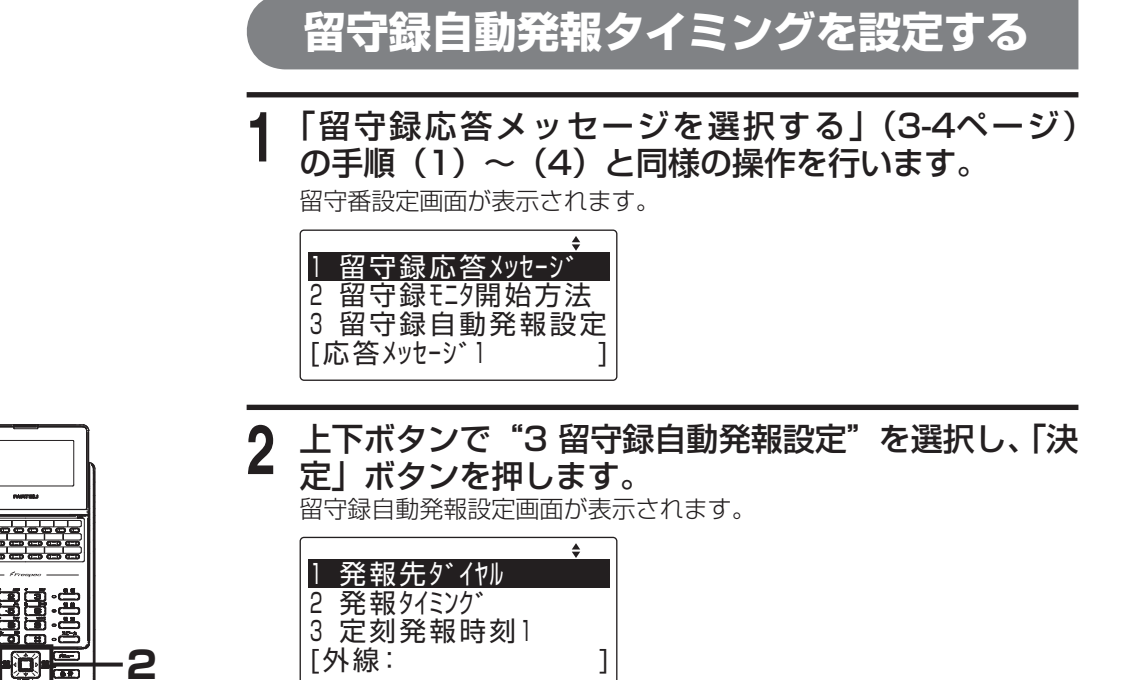

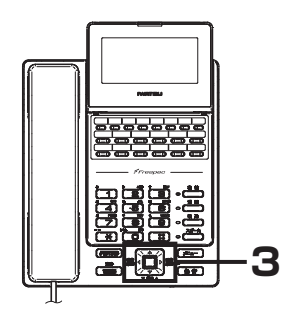

**3** 上下ボタンで"2 発報タイミング"を選択し、「決定」 ボタンを押します。 発報タイミング設定画面が表示されます。 発報タイミンク゛

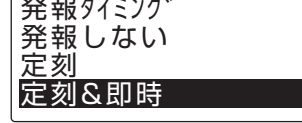

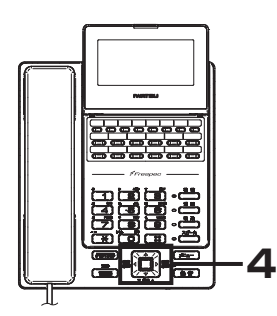

**4** 上下ボタンで発報タイミングを選択し、「決定」ボタ ンを押します。 留守録自動発報設定画面に戻ります。

<span id="page-26-0"></span>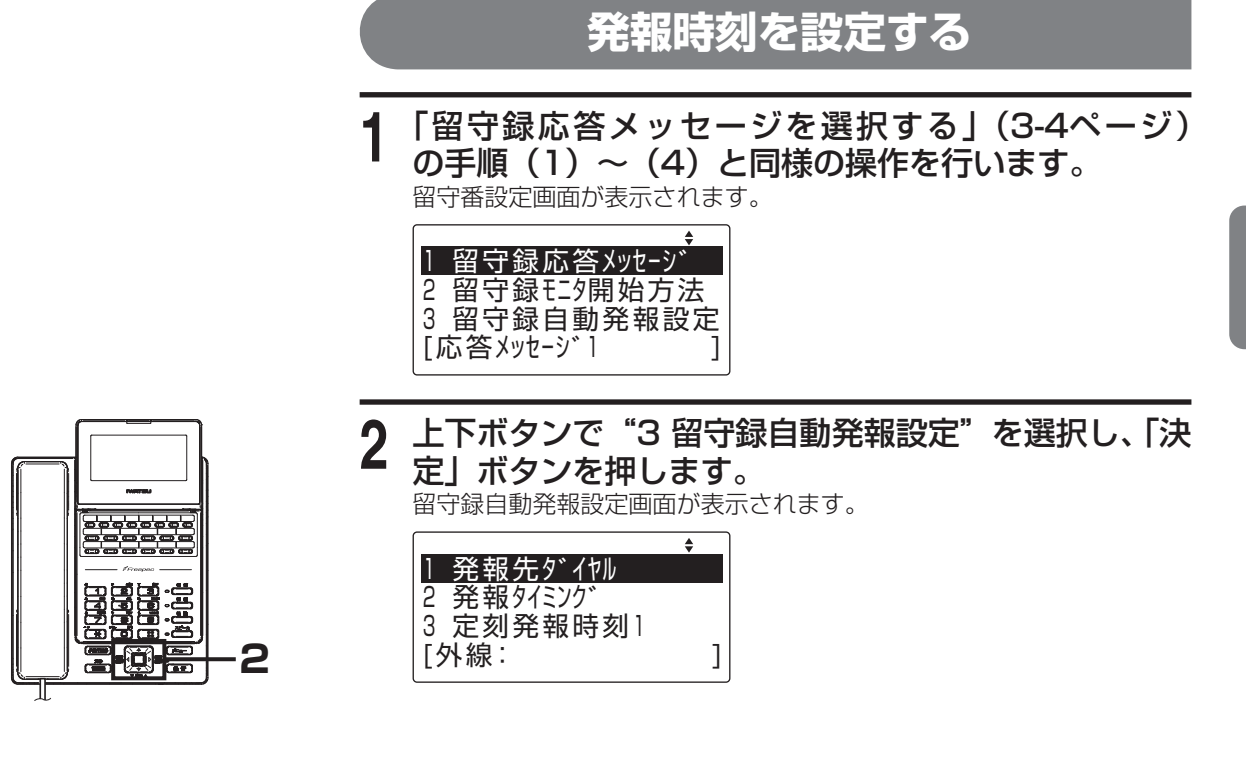

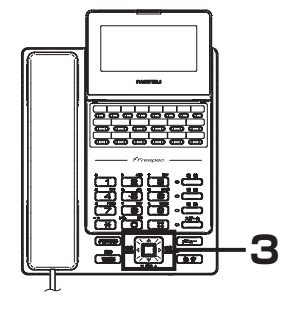

3 上下ボタンで "3 定刻発報時刻1"~ "6 定刻発報時 刻4"から設定する発報時刻を選択し、「決定」ボタン を押します。 発報時刻設定画面が表示されます。

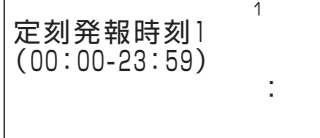

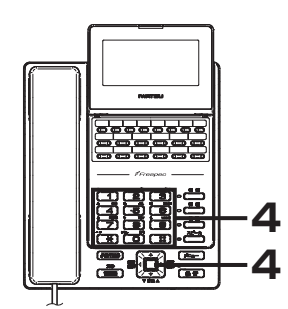

**4** 24時間表記で発報時刻(数字4桁)を入力し、「決定」 ボタンを押します。 〈例〉午後3時30分の場合は、「1」「5」「3」「0」ボタンを押します。 留守録自動発報設定画面に戻ります。

編

3

# <span id="page-27-0"></span>**「メニュー」ボタン操作で留守番電話の設定をする**

<u>◎ Note</u> –<br>• この機能を利用するには、ボックス種別 の選択にて個別ボックスまたは留守番 ボックスを指定する必要があります。

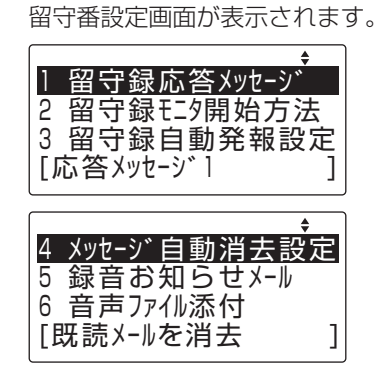

自動消去動作 自動消去する 自動消去しない

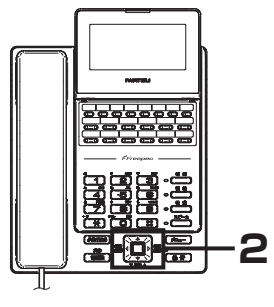

**2** 上下ボタンで"4 メッセージ自動消去設定"を選択し、 「決定」ボタンを押します。 メッセージ自動消去設定画面が表示されます。

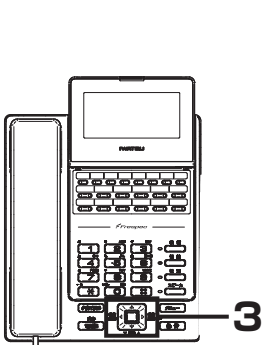

**3** 上下ボタンで"自動消去する"または"自動消去しない" を選択し、「決定」ボタンを押します。 "自動消去しない"を選択した場合は、留守番設定画面に戻ります。 "自動消去する"を選択した場合は、「自動消去対象条件を設定する」 (3-11ページ)の手順(3)以降で設定してください。

### **メッセージ自動消去動作を設定する**

の手順(1)~(4)と同様の操作を行います。

**1** 「留守録応答メッセージを選択する」(3-4ページ)

<span id="page-28-0"></span>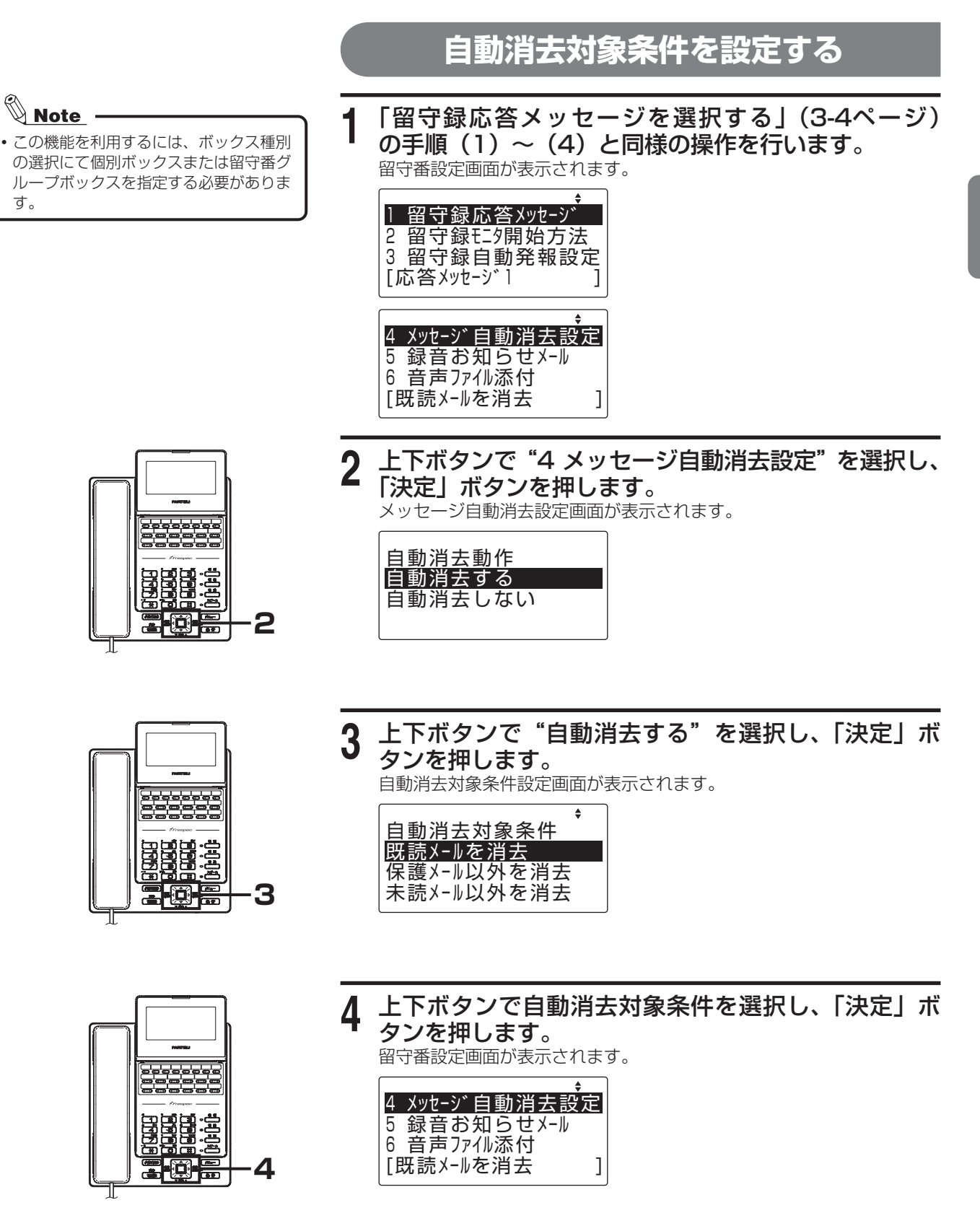

す。

3

# <span id="page-29-0"></span>**「メニュー」ボタン操作で留守番電話の設定をする**

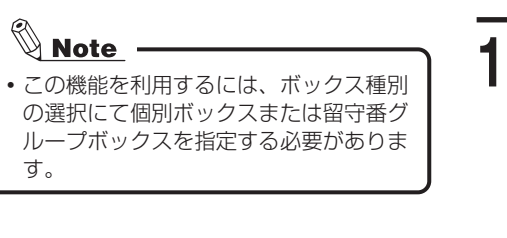

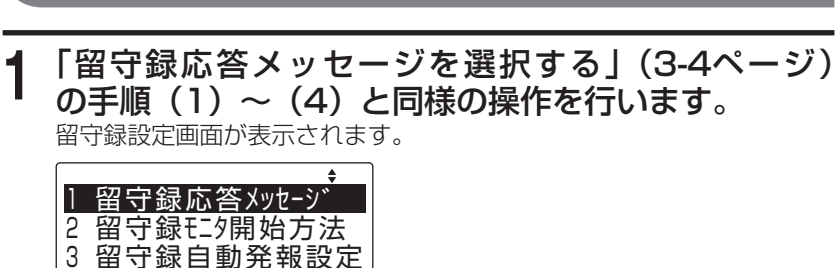

**録音お知らせメールの動作モードを設定する**

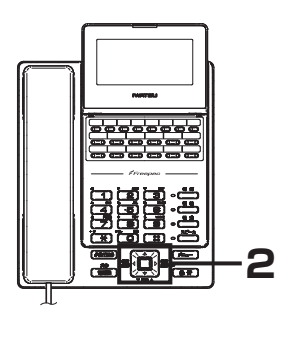

**2** 上下ボタンで"5 録音お知らせメール"を選択し、「決 定」ボタンを押します。 . \_\_<br>録音お知らせ設定メニュー画面が表示されます。

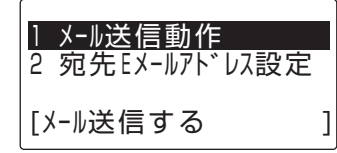

[応答メッセージ l ]

<sup>4</sup> メッセージ自動消去設定 5 録音お知らせメール <sup>6</sup> 音声ファイル添付

[既読メールを消去 ]

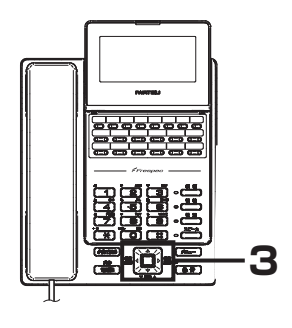

**3** 上下ボタンで"1 メール送信動作"を選択し、「決定」 ボタンを押します。 動作モード選択画面が表示されます。

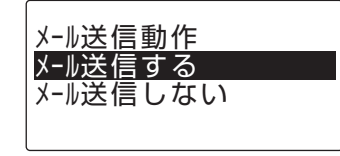

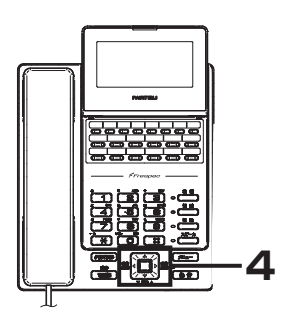

**4** 上下ボタンで動作モードを選択し、「決定」ボタンを 押します。 録音お知らせ設定メニュー画面に戻ります。

<span id="page-30-0"></span>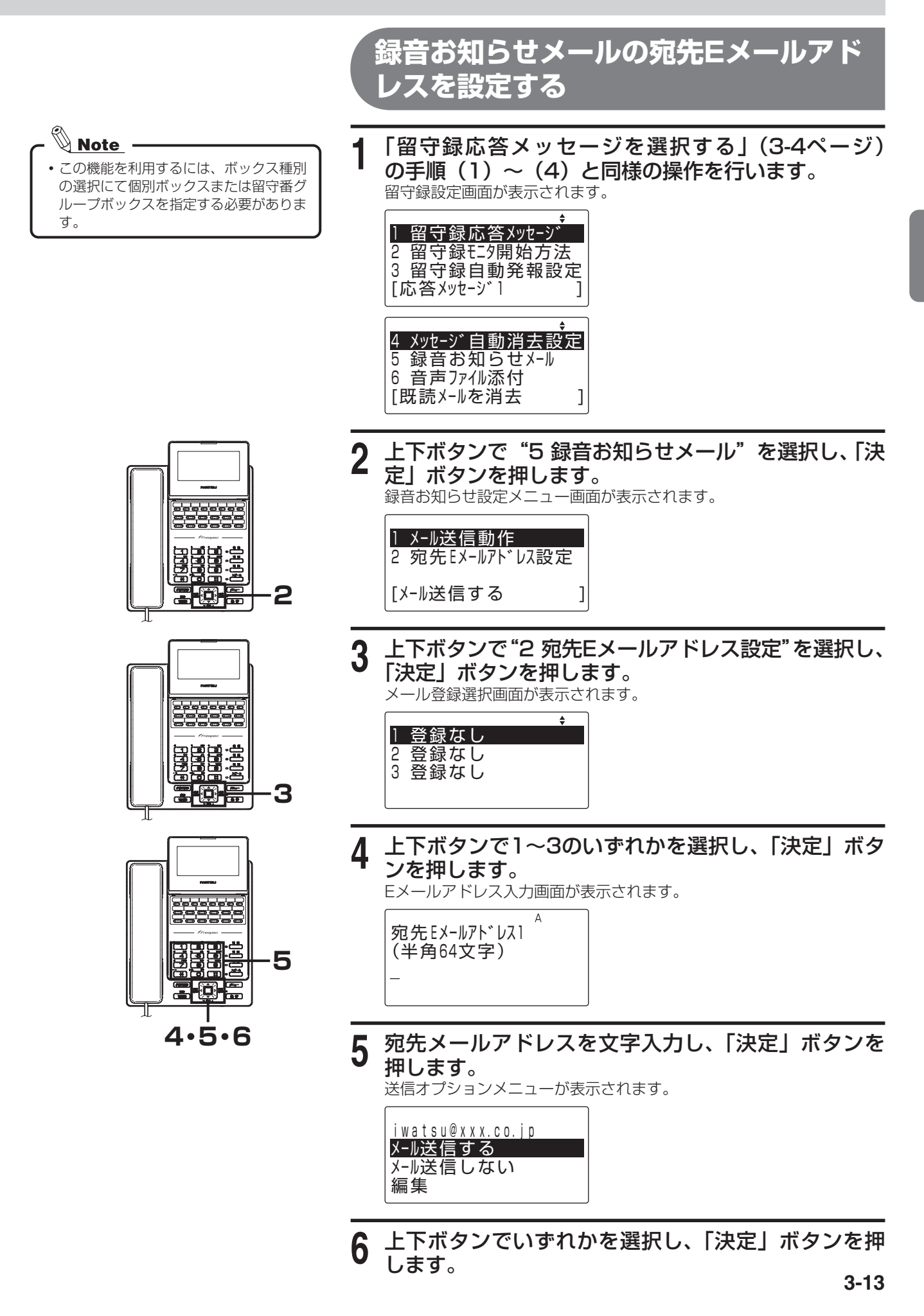

編

# <span id="page-31-0"></span>**「メニュー」ボタン操作で留守番電話の設定をする**

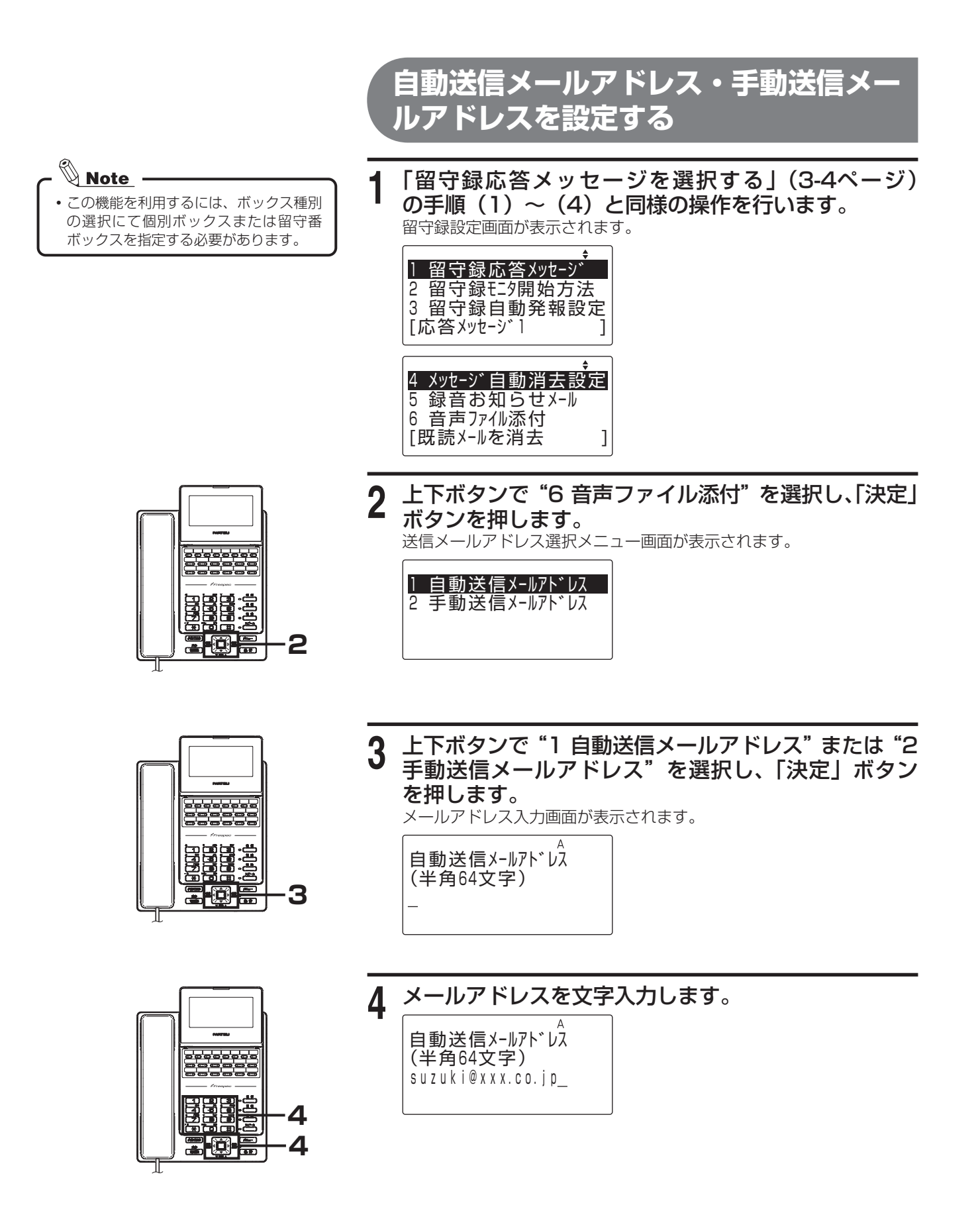

**3-14**

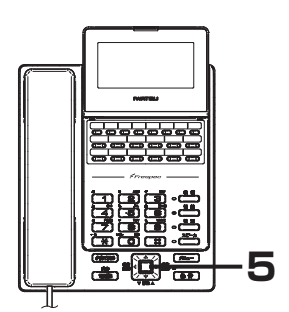

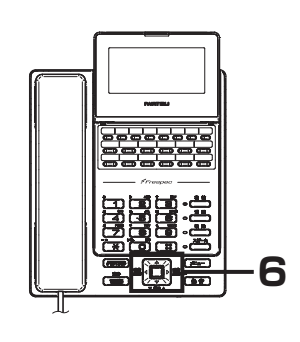

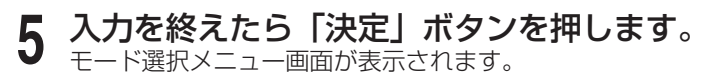

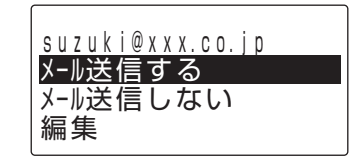

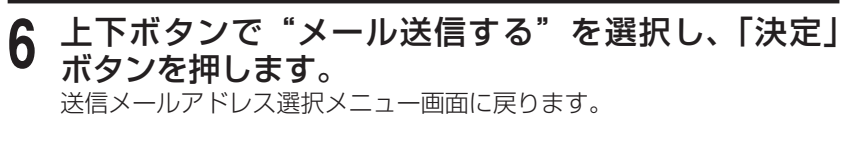

# <span id="page-33-0"></span>**「メニュー」ボタン操作で留守番電話の設定をする**

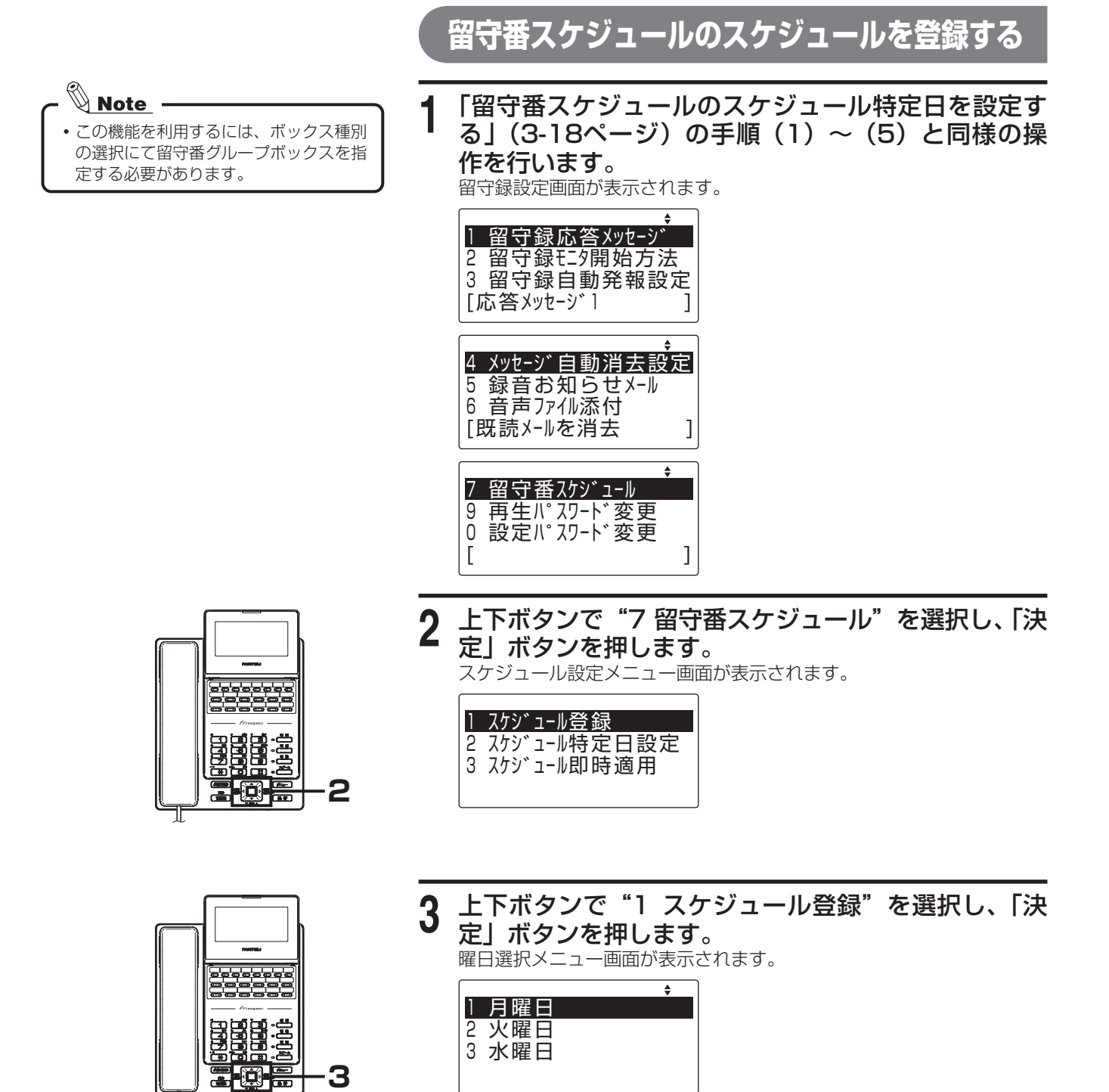

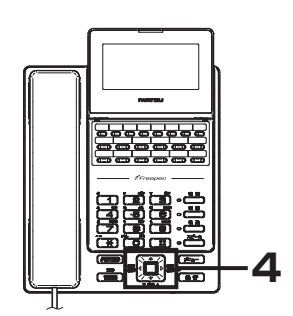

ď

**4** 上下ボタンで曜日または、特定日を選択し、「決定」 ボタンを押します。 スケジュール時刻設定画面が表示されます。

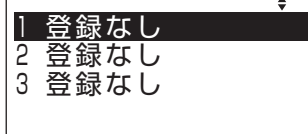

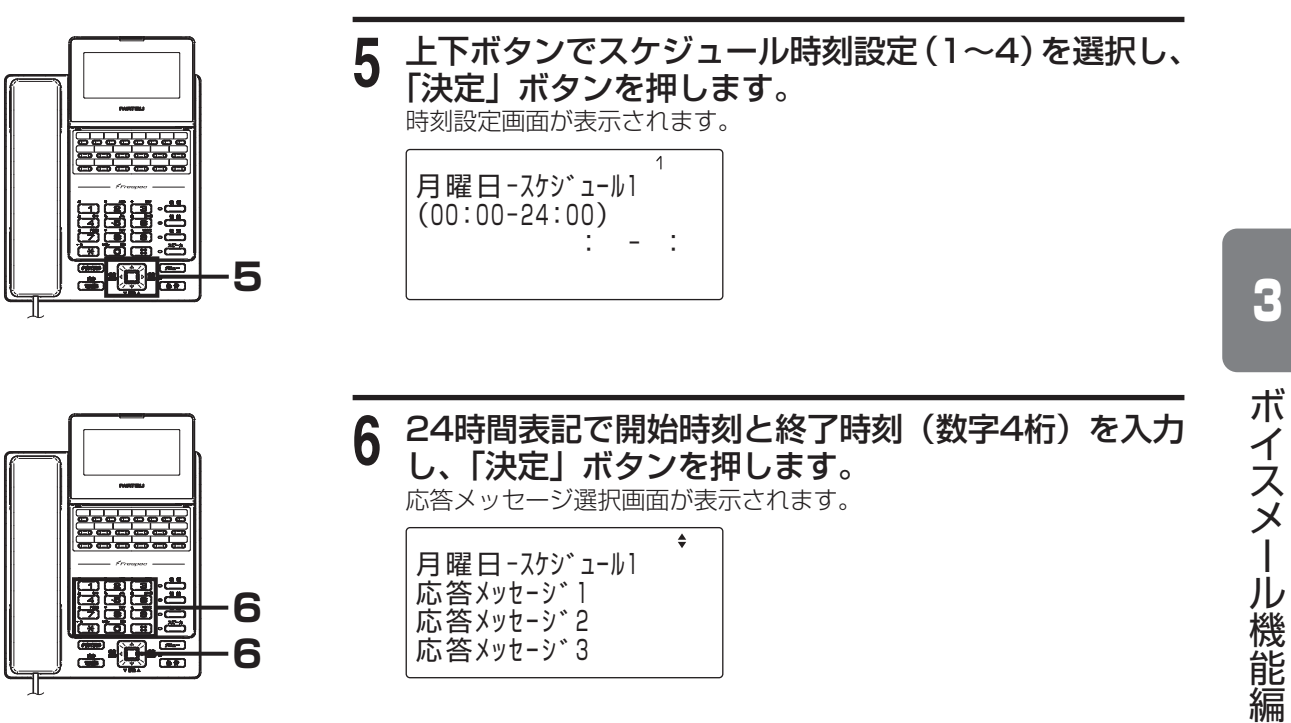

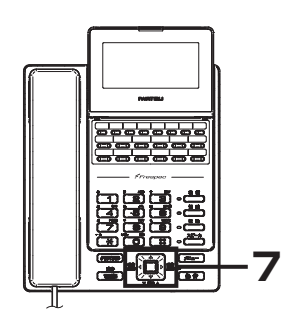

**7** 上下ボタンで応答メッセージを選択し、「決定」ボタ ンを押します。 スケジュール時刻設定画面に戻ります。

# <span id="page-35-0"></span>**「メニュー」ボタン操作で留守番電話の設定をする**

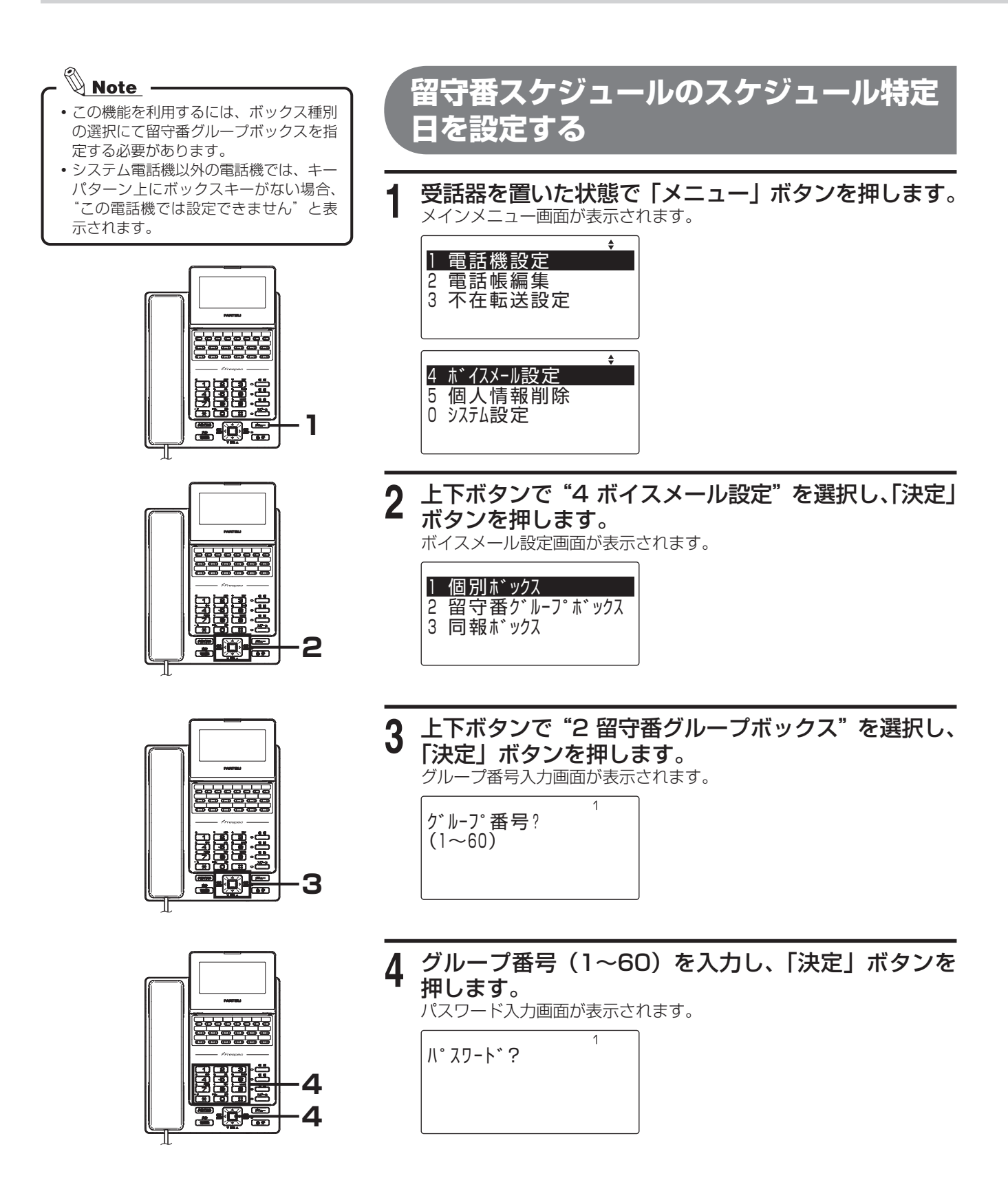
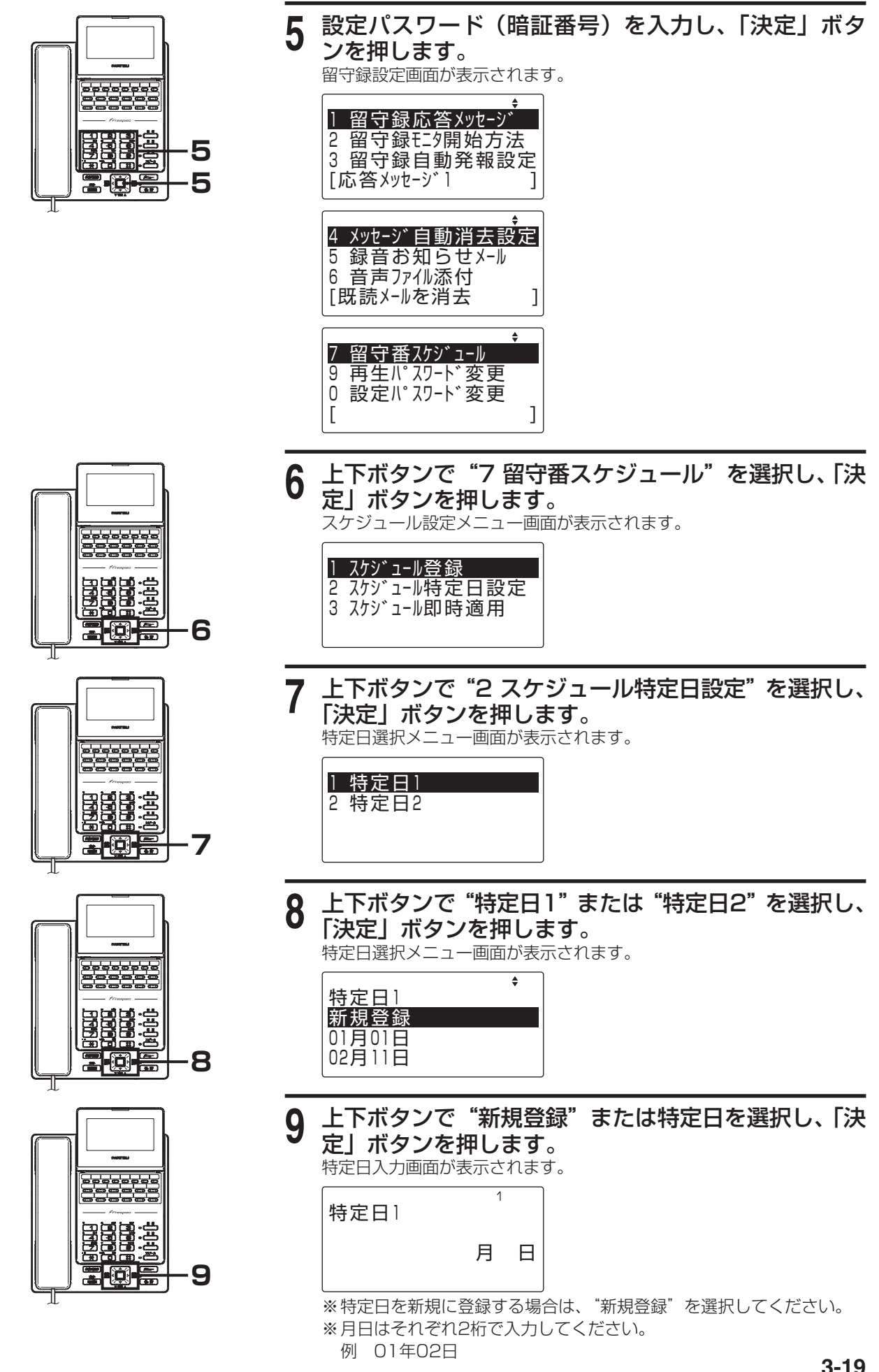

編

3

# **「メニュー」ボタン操作で留守番電話の設定をする**

### **留守番スケジュールのスケジュール即時 適用範囲を指定する** <sup>8</sup> Note -<br>•この機能を利用するには、ボックス種別 **1** 「留守番スケジュールのスケジュール特定日を設定す る」(3-18ページ)の手順(1)~(5)と同様の操 の選択にて留守番ボックスを指定する必 作を行います。 要があります。...<br>留守録設定画面が表示されます。 <sup>1</sup> 留守録応答メッセージ <sup>2</sup> 留守録モニタ開始方法 <sup>3</sup> 留守録自動発報設定 [応答メッセージ ] 1 <sup>4</sup> メッセージ自動消去設定 5 録音お知らせメール <sup>6</sup> 音声ファイル添付 [既読メールを消去 ] <sup>7</sup> 留守番スケジュール <sup>9</sup> 再生パスワード変更 <sup>0</sup> 設定パスワード変更  $[$   $]$ 2 上下ボタンで "7 留守番スケジュール"を選択し、「決 定」ボタンを押します。 スケジュール設定メニュー画面が表示されます。 -<br>- paaaaaaa 1 スケジュール登録<br>? スケジュール特定 <sup>2</sup> スケジュール特定日設定 1-0 <sup>3</sup> スケジュール即時適用 loe **2** ය **3** 上下ボタンで"3 スケジュール即時適用"を選択し、 「決定」ボタンを押します。 即時適用画面が表示されます。 'စစစစစစစစ<br>းအဆဆေး スケジュール即時適用 このグループ

全グループ

**3**

i.g

101

※このメニュー画面は、システム電話機のみ表示されます。

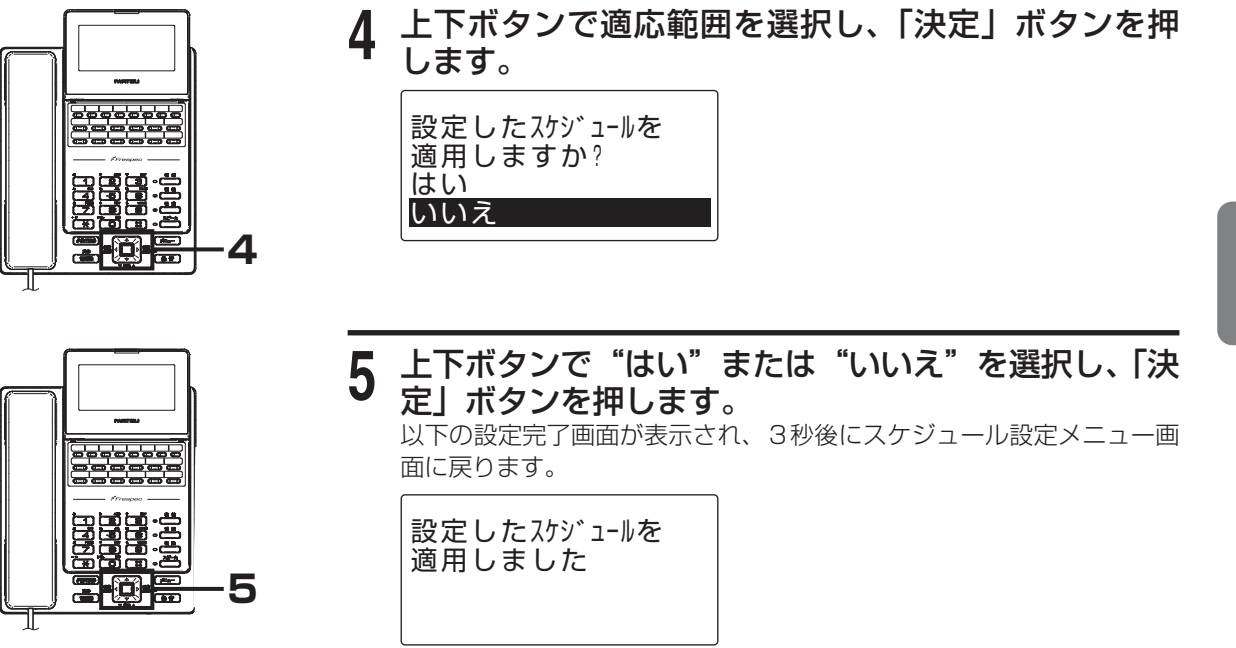

# **「メニュー」ボタン操作で留守番電話の設定をする**

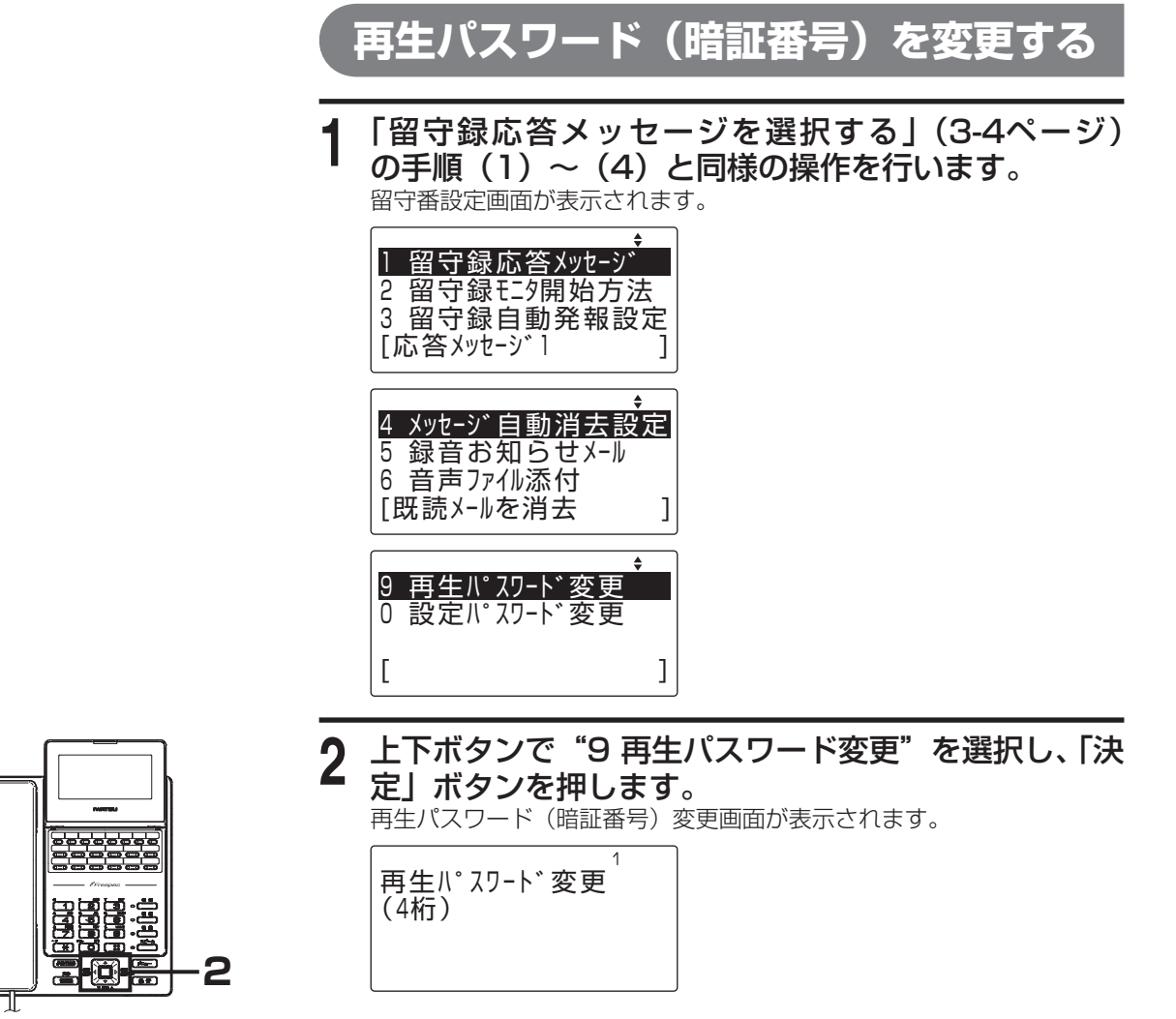

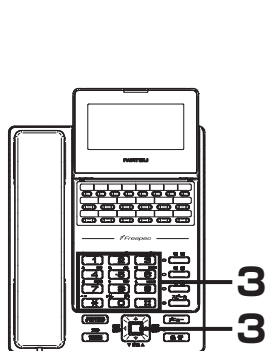

**3** 新しい再生パスワード(暗証番号)を入力し、「決定」 ボタンを押します。 再生パスワード(暗証番号)再入力画面が表示されます。 ※再生パスワード 数字4桁 再生パスワード変更 (再入力4桁)

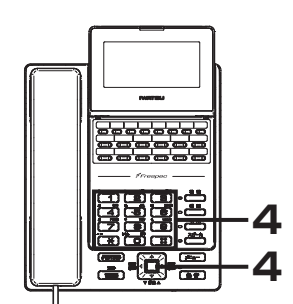

**4** 手順(3)で入力したものと同じ再生パスワード(暗 証番号)を入力し、「決定」ボタンを押します。 設定完了画面が表示され、3秒後に留守番設定画面に戻ります。

**設定パスワード(暗証番号)を変更する 1** 「留守録応答メッセージを選択する」(3-4ページ) の手順(1)~(4)と同様の操作を行います。 留守番設定画面が表示されます。 <sup>1</sup> 留守録応答メッセージ <sup>2</sup> 留守録モニタ開始方法 <sup>3</sup> 留守録自動発報設定 「応答メッセージ l ] <sup>4</sup> メッセージ自動消去設定 5 録音お知らせメール <sup>6</sup> 音声ファイル添付 「既読メールを消去 1 <sup>9</sup> 再生パスワード変更 <sup>0</sup> 設定パスワード変更  $[$   $]$ 

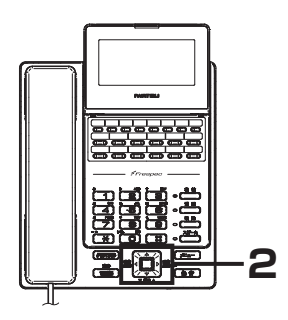

2 上下ボタンで "O 設定パスワード変更"を選択し、「決 定」ボタンを押します。 設定パスワード(暗証番号)変更画面が表示されます。

設定パスワード変更

(4桁)

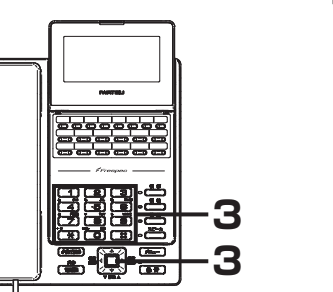

**3** 新しい設定パスワード(暗証番号)を入力し、「決定」 ボタンを押します。 設定パスワード(暗証番号)再入力画面が表示されます。 ※設定パスワード 数字4桁 設定パスワード変更 (再入力4桁) \*\*\*\*

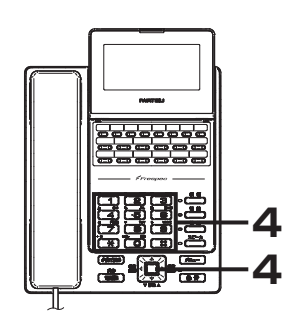

手順(3)で入力したものと同じ設定パスワード(暗 証番号)を入力し、「決定」ボタンを押します。 設定完了画面が表示され、3秒後に設定パスワード(暗証番号)変更画 面に戻ります。

3

ボイスメール機能

編

# **「メニュー」ボタン操作で留守番電話の設定をする**

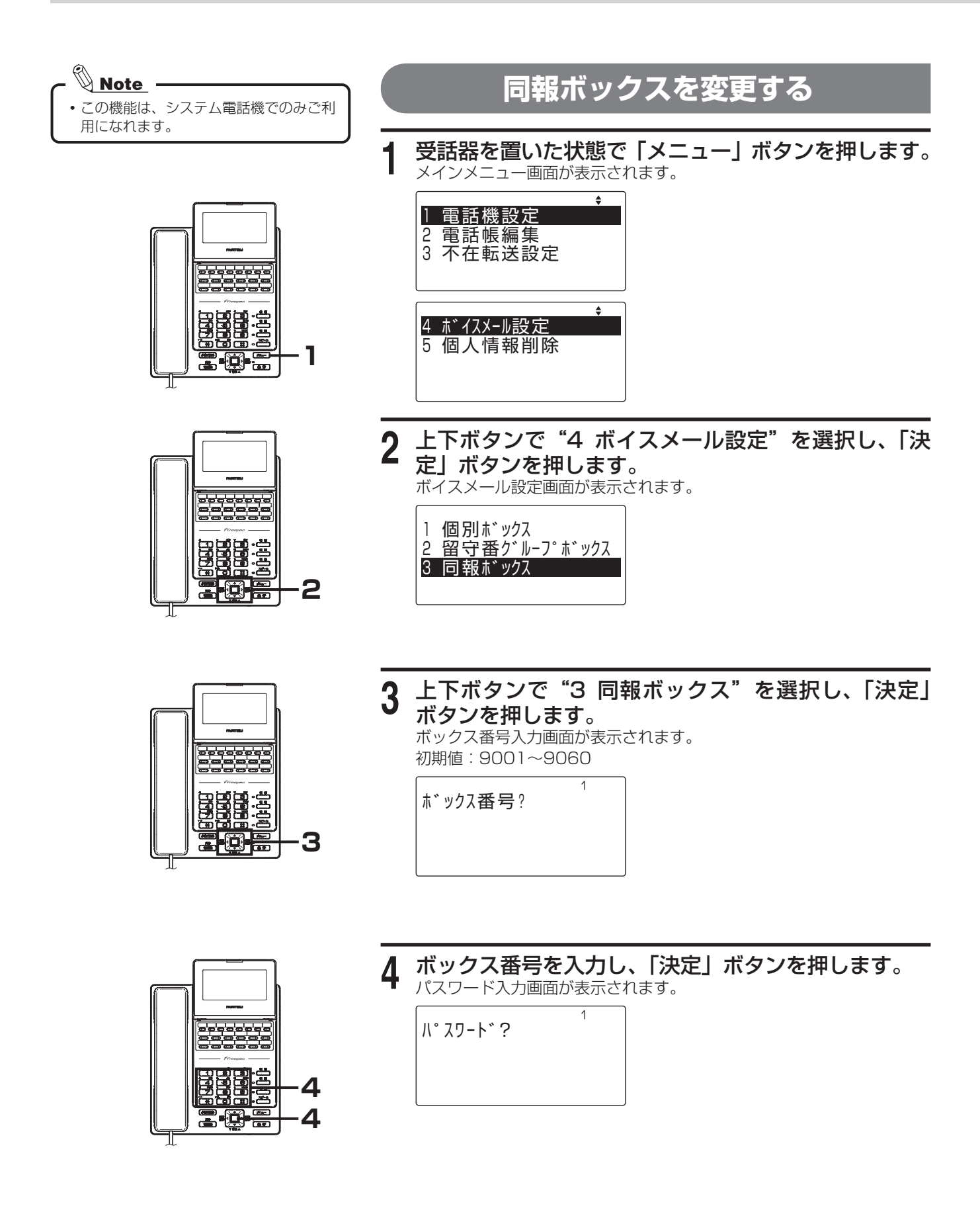

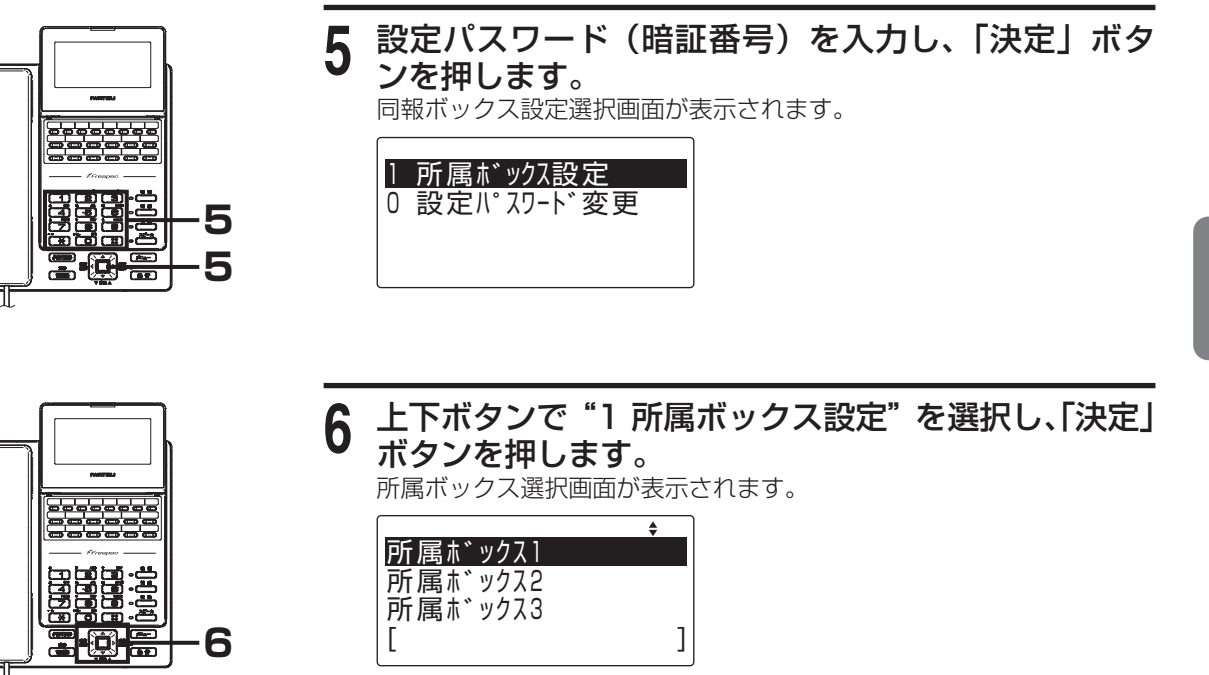

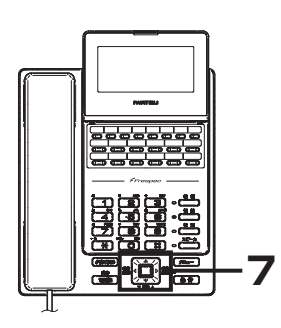

上下ボタンで"所属ボックス1"~ "所属ボックス 40"を選択し、「決定」ボタンを押します。 所属ボックス番号入力画面が表示されます。

所属ボックス (4桁)

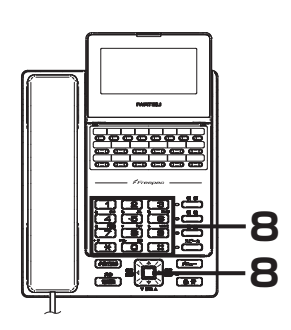

8 ボックス番号を入力し、「決定」ボタンを押します。 所属ボックス選択更画面に戻ります。

## **留守番電話**

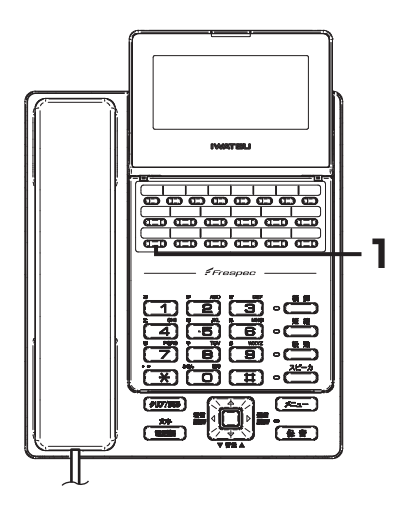

<u> S<mark>ote</mark></u><br>•「留守番」ボタンはデータ設定により、 あらかじめフレキシブルボタンに登録が 必要です。 応答メッセージの設定は、「応答メッセー

ジを選択する」(3-39ページ)を参照してく ださい。

## **グループ留守番録音を開始/終了する**

システム内の電話機を複数の留守番グループに分けている場合、留守 番グループごとに留守番機能の開始/終了(解除)および応答メッセー ジを設定できます。

留守番機能を開始すると、外線着信時にボイスメールが自動応答し、 事前に録音された応答メッセージを流します。また、電話をかけてき た人の用件を指定ボックスに録音できます。

#### ●グループ留守番録音を開始する

**1** 「留守番」ボタンが消灯しているときに、受話器を置 いた状態で、「留守番」ボタンを押します。

ボイスメールアクセス中画面が表示されます。 電話機のスピーカから現在の応答メッセージが流れ、「留守番」ボタン が赤色に点灯し、留守番機能の状態となります。 ※「留守番」ボタンを押すごとに、留守/留守解除が切り替わります。

オウトウメッセーシ゛ 1 ボイスメールアクセス

- ◎ Note –<br>・次の場合、留守番機能は開始しません。
	- 留守録用ボックスの録音件数が999件に達している
- 録音メモリ残量が不足している

この場合、いったん、聞き終わって不要になった録音内容を消去(「録音された 内容を消去する」(3-34ページ))してから、あらためて留守番機能の開始操作をし てください。データ設定により古いメッセージから自動消去することも可能で す。

●グループ留守番録音を解除する

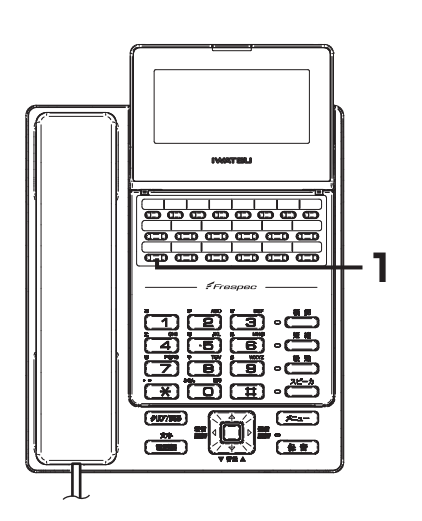

「留守番」ボタンはデータ設定により、 あらかじめフレキシブルボタンに登録が 必要です。

**1** 「留守番」ボタンが赤色に点灯しているときに、受話

器を置いた状態で、「留守番」ボタンを押します。 留守番機能が解除となり、「留守番」ボタンが消灯し、留守録されたメッ セージの有無を知らせるガイダンスが電話機のスピーカから自動的にア ナウンスされます。

留守録されたメッセージの再生を行うことができます。

※「留守番」ボタンを押すごとに、留守/留守解除が切り替わります。

編

## ●グループ留守番録音された用件を再生する

録音された用件は、留守番グループに対応する留守番用の「ボックス」 ボタンを押して再生します。

再生方法の詳細については、「録音された内容を再生する」(3-33ページ) を参照してください。

## 《<mark>》Note</mark><br>•「ボックス」ボタンはデータ設定により、あらかじめフレキシブルボタンに登録 が必要です。

- グループ留守番録音は、外線着信(ダイヤルイン着信、iナンバー着信、外線着 信(郡着))が対象です。
	- ダイヤルイン着信の内線番号呼びや着サブアドレスなどの個別の電話機が指 定される着信は、個別着信になります。
	- DISA着信はグループ留守番録音の対象外です。
- 各留守番グループに対応する留守番用ボックスは、あらかじめ設定が必要です。 留守番グループごとに、着信から留守録動作に移行するまでの時間を指定でき ます。
- 留守番グループは最大60グループまでです。
- 複数の電話機に同じ「留守番」ボタンが割り当てられている場合、同じ留守番 グループの「留守番」ボタンに開始/終了状態が反映されます。
- ボイスメールのチャネルがビジーの場合、留守番機能の開始/解除の操作は無 効となります。

## **留守番電話**

 $\mathbb{Q}$ 

## **個別留守番録音(電話機ごと)を開始/終了する**

### 電話機への着信をボイスメールに不在転送し、留守番電話としての応答メッセージを流した後、電話をかけて きた人の用件を指定ボックスに録音することができます

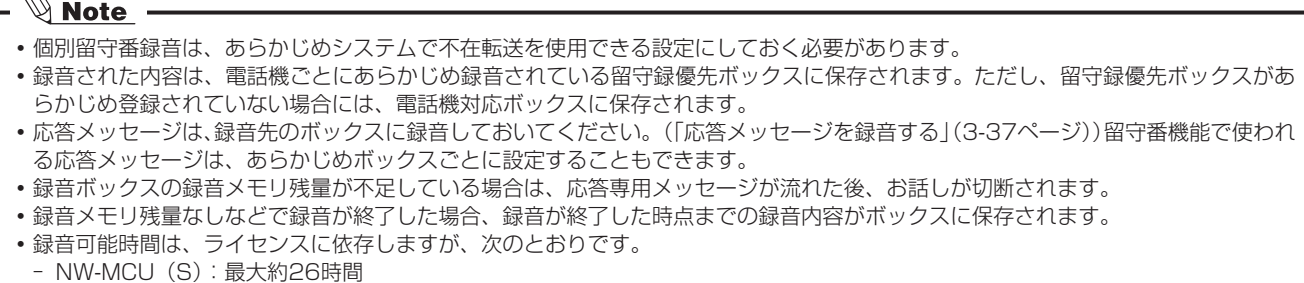

 不在転送の転送モード切り替えにより、話中時および未応答時でもボイスメールに転送して留守番機能を使用できます。

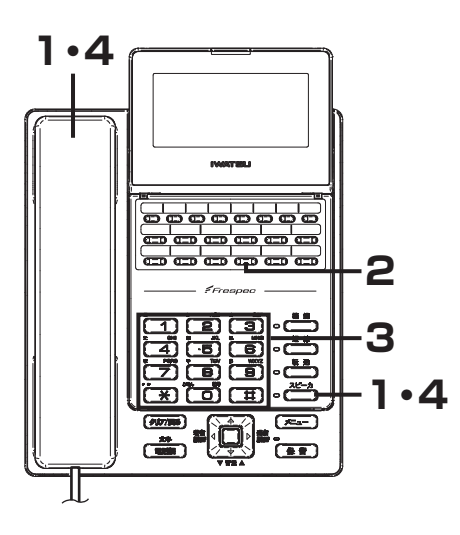

### **個別留守番録音を開始する**

- **1** 受話器を取り上げるか「スピーカ」ボタンを押します。 2 「不在転送」ボタンを押します。 「不在転送」ボタンが赤色に点滅します。 **3** ボイスメールのアクセス番号をダイヤルします。 確認音(ピッピッピッ)が聞こえ、「不在転送」ボタンが赤色に点灯し ます。 **4** 受話器を置くか「スピーカ」ボタンを押します。
	- $\mathbb Q$  Note -
	- 「不在転送」ボタンは、データ設定によりあらかじめフレキシブルボタンに登録 が必要です。
	- ボイスメールのアクセス番号は、あらかじめ設定する必要があります。
	- 転送モードの設定が必要になります。

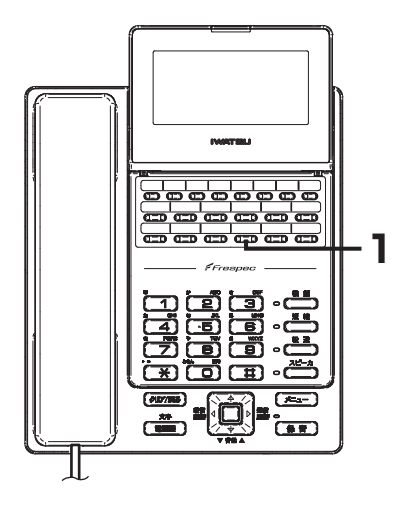

## **個別留守番録音を解除する**

**1** 「不在転送」ボタンを押します。 「不在転送」ボタンが消灯します。

## **留守番電話**

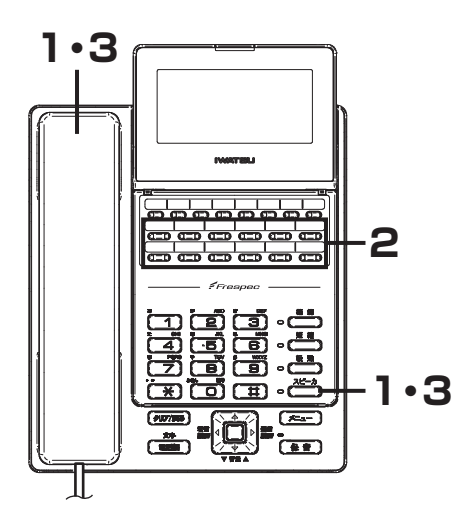

「ボックス」ボタンはデータ設定により、 あらかじめフレキシブルボタンに登録が ●個別留守番録音された用件を再生する

- **1** 受話器を取り上げるか「スピーカ」ボタンを押します。
- 2 録音先ボックスの「ボックス」ボタンを押します。 ボックスに暗証番号(再生パスワード)が設定されている場合は、「暗 証番号をダイヤルしてください」というガイダンスが流れます。ガイダ ンスに従って、再生パスワードを入力してください。
- **3** メッセージを聞き終わったら、受話器を置くか「スピー カ」ボタンを押します。

## **ボイスメールにスライド着信する**

外線着信時に、一定時間内に応答しない場合、自動的にボイスメールに接続することができます。ボイスメー ルに接続後は、リモート操作ガイダンスがアナウンスされます。

これにより、留守番電話をセットし忘れても、ボイスメールで応答できます。 また、外部から伝言の再生などを行えるようになります。

必要です。

 $\mathbb{Q}_{\text{Note}}$  .

- 《<mark>》Note</mark><br>•データ設定で、スライド着信先にボイスメールを指定する必要があります。
- スライド着信に移行するまでの時間は、あらかじめデータ設定が必要です。

 スライド着信先に電話機も設定されている場合、その電話機が個別留守番録音を開始している場合は、ボイスメールへのスライド着 信が優先されます。

3

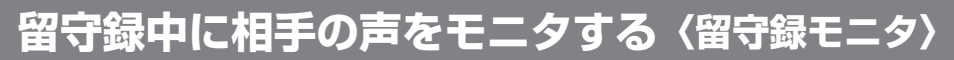

留守番録音中に、スピーカで録音内容をモニタできます。居留守などをしているときにかけてきた相手の声を 確認できます。

<mark>◇ Note</mark><br>•留守録モニタ動作設定は、「留守録モニタ開始方法を選択する」(3-6ページ) を参照してください。

#### ●留守録モニタの開始動作が自動の場合

留守録モニタが自動的に開始され「留守録モニタ」ボタンが緑色で点滅します。 留守録モニタ中は、スピーカ受話状態になります(そのまま受話器を取り上げれば、スピーカから受話器に切 り替わります。

 $\mathbb{Q}$  Note

 留守録モニタ中に「留守録モニタ」ボタンを押すと、ピー音が出てお話しできます。

 「留守録モニタ」ボタンはデータ設定により、あらかじめフレキシブルボタンに登録が必要です。

●留守録モニタの開始動作が手動の場合 着信すると、留守録開始音(ピー)が鳴り、「留守録モニタ」ボタン が赤色で点滅します。

**1** 留守番録音中に、「留守番モニタ」ボタンを押します。 留守録モニタが開始され、「留守録モニタ」ボタンが緑色で点滅します。 留守録モニタ中は、スピーカ受話状態になります(そのまま受話器を取 り上げれば、スピーカから受話器に切り替わります)。

- <u></sub> ◎ Note</u> –<br>• 留守録モニタ中に受話器を上げると、留守録モニタ中の音声が受話器から聞こ えます(留守録モニタは継続しています)
- 留守録モニタ中に受話器を戻すと、留守録モニタは終了し、「留守録モニタ」ボ タンが赤色に点滅します。留守録は継続しています。
- 留守録モニタ中に「留守録モニタ」ボタンを押すと、ピー音が出て受話器を上 げるとお話しできます。留守録は終了し、その時点までの録音内容を所定のボッ クスに保存します。
- 1台の電話機で複数のモニタは行えません。
- 1つの留守録を複数の電話機でモニタすることはできません。
- 留守録モニタの開始動作が"自動"に設定されていても、留守録モニタを行う 電話機がすでにスピーカオンまたはオフフックの場合は、留守録モニタは開始 されません。

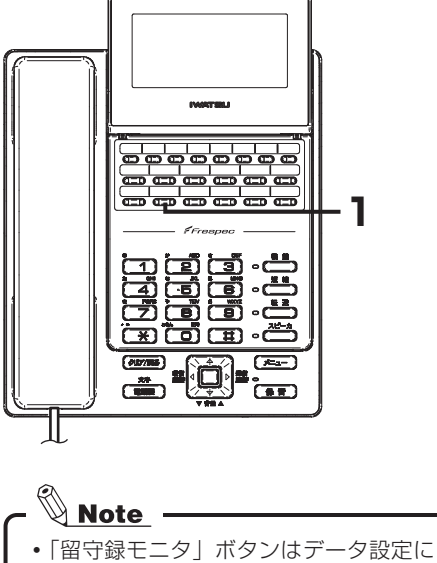

より、あらかじめフレキシブルボタンに 登録が必要です。 電話機が使用中の場合、留守録開始音は

鳴りません。

# **伝言が録音されたら自動的に知らせる〈呼び出し〉**

伝言が録音されると、あらかじめ設定しておいた相手を自動的に呼び出すことができます。

自動的に呼び出しを行う動作モードには、次のモードがあります。いずれか1つを選択できます。

- 発報なし : 呼び出ししません。
- 定刻発報モード : あらかじめ指定した時刻に自動的に呼び出します。

 1日に最大4つの時刻を指定できます。

定刻+即時発報モード : あらかじめ指定した時刻と着信メッセージが保存されたときに自動的に呼び出しま す。

### **1** 外出先の電話機で着信したボイスメールからの呼び出 しに応答します。 「この電話は伝言センターからおかけしております。暗証番号をダイヤ

ルしてください」というガイダンスが流れます。

### **2** ボックスの暗証番号(再生パスワード)をダイヤルし ます。

入力した暗証番号(再生パスワード)が間違っていると、入力エラーの ガイダンスが流れます。正しく入力しなおしてください。なお、ガイダ ンスが流れている間は入力できません。

**3** 伝言を聞きます。

### **4** 伝言を聞き終わったら、お話しを終了します。

### $\mathbb{Q}$  Note  $\overline{\mathbb{Q}}$

 ボイスメールからの呼び出しに応答しないときは、あらかじめ設定されたリト ライ回数、周期で再発信を繰り返します。

## **録音内容再生**

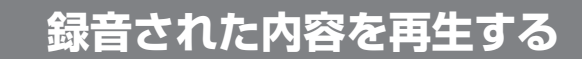

#### 留守番電話に残された伝言を聞きます。

聞いていない伝言があるときには、そのボックスの「ボックス」ボタ ンが赤色に点灯します。

- **1** 受話器を取り上げるか「スピーカ」ボタンを押します。
- **2** 伝言を聞くボックスの「ボックス」ボタンを押します。
- **3** ボックスの暗証番号(再生パスワード)をダイヤルし ます。

ボックスに暗証番号(再生パスワード)が設定されている場合は、「暗 証番号をダイヤルしてください」というガイダンスに従って、暗証番号 (再生パスワード)を入力してください。 ※録音されている伝言が再生されます。

## **4** 伝言を聞きます。

先頭の伝言を再生する前に、未再生の伝言の件数がアナウンスされます。 ※複数の伝言が録音されている場合は、連続して再生されます。 ※再生中の操作については、「録音内容再生中の操作一覧」(下記)を参 照してください。

**5** 伝言を聞き終わったら、受話器を置くか「スピーカ」 ボタンを押します。

すべての伝言を再生し終わり未再生の伝言がなくなると、「ボックス」ボ タンは消灯します。

 $\mathbb{Q}_{\text{Note}}$ 

 あらかじめデータ設定により、ボックス内の録音メッセージが0件になったとき に消灯させ、録音メッセージがあるときに点灯させることもできます。

### ■録音内容再生中の操作一覧

「ボックス」ボタンはデータ設定により、 

5000000 <u>| a a a a a a</u>

前向面  $\overline{\mathbb{E}}$   $\overline{\mathbb{Q}}$ 

**3**

-<br>古  $\stackrel{\scriptstyle\smile}{=}$ 

 $\overline{\mathbb{R}}$ 

ה ה

**2**

**1・5**

あらかじめフレキシブルボタンに登録が

 発信者番号が通知された相手からの伝言 が録音されている場合は、伝言の再生中 に、発信者番号をディスプレイに表示し ます。また、発信者番号が電話帳に登録 されている場合は、電話帳に登録してい

 同報ボックスは再生できません。 未再生の伝言がなくなると、「ボックス」

ボタンは消灯します。

る登録名称も表示します。

必要です。

⅂ℾ

 $\mathbf{C}$ 

**1・5**

録音内容再生中には、次の操作を行えます。

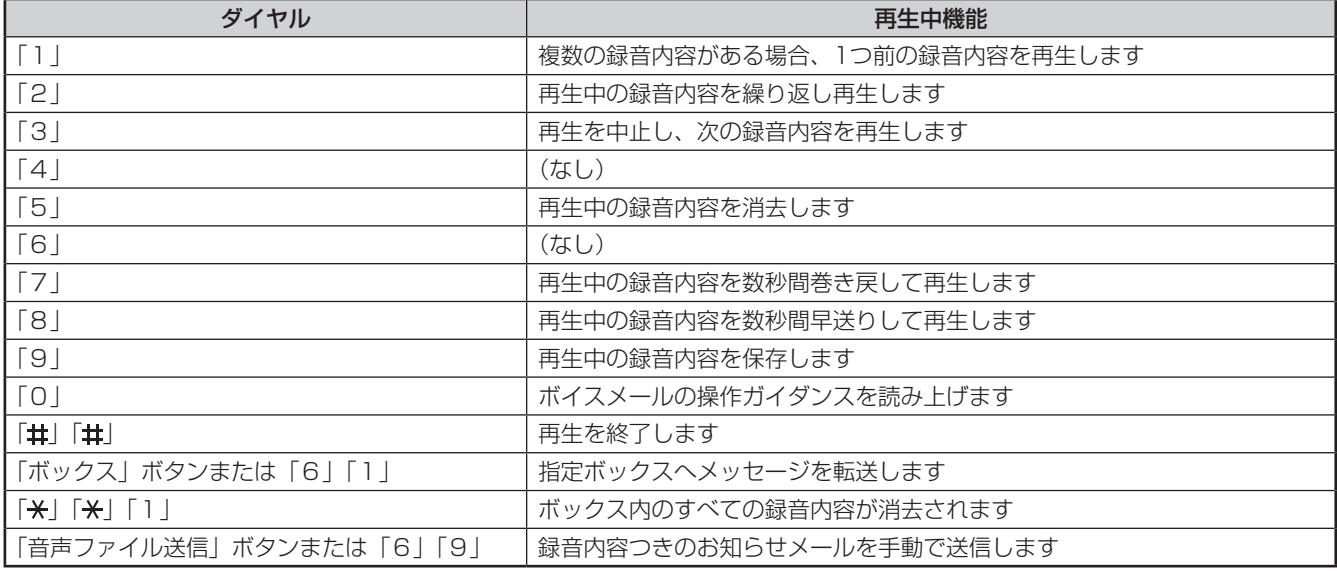

## **録音内容再生**

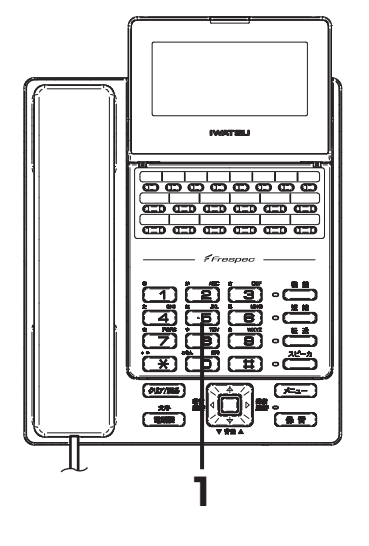

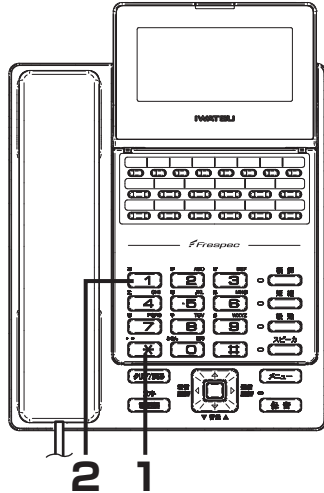

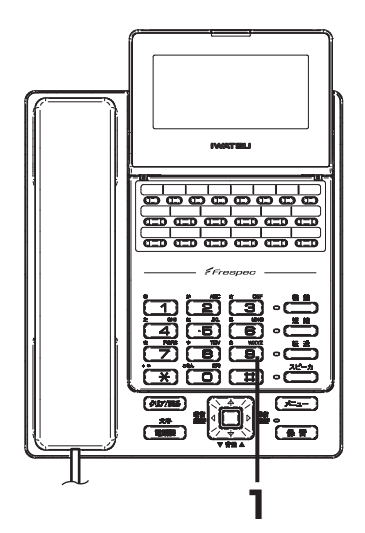

## **録音された内容を消去する**

聞き終わった伝言を消去します。

#### ●1件消去する

**1** 伝言の再生中に、「5」ボタンを押します。 再生中の伝言が消去されます。 消去すると、次の伝言の再生が始まります。次の未再生の伝言がない場 合は、保存メッセージがあれば、続けて保存メッセージの再生を行いま す。

- <mark>◇ Note</mark> –<br>• 消去した伝言を復活させる方法はありません。間違いのないように、慎重に操 作してください。
- 未再生の伝言がなくなると、「ボックス」ボタンは消灯します。
	- ※データ設定により、ボックス内の録音メッセージが0件になったときに消灯 させることもできます。

### ● 全件消去する

**1** 伝言の再生中に、「 」「 」ボタンを押します。 確認のガイダンスが流れます。

2 「1」ボタンを押します。<br>2 ボックス内のすべての伝言が消去されます。 伝言の再生は終了します。 未再生の伝言がなくなり、「ボックス」ボタンは消灯します。 ※「2」ボタンを押すか、何も操作しなかった場合は、全件消去の操作は キャンセルされます。次の伝言の再生が開始されます。

 消去した伝言を復活させる方法はありません。間違いのないように、慎重に操 作してください。

## **録音された内容を保存する**

### 伝言を保存しておくこともできます。

**1** 伝言の再生中に、「9」ボタンを押します。

再生中の伝言が保存されます。 保存すると、次の伝言の再生が始まります。次の未再生の伝言がない場 合は、保存メッセージがあれば、続けて保存メッセージの再生を行いま す。

 $\mathbb{V}_{\mathbf{Note}}$  保存された伝言も、既定の日数(初期値:30日)が経過すると自動的に消去す るように設定することもできます。

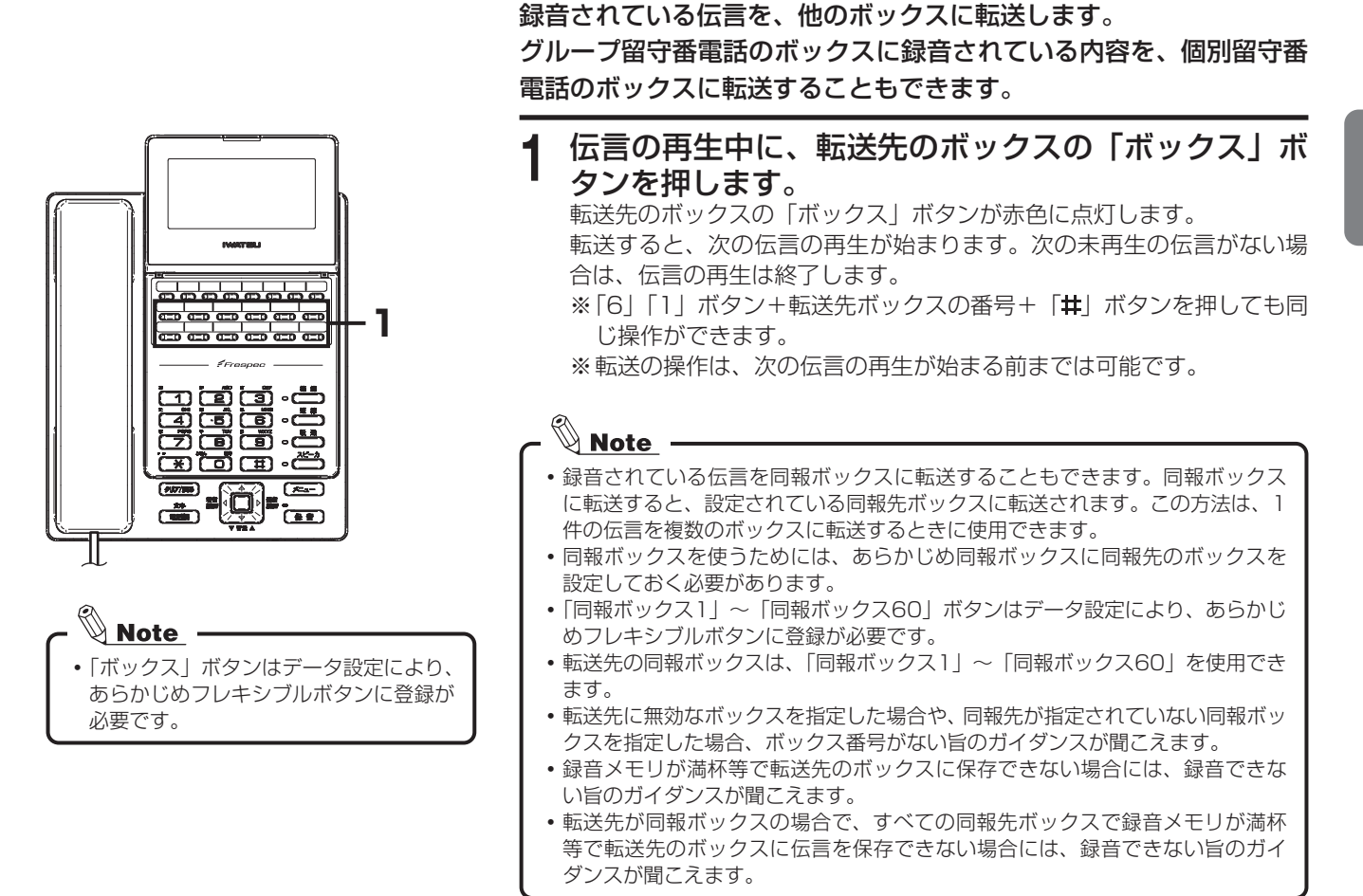

**録音された伝言を転送する〈振り分け〉**

## **再生時の暗証番号について〈再生パスワード〉**

ボックスに暗証番号(再生パスワード)を設定して、ボックス使用者以外が再生することを防ぐことができます。 暗証番号(再生パスワード)を設定すると、ボックスの内容を再生するときに、暗証番号(再生パスワード) の入力が必要になります。入力された暗証番号(再生パスワード)が間違っていると、ボックスの再生はキャ ンセルされます。

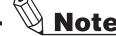

 入力した暗証番号(再生パスワード)が間違っていると、ガイダンスが流れます。ガイダンスに従って暗証番号(再生パスワード) を入力しなおしてください。なお、ガイダンスが流れている間は、入力できません。

3

## **応答メッセージ**

留守番電話(グループ/個別)でボイスメールが着信に応答したときに流すメッセージです。 応答メッセージには、あらかじめボイスメールで用意している共通応答メッセージとユーザが録音できる応答 メッセージとがあります。

■共通応答メッセージ

あらかじめボイスメールで用意されている共通の応答メッセージです、新たに応答メッセージが録音されてい ない場合は、この共通応答メッセージが流れます。

共通応答メッセージは次のとおりです。

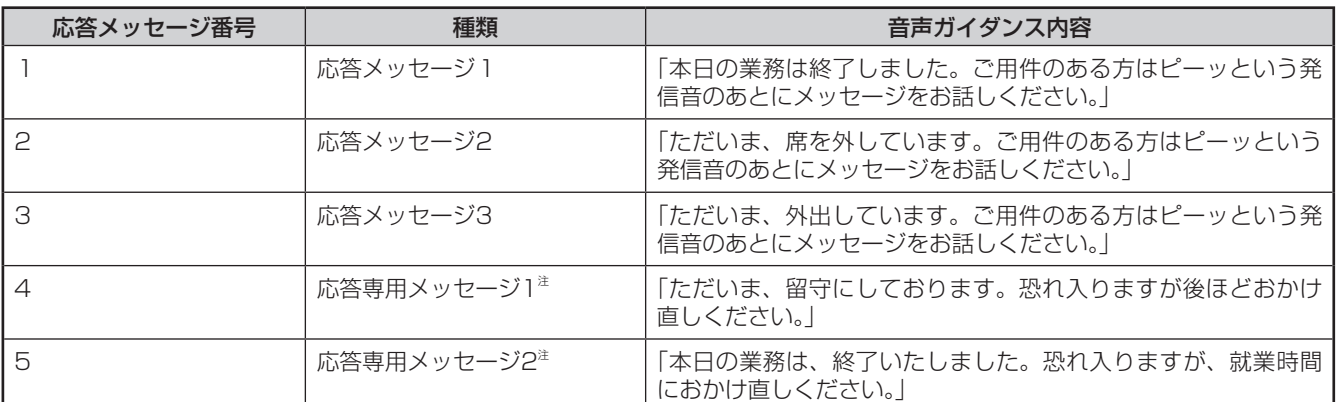

注:応答専用メッセージ1、2は応答専用です。メッセージ録音しない場合に使用するものです。

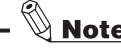

 共通応答メッセージは消去できません。同一番号に応答メッセージを録音すると、その録音内容が優先されます。しかし、録音した

- 応答メッセージを消去すると、再び共通応答メッセージが流れます。
- ボイスメールのすべてのチャネルがビジーの場合は、応答メッセージの録音/再生/消去の操作はできません。

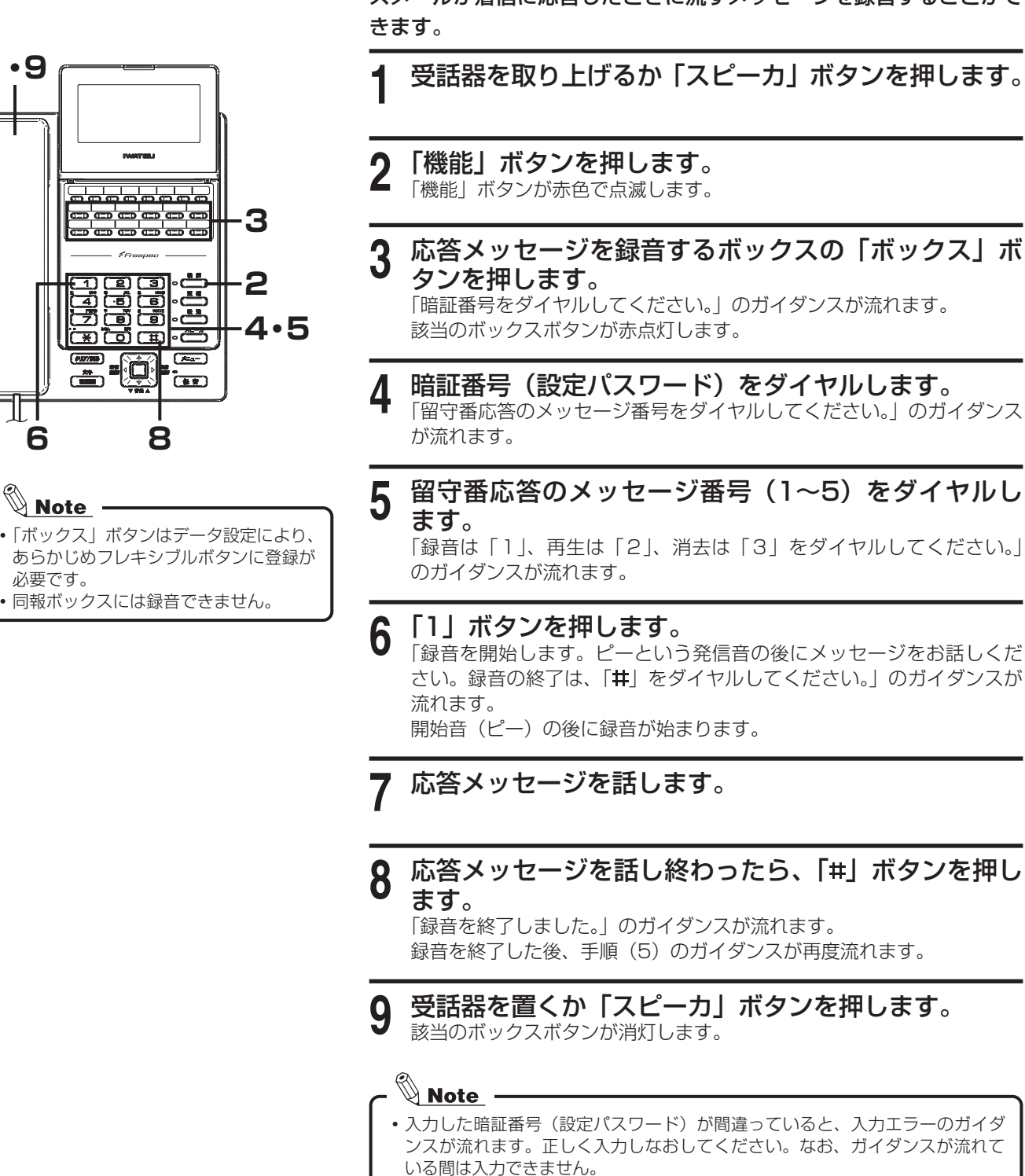

**6**

**1・9**

## **応答メッセージを録音する**

共通応答メッセージとは別に、留守番電話(グループ/個別)でボイ スメールが着信に応答したときに流すメッセージを録音することがで

- **1** 受話器を取り上げるか「スピーカ」ボタンを押します。
- 3

**5** 留守番応答のメッセージ番号(1~5)をダイヤルし

「録音は「1」、再生は「2」、消去は「3」をダイヤルしてください。」

「録音を開始します。ピーという発信音の後にメッセージをお話しくだ さい。録音の終了は、「#」をダイヤルしてください。」のガイダンスが

**8** 応答メッセージを話し終わったら、「 」ボタンを押し

録音を終了した後、手順(5)のガイダンスが再度流れます。

- **9** 受話器を置くか「スピーカ」ボタンを押します。
	- •入力した暗証番号(設定パスワード)が間違っていると、入力エラーのガイダ ンスが流れます。正しく入力しなおしてください。なお、ガイダンスが流れて いる間は入力できません。
	- 応答メッセージの録音上限時間は2分です。それを超えると録音は中止され、そ の時点までの録音が保存されます。

# **応答メッセージ**

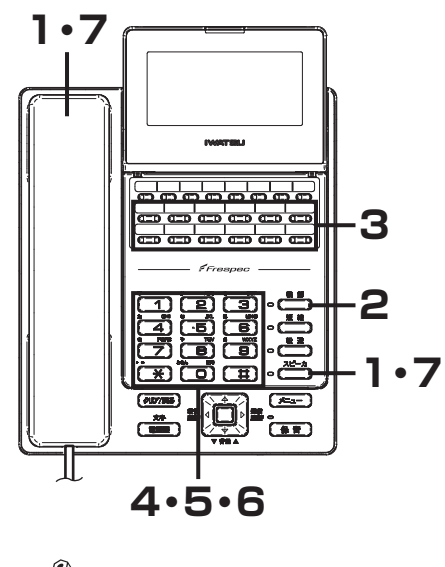

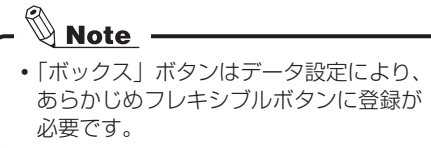

## **応答メッセージを再生/消去する**

登録された応答メッセージを再生、消去することができます。

- **1** 受話器を取り上げるか「スピーカ」ボタンを押します。
- 2 「機能」ボタンを押します。<br>2 「機能」ボタンが赤色で点潮します。
	- 「機能」ボタンが赤色で点滅します。
- **3** 応答メッセージを再生または消去するボックスの 「ボックス」ボタンを押します。 「暗証番号をダイヤルしてください。」のガイダンスが流れます。
	- 該当のボックスボタンが赤点灯します。
- **4** 暗証番号(設定パスワード)をダイヤルします。 「留守番応答のメッセージ番号をダイヤルしてください。」のガイダンス が流れます。

#### **5** 留守番応答のメッセージ番号(1~5)をダイヤルし ます。 「録音は「1」、再生は「2」、消去は「3」をダイヤルしてください。」

のガイダンスが流れます。

### **6** 録音されたメッセージを聞くときは「2」ボタン、消 去するときは「3」ボタンを押します。

#### ●「2」を押したときは

- →録音されたメッセージが再生されます。
- メッセージが再生された後、手順(5)のガイダンスが流れます。
- ●「3」を押したときは
	- → 「もう一度、「3」を押すと消去します。」のガイダンスが流れるの で、再度、「3」を押してください。

 「メッセージを消去しました。」のガイダンスが流れ、メッセージ が消去されます。メッセージが消去された後、手順(5)のガイ ダンスが流れます。

**7** 受話器を置くか「スピーカ」ボタンを押します。 該当のボックスボタンが消灯します。

<mark>∬ Note</mark> –<br>• 入力した暗証番号(設定パスワード)が間違っていると、入力エラーのガイダ ンスが流れます。正しく入力しなおしてください。なお、ガイダンスが流れて いる間は入力できません。

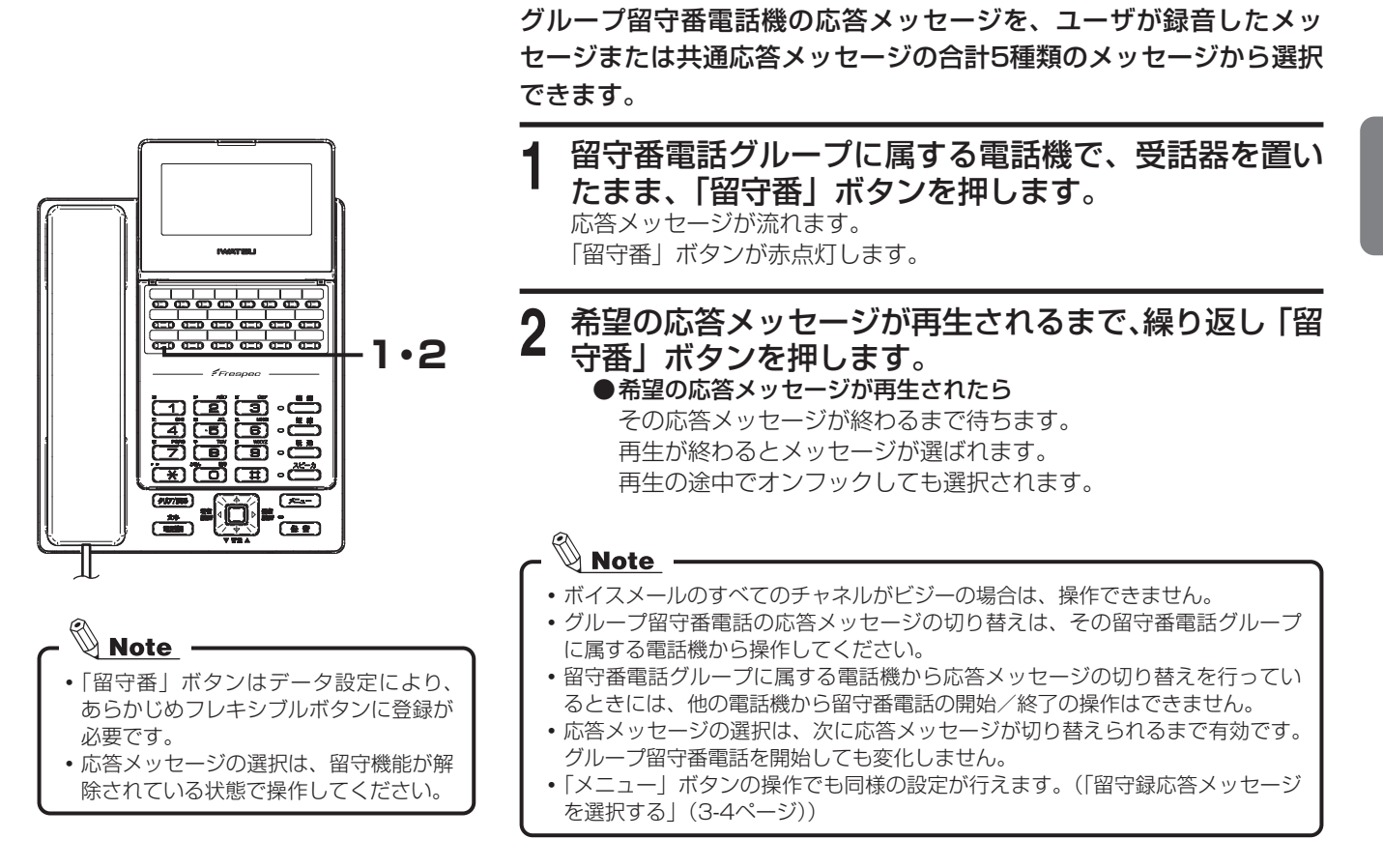

**応答メッセージを選択する**

編

# **外部(外出先)から録音内容再生/録音する〈リモート〉**

留守番電話に残された伝言を、外出先などから操作して聞くことができます。

## **録音された内容を外出先から再生する**

●ボイスメールに直接着信する場合

ボイスメールに着信が行われる電話番号を発信して、ボイスメールへ 直接着信させます。

- **1** 外出先の電話機から、ボイスメールに着信する電話番 号にダイヤルします。 「メッセージの再生は「1」、伝言録音は「2」、留守録の操作は「3」、終 了は「#」をダイヤルしてください。」というボイスメールのガイダンス
- 

が流れます。

- **2 「1」をダイヤルします。**<br>2 「メッセージを再生するボックス番号をダイヤルし、最後に「#」をダイ ヤルしてください。」というガイダンスが流れます。
- **3** ガイダンスに従って、ボックス番号と「 」をダイヤ ルします。

「暗証番号をダイヤルしてください」のガイダンスが流れます。

- **暗証番号(再生パスワード)をダイヤルします。** 録音されている伝言が再生されます。
- **5** 伝言を聞きます。
- **6** 伝言を聞き終わったら、お話しを終了します。
- ●ボイスメールにスライド着信する場合
- **1** 外出先の電話機から、ボイスメールにスライド着信す る電話番号にダイヤルします。
- **2** 応答メッセージが聞こえているうちに、「#」「#」をダ<br>インサルト、徒は不聴証番号(*印*守番店签录をセスパス イヤルし、続けて暗証番号(留守番応答アクセスパス ワード)をダイヤルします。

「メッセージの再生は「1」、伝言録音は「2」、留守録の操作は「3」、終 了は「#」をダイヤルしてください。」というボイスメールのガイダンス が流れます。

- **3 ガイダンスが聞こえたら、「1」をダイヤルします。**<br>**3** [メッセージの再生するボックス番号をダイヤルし、最後に「#」をダイ ヤルしてください。]というガイダンスが流れます。
- **4** ガイダンスに従って、ボックス番号と「 」をダイヤ ルします。 「暗証番号をダイヤルしてください」のガイダンスが流れます。

|暗証番号(再生パスワード)をダイヤルします。 録音されている伝言が再生されます。

**6** 伝言を聞きます。

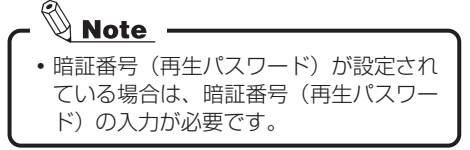

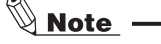

- ボイスメールにスライド着信する設定が 必要です。
- •暗証番号(再生パスワード)が設定され ている場合は、暗証番号(再生パスワー ド)の入力が必要です。

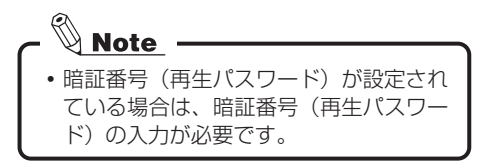

#### ●留守番電話が応答する場合

- **1** 外出先の電話機から、留守番電話に着信する電話番号 にダイヤルします。 応答メッセージが流れます。
- \_ 応答メッセージが聞こえているうちに、「#」「#」をダ イヤルし、続けて暗証番号(留守番応答アクセスパス ワード)をダイヤルします。

「メッセージの再生は「1」、伝言録音は「2」、留守録の操作は「3」、終 了は「 」をダイヤルしてください。」というボイスメールのガイダンス が流れます。

**3** ガイダンスが聞こえたら「1」をダイヤルします。 「メッセージを再生するボックス番号をダイヤルし、最後に「#|をダイ

ヤルしてください。」というガイダンスが流れます。

**4** ガイダンスに従って、ボックス番号と「#」をダイヤ ルします。

「暗証番号をダイヤルしてください」のガイダンスが流れます。

**5** 暗証番号(再生パスワード)をダイヤルします。 録音されている伝言が再生されます。

**6** 伝言を聞きます。

**7** 伝言を聞き終わったら、お話しを終了します。

- 
- ガイダンスが流れた後に規定時間何も操 作しないと、自動的に通話は切断されま す。
- DISA外線からボイスメールの内線代表 番号をダイヤルすると、ボイスメールを 直接呼び出せます。
- 外線からの操作は、プッシュ信号で送ら れます。プッシュ信号を送出できない電 話機からは操作できません。

 ●ボイスメールからの呼び出しに応答する場合

**外出先の電話機で着信したボイスメールからの呼び出** しに応答します。

「この電話は伝言センターからおかけしています。」というガイダンスが 流れます。

**2** ボックスの暗証番号(再生パスワード)をダイヤルし ます。

録音されている伝言が再生されます。

- **3** 伝言を聞きます。
- **4** 伝言を聞き終わったら、お話しを終了します。

# **外部(外出先)から録音内容再生/録音する〈リモート〉**

## **録音された内容を外出先から再生する〈取次再生〉**

留守番電話に残された伝言を、内線電話を操作してもらって聞くこと ができます。

#### ●内線雷話機での操作

外線からの着信に応答します。

- **1** 外線とお話し中に、「転送」ボタンを押します。 [転送]ボタンが点滅し、「ププププ」という第2発信音が聞こえます。
- 2 「ボ**ックス」ボタンを押します。**<br>2 ※個別ボックス·留守番グループボックスがご利用になれます。

**3** 操作を促すガイダンスが聞こえたら、受話器を置きま す。

お話し中の外線をボイスメールに接続します。

 $\mathbb{Q}$  Note  $\cdot$ 

 内線電話機での取り次ぎ操作時に、ボイスメールのチャネルが話中の場合、受 話器を戻すとキャンプオン(呼び出し待ち)状態になります。また、「転送」ボ タンを押すと、外線とお話しできます。

#### ●外部の電話機での操作

- **1** ボイスメールに接続されたら、ガイダンスに従って、 暗証番号(再生パスワード)をダイヤルします。
- 2 ガイダンスに従って操作を行います。 録音されている伝言が再生されます。
- **3** 伝言を聞きます。
- **4** 伝言を聞き終わったら、お話しを終了します。

Soutude -<br>・外線からの操作は、プッシュ信号で送られます。プッシュ信号を送出できない 電話機からは操作できません。

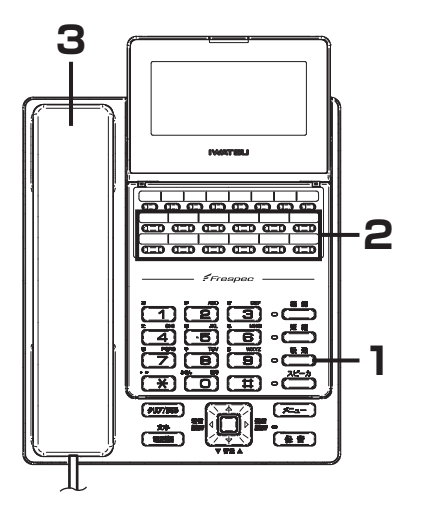

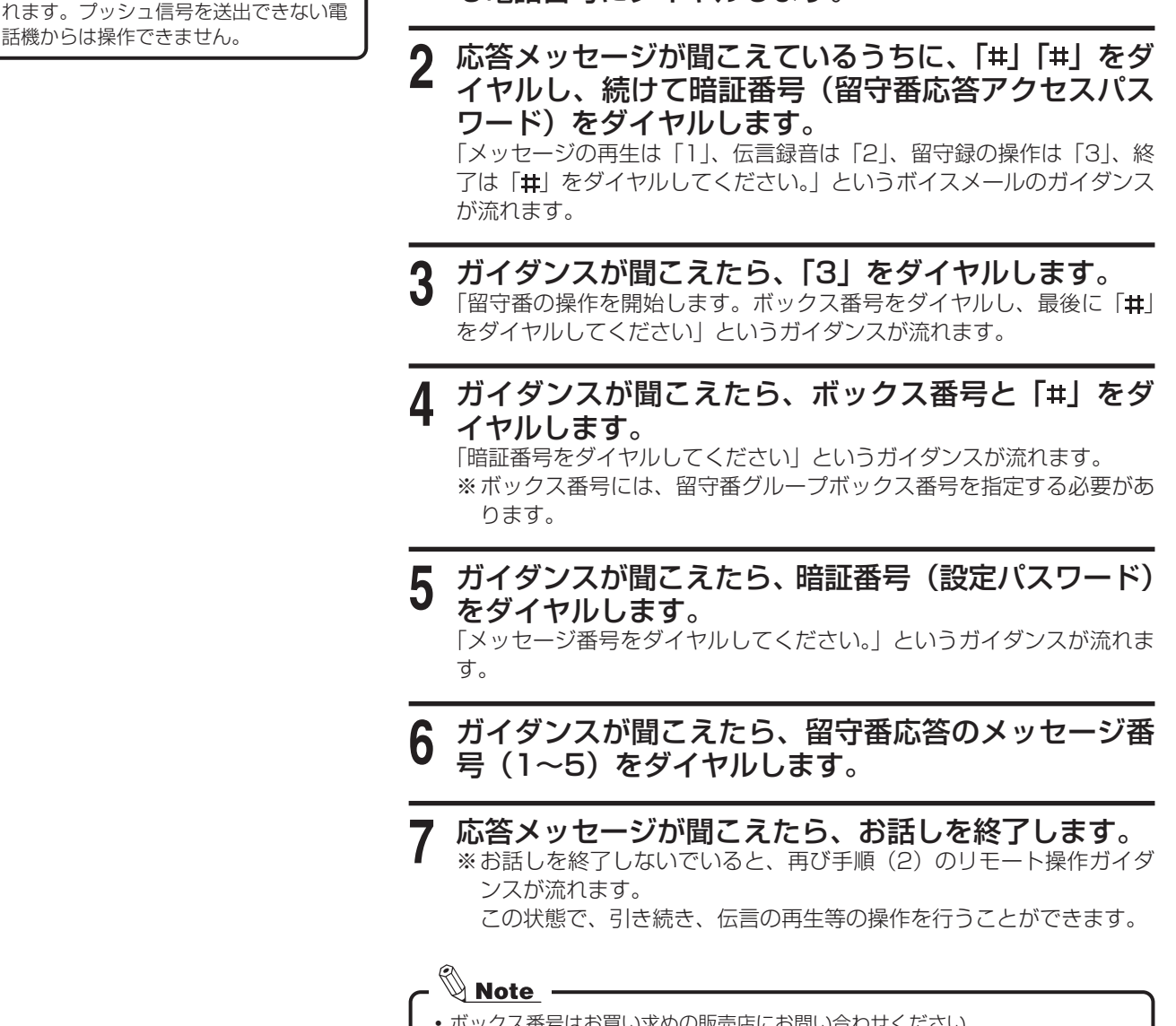

留守番電話をセットし忘れたときなど、外出先から留守番電話機能を

**|外出先の電話機から、ボイスメールにスライド着信す** 

**外出先から留守番電話をオン/オフする**

また、伝言の録音先ボックスを変更することもできます。

オン/オフすることができます。

●留守番電話をオン (開始) する

<mark>◇ Note</mark> ーー<br>• 外線からの操作は、プッシュ信号で送ら

話機からは操作できません。

る電話番号にダイヤルします。

- ボックス番号はお買い求めの販売店にお問い合わせください。
- 入力したボックス番号がエラーの場合、ガイダンスが流れます。ガイダンスが 流れている間は、何も入力できません。
- ●お買い求め時の暗証番号(設定パスワード)は1111が設定されています。詳 細については、お買い求めの販売店にお問い合わせください。

ボイスメール機能

編

3

# **外部(外出先)から録音内容再生/録音する〈リモート〉**

<mark>◇ Note</mark> ーー<br>•外線からの操作は、プッシュ信号で送ら れます。プッシュ信号を送出できない電 話機からは操作できません。

●留守番電話をオフ(解除)する

- **1** 外出先の電話機から、留守番電話に着信する電話番号 にダイヤルします。
- 2 応答メッセージが聞こえているうちに、「#」「#」をダ イヤルし、続けて暗証番号(留守番応答アクセスパス ワード)をダイヤルします。

「メッセージの再生は「1」、伝言録音は「2」、留守録の操作は「3」、終 了は「#」をダイヤルしてください。」というボイスメールのガイダンス が流れます。

**3** ガイダンスが聞こえたら、「3」をダイヤルします。 留守録の操作を開始します。

「留守録の操作を開始します。ボックス番号をダイヤルし、最後に「#1 をダイヤルしてください。」というガイダンスが流れます。

<u></u>▲ ガイダンスが聞こえたら、ボックス番号と「#」をダ イヤルします。

「暗証番号をダイヤルしてください。」というガイダンスが流れます。

**ガイダンスが聞こえたら、暗証番号(設定パスワード)** をダイヤルします。 「メッセージ番号をダイヤルしてください。」というガイダンスが流れま す。

**6** ガイダンスが聞こえたら、「0」をダイヤルします。 「解除しました。」というガイダンスが流れます。

**7** ガイダンスが聞こえたら、お話しを終了します。

## $\mathbb{Q}_{\mathbf{Note}}$  :

- ボックス番号は、お買い求めの販売店にご確認ください。
- グループ留守番電話機能がオフの状態でも、着信に一定時間応答しないときは、 自動的に留守番電話に着信するように設定されている必要があります。
- •お買い求め時の暗証番号(留守番応答アクセスパスワード)は0852が設定さ れています。詳細については、お買い求めの販売店にお問い合わせください。
- ●お買い求め時の暗証番号(設定パスワード)は1111が設定されています。詳
- 細については、お買い求めの販売店にお問い合わせください。 すでに留守番電話機機能がオンに設定されているときに、上記の手順(6)で「0」
- の代わりに、留守番応答のメッセージ番号(1~5)を押すと、応答メッセージ を切り替えることができます。

<mark>◇ Note</mark> ーー<br>• 外線からの操作は、プッシュ信号で送ら れます。プッシュ信号を送出できない電 話機からは操作できません。

## **外出先から伝言を録音する〈リモート伝言録音〉**

- **1** 外出先の電話機から、ボイスメールにスライド着信す る電話番号にダイヤルします。
- **2** 応答メッセージが聞こえているうちに、「#」「#」をダ イヤルし、続けて暗証番号(留守番応答アクセスパス ワード)をダイヤルします。

「メッセージの再生は「1」、伝言録音は「2」、留守録の操作は「3」、終 了は「#」をダイヤルしてください。」というボイスメールのガイダンス が流れます。

**3** ガイダンスが聞こえたら、「2」をダイヤルします。

### **録音先のボックス番号と「#」をダイヤルします。**

- **5** メッセージを話します。
	- ※録音の終了は、「#」をダイヤルしてください。もう一度録音する場合 は、「\*」をダイヤルしてください。

**6** お話しを終了します。

### $\mathbb{Q}$  Note  $\cdot$

- 入力したボックス番号がエラーの場合、ガイダンスが流れます。ガイダンスが
	- 流れている間は、何も入力できません。
- グループ留守番電話機能がオフの状態でも、着信に一定時間応答しないときは、 自動的に留守番電話に着信するように設定されている必要があります。

3

# **通話録音(発信/着信)**

外線通話を録音して、メッセージボックスに保存しておくことができます。 録音は、お話し中のいつでも開始できます。

## **お話しを手動で録音する**

## ● 録音先ボックスが自動指定されている場合

録音内容は、自動的に自ボックスに保存されます。

通話中に他の「ボックス」ボタンを押すと、そのボックスに保存され ます。(「録音した通話の保存先を変更する」(3-50ページ))

### **1** お話し中に、「通話録音」ボタンを押します。

録音が開始され、「通話録音」ボタンと保存先ボックスの「ボックス」ボ タンが赤色に点滅します。

※お話し中に録音をいったん終了するときには、点滅している「ボック ス」ボタンを押します。再び「通話録音」ボタンを押すと、新たに通 話録音が開始されます。

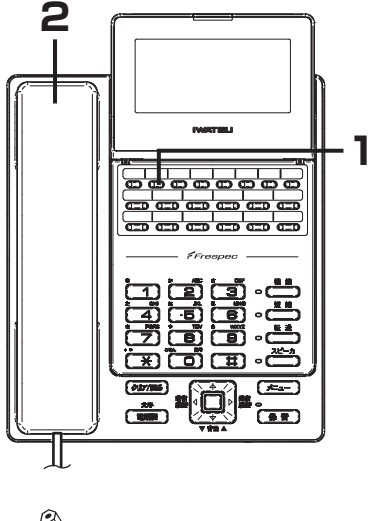

## **2** お話しが終了したら、受話器を置きます。<br>ペッシュ

録音は自動的に終了し、「通話録音」ボタンが消灯します。また、保存 先ボックスの「ボックス」ボタンが赤色に点灯します。 録音した通話は、点灯しているボックスに保存されています。

- <mark>◇ Note</mark> –<br>• データ設定により、通話録音を開始する ときの録音開始音の有無を設定すること ができます。詳しくはお買い求めの販売 店にお問い合わせください。
- 「通話録音」ボタン、「ボックス」ボタン はデータ設定により、あらかじめフレキ シブルボタンに登録が必要です。

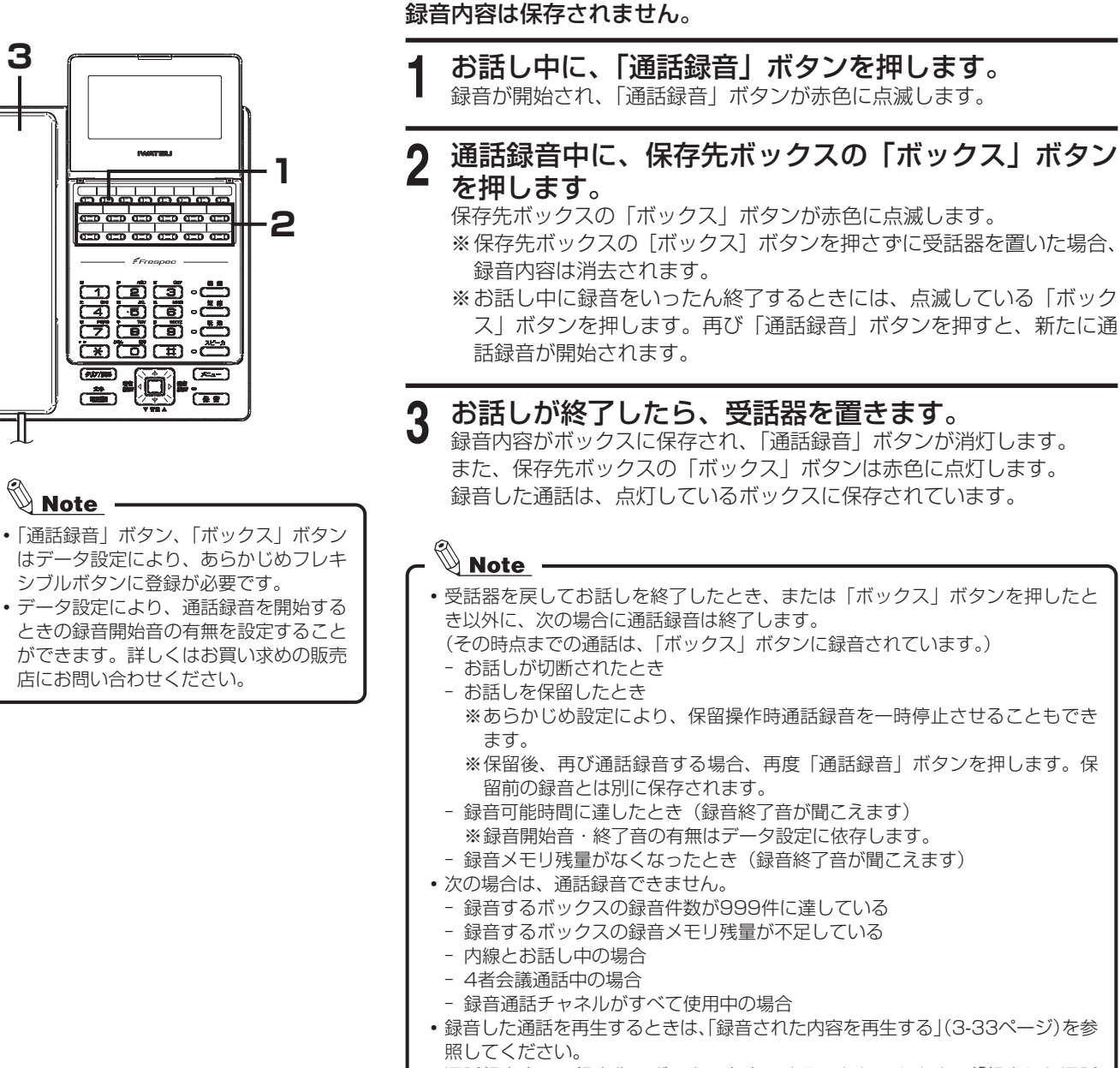

● 録音先ボックスが自動指定されていない場合

通話録音終了時、保存先ボックスの「ボックス」ボタンを押さないと

- 通話録音中に、録音先のボックスを変更することもできます。(「録音した通話 の保存先を変更する」(3-50ページ))
- 録音した通話を他のボックスに転送することもできます。(「通話録音された内 容を転送する〈振り分け〉」(3-53ページ))
- 通話中に録音を中止し、それまでに録音された通話を消去することもできます。 (「通話録音を中止する」(3-50ページ))

3

## **通話録音(発信/着信)**

## **お話しを自動で録音する**

外線通話を録音して、メッセージボックスに保存しておくことができ ます。

録音は、かかってきた電話に応答するだけで、自動的に開始できます。

● 録音先ボックスが自動指定されている場合

録音内容は、自動的に自ボックスに保存されます。

通話中に他の保存先ボックスの「ボックス」ボタンを押すとそのボッ クスに保存されます。(「録音した通話の保存先を変更する」(3-50ページ))

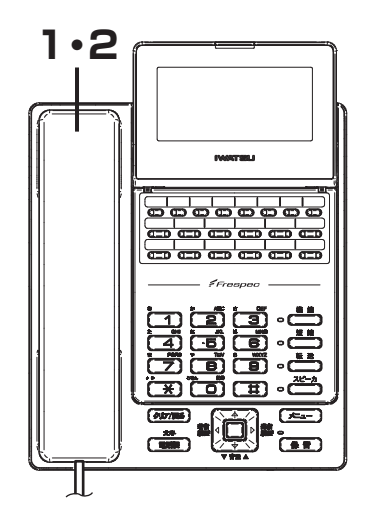

**1** 着信中に、受話器を取り上げます。 録音が開始され、「通話録音」ボタンと保存先ボックスの「ボックス」ボ タンが赤色に点滅します。

※お話し中に録音をいったん終了するときには、点滅している「ボック ス」ボタンを押します。再び「通話録音」ボタンを押すと、新たに通 話録音が開始されます。

- **2** お話しが終了したら、受話器を置きます。<br>2 コンドランド・シスト 「通話録音」ボタンが逆灯 録音は自動的に終了し、「通話録音」ボタンが消灯します。また、保存 先ボックスの「ボックス」ボタンが赤色に点灯します。 録音した通話は、点灯しているボックスに保存されています。
- $\mathbb{Q}$  Note  $\overline{\phantom{a}}$ 「通話録音」ボタン、「ボックス」ボタン はデータ設定により、あらかじめフレキ シブルボタンに登録が必要です。 データ設定により、あらかじめ電話機ご とにボックスキーのランプ点灯条件を登 録することができます。 (1) 新着メッセージがある場合 (2) 新着メッセージまたは既読メッセー ジがある場合

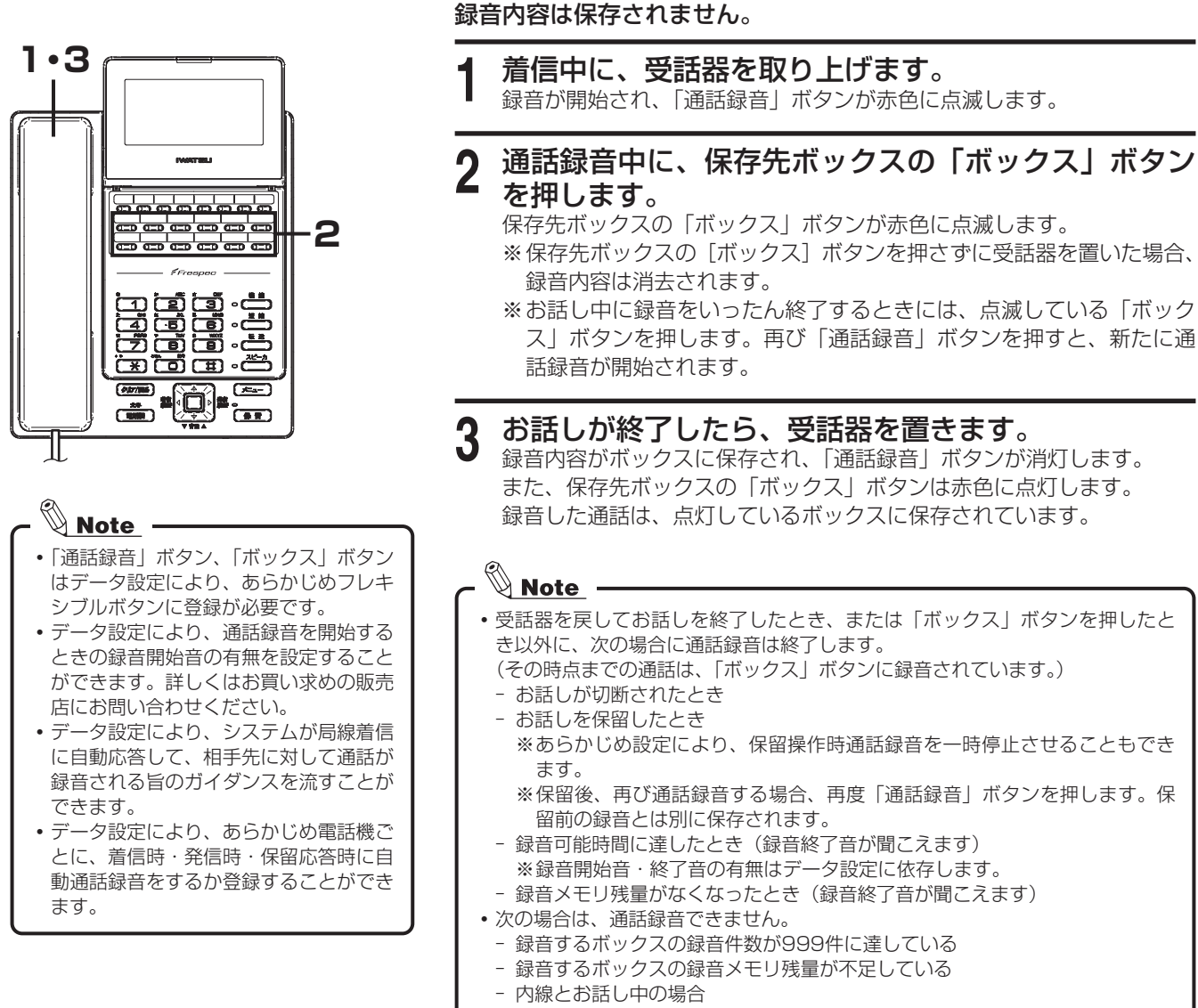

- - 4者会議通話中の場合
- 録音通話チャネルがすべて使用中の場合

● 録音先ボックスが自動指定されていない場合

通話録音終了時、保存先ボックスの「ボックス」ボタンを押さないと

- 録音した通話を再生するときは、「録音された内容を再生する」(3-33ページ)を参 照してください。
- 通話録音中に、録音先のボックスを変更することもできます。(「録音した通話 の保存先を変更する」(3-50ページ))
- 録音した通話を他のボックスに転送することもできます。(「通話録音された内 容を転送する〈振り分け〉」(3-53ページ))
- 通話中に録音を中止し、それまでに録音された通話を消去することもできます。 (「通話録音を中止する」(3-50ページ))

## **通話録音(発信/着信)**

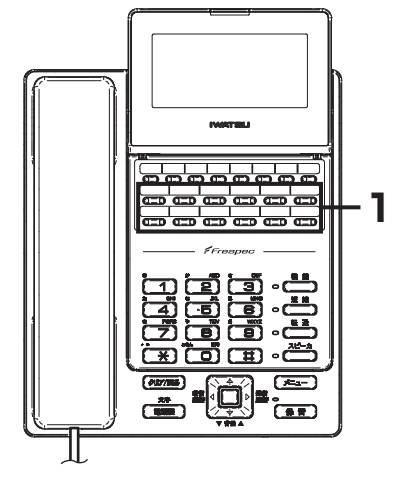

## **録音した通話の保存先を変更する**

必要に応じて、通話の録音を保存するボックスを変更できます。 通常、通話の録音は、ご使用の電話機に対応したボックスに保存され ます。

**1** 通話録音中に、保存先ボックスの「ボックス」ボタン を押します。

保存先を変更すると、始めに保存先に指定されていたボックスは消灯し、 新たに保存先として指定したボックスが赤色に点滅します。

### $\mathbb{Q}$  Note  $\cdot$

- 保存先のボックスは、通話録音中に何回でも変更できます。通話の録音は、複 数回変更した場合には、最後に押した「ボックス」ボタンのボックスに保存さ れます。
- 保存先を同報ボックスにすることもできます。
- 「ボックス」ボタンはデータ設定により、あらかじめフレキシブルボタンに登録 が必要です。
- •録音メモリ残量の不足等で指定したボックス(同報ボックスを含む)に保存で きない場合、通話の録音はご使用の電話機用のボックスに保存されます。

## **通話録音を中止する**

録音が不要な通話だった場合には、録音を中止できます。 中止すると、それまでの録音は消去されます。

**1** 通話録音中に、「通話録音」ボタンを押します。 録音が中止され、「通話録音」ボタン、「ボックス」ボタンが消灯します。

<mark>◇ Note</mark><br>• 通話録音を中止した後、再び「通話録音」を押すと、新たに通話録音が開始で きます。(「お話しを手動で録音する」(3-46ページ)、「お話しを自動で録音する」 (3-48ページ))

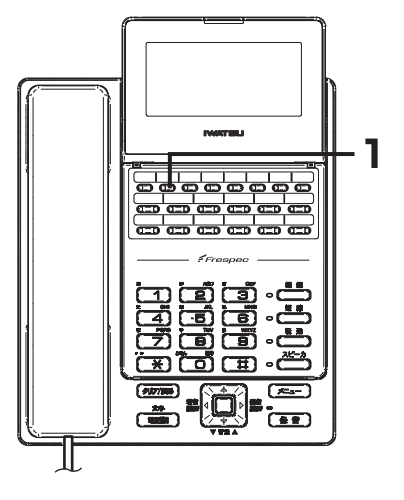

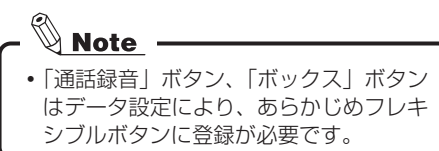

## **通話録音の再生**

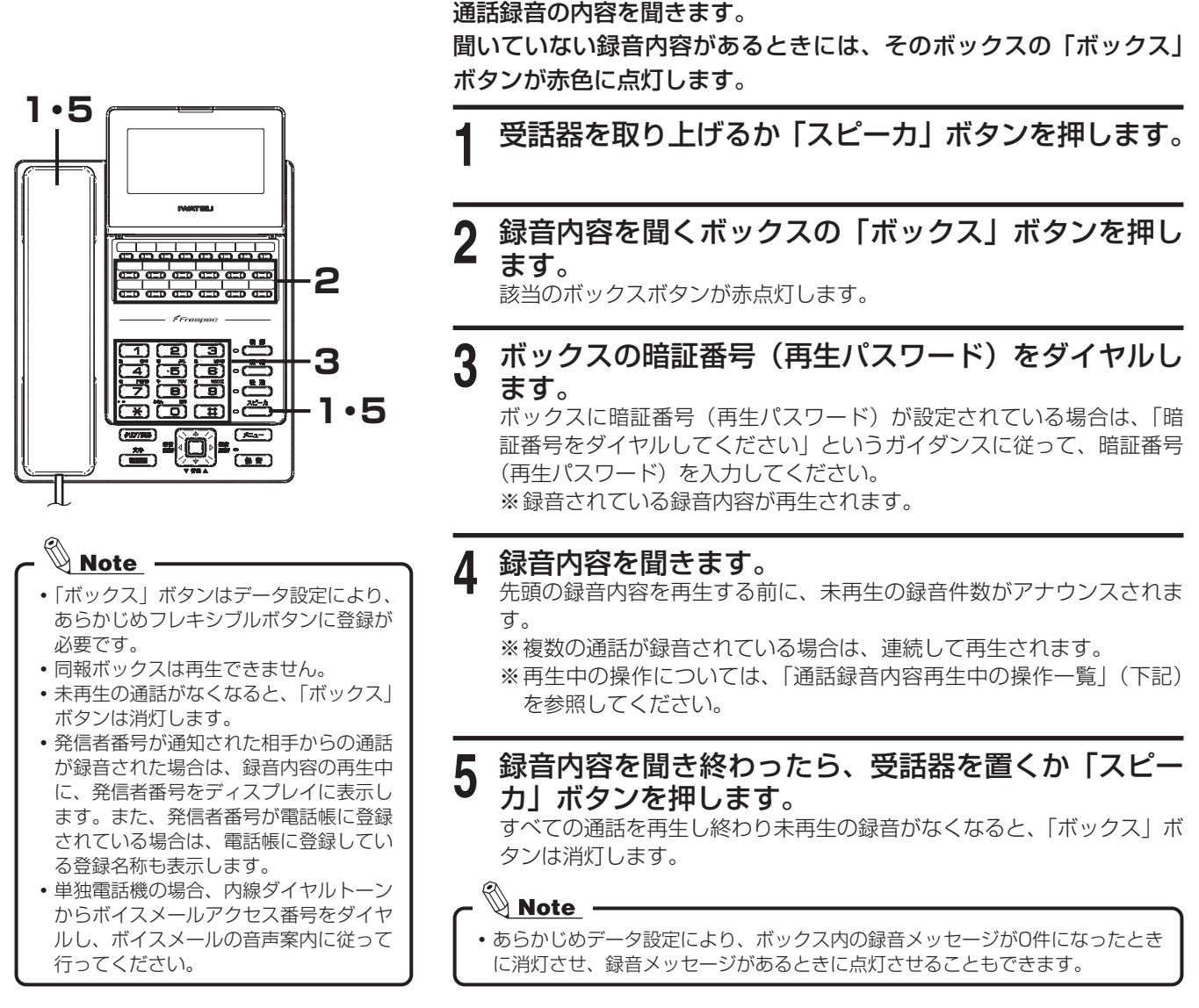

**通話録音された内容を再生する**

## ■通話録音内容再生中の操作一覧

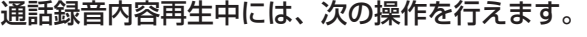

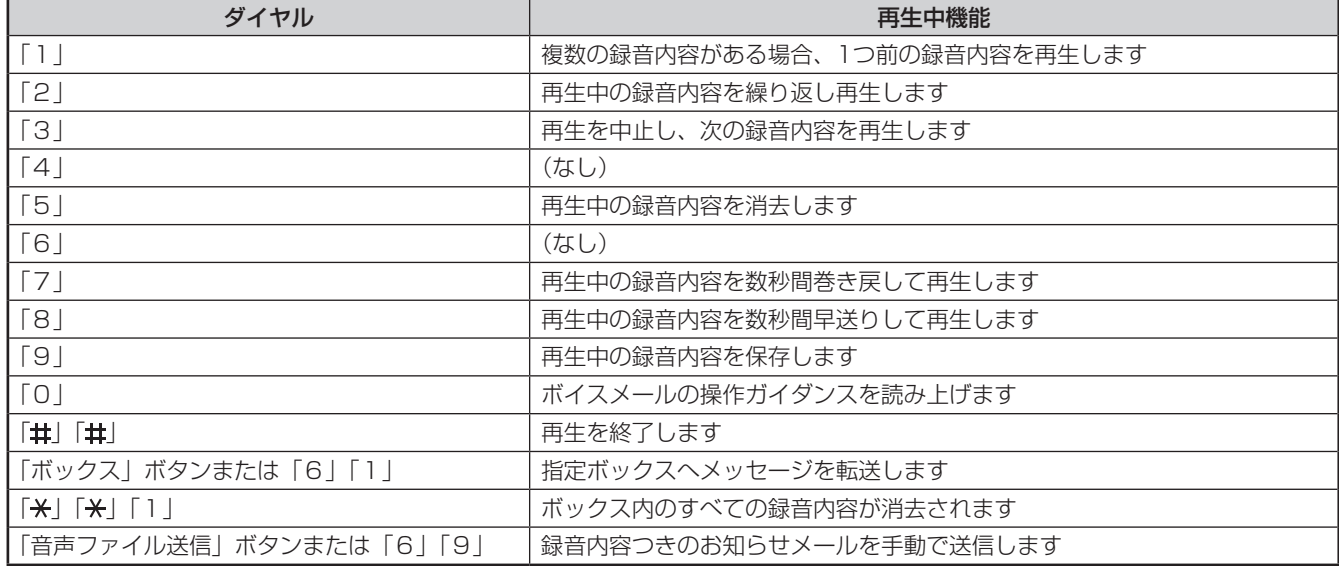

# 3

# **通話録音の再生**

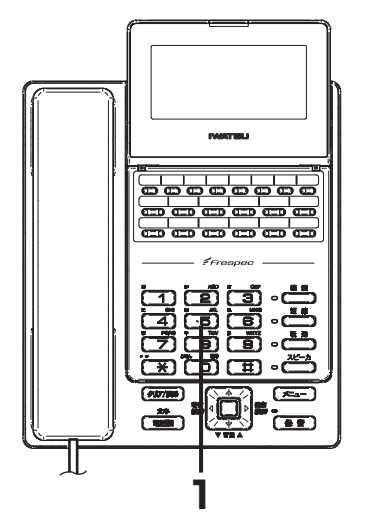

### adabaaba<br>adabaa க  $\frac{1}{\sigma = 0}$   $\frac{1}{\sigma = 0}$ ہے' <u>تے</u>.  $\frac{1}{2}$  $\sqrt{H}$ <u> E gi</u> ਨ  $\mathbf{F}$ **12**

## **通話録音された内容を消去する**

### 聞き終わった録音内容を消去します。 ●1件消去する

**1** 通話録音の再生中に、「5」ボタンを押します。

再生中の録音内容が消去されます。 消去すると、次の録音内容の再生が始まります。次の未再生の録音がな い場合は、保存メッセージがあれば、続けて保存メッセージの再生を行 います。

- 《<mark>》Note</mark><br>•消去した録音内容を復活させる方法はありません。間違いのないように、慎重 に操作してください。
- 未再生の録音内容がなくなると、「ボックス」ボタンは消灯します。
- ※データ設定により、ボックス内の録音メッセージが0件になったときに消灯 させることもできます。

### ●全件消去する

**通話録音の再生中に、「\*」「\*」ボタンを押します。** 確認のガイダンスが流れます。

## 2 「1」ボタンを押します。

ボックス内のすべての録音内容が消去されます。 録音の再生は終了します。 未再生の録音内容がなくなると、「ボックス」ボタンは消灯します。 ※「2」ボタンを押すか、何も操作しなかった場合は、全件消去の操作 はキャンセルされます。次の録音内容の再生が開始されます。

<u>◇ Note</u> –<br>•消去した録音内容を復活させる方法はありません。間違いのないように、慎重 に操作してください。

<del>∕o'o'o'o'o'o</del>'o ച'ക'ക'ക'ക ے۔<br>ڪ 20 ໍ່ຕົ **1**

## **通話録音された内容を保存する**

録音内容を保存しておくこともできます。

**1** 通話録音の再生中に、「9」ボタンを押します。 再生中の録音内容が保存されます。 保存すると、次の録音内容の再生が始まります。次の未再生の録音内容 がない場合は、保存メッセージがあれば、続けて保存メッセージの再生 を行います。

 $\mathbb{Q}_{\mathsf{Note}}$ 

 保存された録音内容も、既定の日数(初期値:30日)が経過すると自動的に消 去するように設定することができます。

## **通話録音された内容を転送する〈振り分け〉**

### 録音されている内容を、他のボックスに転送します。

グループ留守番電話のボックスに録音されている内容を、個別留守番 電話のボックスに転送することもできます。

**1** 通話録音の再生中に、転送先のボックスの「ボックス」 ボタンを押します。 転送先のボックスの「ボックス」ボタンが赤色に点灯します。 転送すると、次の録音内容の再生が始まります。未再生の録音内容がな い場合は、再生済みの録音内容を再生します。 ※「6」「1」ボタン+転送先ボックスの番号+「#」ボタンを押しても 同じ操作ができます。 ※転送の操作は、次の録音内容の再生が始まる前までは可能です。 録音されている内容を同報ボックスに転送することもできます。同報ボックス に転送すると、設定されている同報先ボックスに転送されます。この方法は、1 件の録音内容を複数のボックスに転送するときに使用できます。 同報ボックスを使うためには、あらかじめ同報ボックスに同報先のボックスを 設定しておく必要があります。 「同報ボックス1」~「同報ボックス60」ボタンはデータ設定により、あらかじ めフレキシブルボタンに登録が必要です。 転送先の同報ボックスは、「同報ボックス1」~「同報ボックス60」を使用でき ます. 転送先に無効なボックスを指定した場合や、同報先が指定されていない同報ボッ クスを指定した場合、ボックス番号がない旨のガイダンスが聞こえます。 録音メモリが満杯等で転送先のボックスに保存できない場合には、録音できな い旨のガイダンスが聞こえます。 転送先が同報ボックスの場合で、すべての同報先ボックスで録音メモリが満杯 等で転送先のボックスに伝言を保存できない場合には、録音できない旨のガイ ダンスが聞こえます。

 転送先のボックスに同報ボックスを指定した場合、同報ボックスボタンは点灯 せず、同報ボックスに所属しているボックスボタンが点灯します。

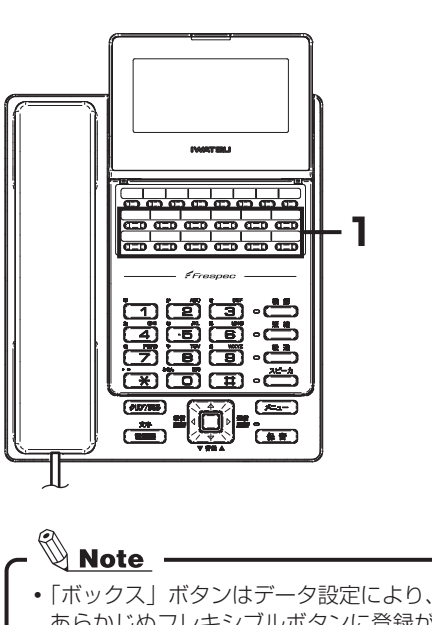

あらかじめフレキシブルボタンに登録が 必要です。

## **通話録音の再生**

## **再生時の暗証番号について〈再生パスワード〉**

ボックスに暗証番号(再生パスワード)を設定して、ボックス使用者以外が再生することを防ぐことができます。 暗証番号(再生パスワード)を設定すると、ボックスの内容を再生するときに、暗証番号(再生パスワード) の入力が必要になります。入力された暗証番号(再生パスワード)が間違っていると、ボックスの再生はキャ ンセルされます。

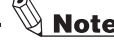

 入力した暗証番号(再生パスワード)が間違っていると、ガイダンスが流れます。ガイダンスに従って暗証番号(再生パスワード) を入力しなおしてください。なお、ガイダンスが流れている間は、入力できません。
# <span id="page-72-0"></span>**伝言録音機能**

指定したボックスにメッセージを録音できます。

また、同報ボックスに録音すると、メッセージは、その同報ボックスの宛先として設定されているボックスの すべてに保存されます。

同報ボックスは、同一のメッセージを複数のボックスに録音したいときに便利です。

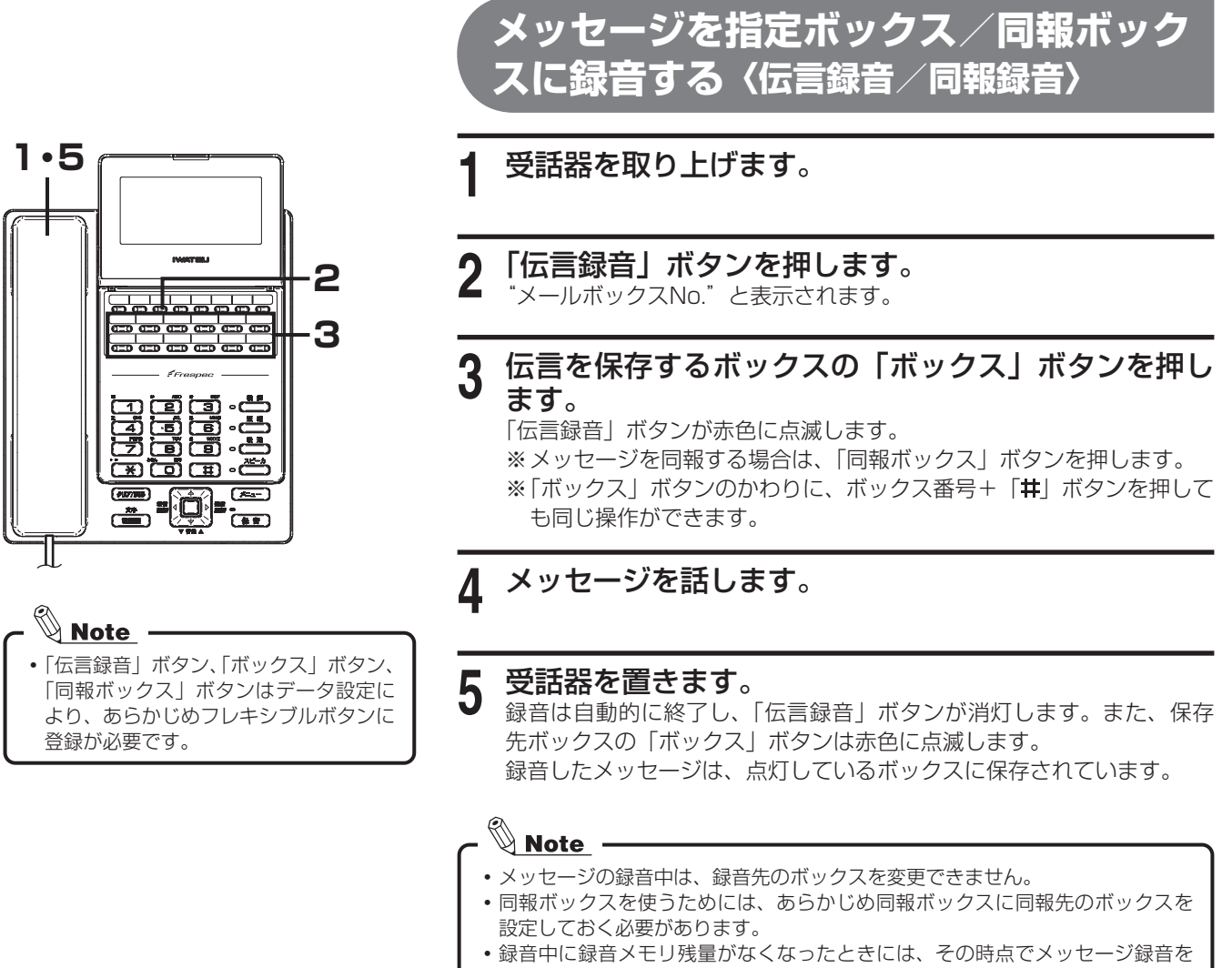

- 終了します。それまでのメッセージは録音されています。
- 録音した通話を再生するときは、「録音された内容を再生する」(3-33ページ)を参 照してください。
- 保存先に同報ボックスを指定した場合、同報ボックスボタンは点灯せず、同報 ボックスに所属しているボックスボタンが点灯します。

編

# <span id="page-73-0"></span>**録音お知らせメール**

留守番録音、通話録音、伝言録音によりメッセージが録音されると、自動的に携帯電話等にメールが送信され ますので、外出先等で自分宛てのメッセージがあることを知ることができます。

### **録音お知らせメールを送信する**

留守番録音、通話録音、伝言録音によりメッセージが録音されると自 動でお知らせメールを送信することができます。

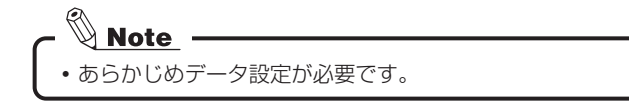

### **録音内容を添付したお知らせメールを送信する**

● 緑音内容つきのお知らせメールを自動で送信する 留守番録音、通話録音、伝言録音によりメッセージが録音されると自 動で録音内容を添付してメール送信することができます。

- あらかじめデータ設定が必要です。
- 録音内容を添付しないで自動でお知らせメールを送信することもできます。あ
- らかじめデータ設定が必要です。

#### ● 録音内容つきのお知らせメールを手動で送信する

**1** 録音内容の再生中に、「音声ファイル送信」ボタン(ま たは「6」「9」ボタン)を押します。

### $\mathbb{Q}$  Note  $\cdot$

「音声ファイル送信」ボタンはデータ設定により、あらかじめフレキシブルボタ **1** ンに登録が必要です。

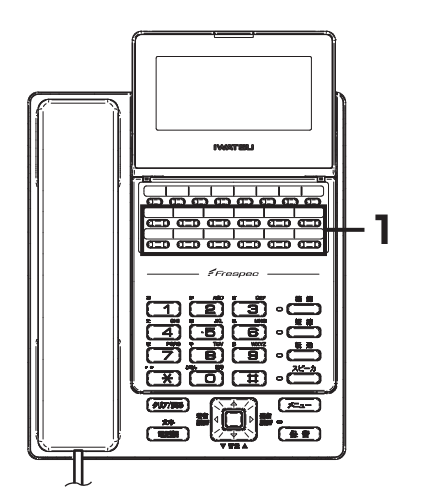

<span id="page-74-0"></span>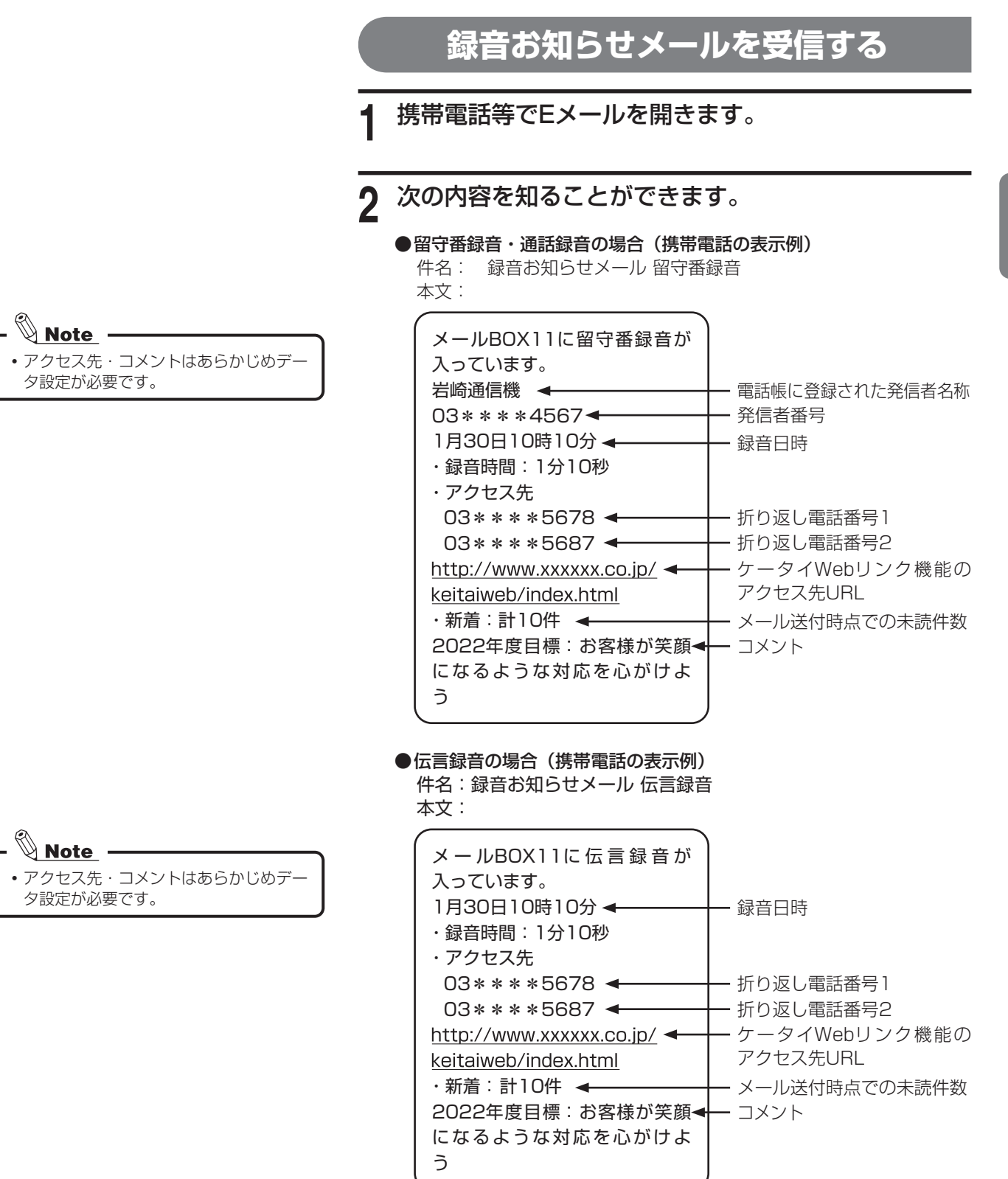

3

### <span id="page-75-0"></span>**3. ボイスメール機能編**

# **録音お知らせメール**

## **音声ファイルを再生する**

**1** パソコン等でEメールの"録音お知らせメール"を開き、 添付ファイルをクリックします。

- <mark>◇ Note</mark> –<br>• 録音お知らせメールに添付された音声ファイルを再生するには、あらかじめア プリケーション(FR音声ファイル変換ツール)のインストールが必要です。詳
- しくは「FR音声ファイル変換ツール取扱説明書」をご覧ください。
- スマートホンや携帯電話での音声ファイル再生機能のご利用はできません。

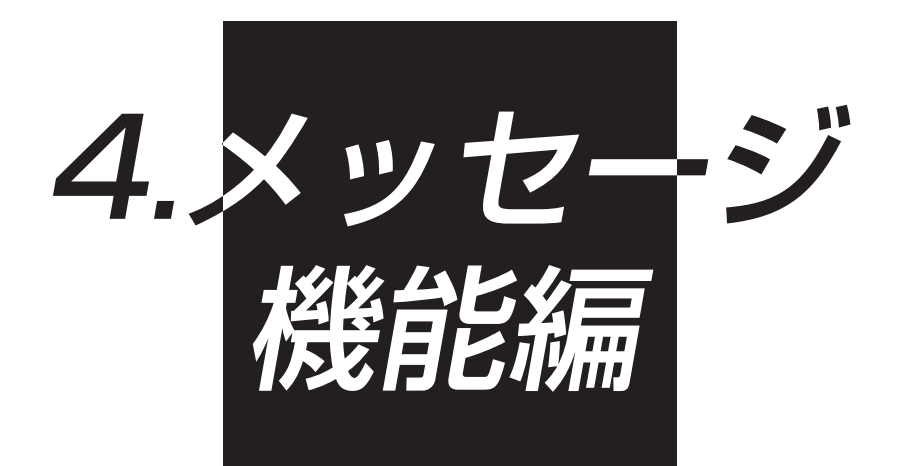

<span id="page-77-0"></span>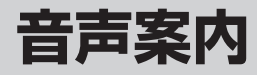

外線や内線からかかってきた電話に対し、音声による案内サービスができます。

**音声案内サービス概要**

利用できる音声案内サービスは次のとおりです。(固定メッセージ例)

●接続案内サービス

●外線への自動応答メッセージ

●ダイレクトインワードサービスアクセス

- ●転送電話の応答メッセージ
	- ●着信呼均等分配(ACD) /着信お待たせメッセージ
- 

●モーニングコール

●迷惑電話防止の断りメッセージ

**●音声応答自動振分機能 (IVR)** 

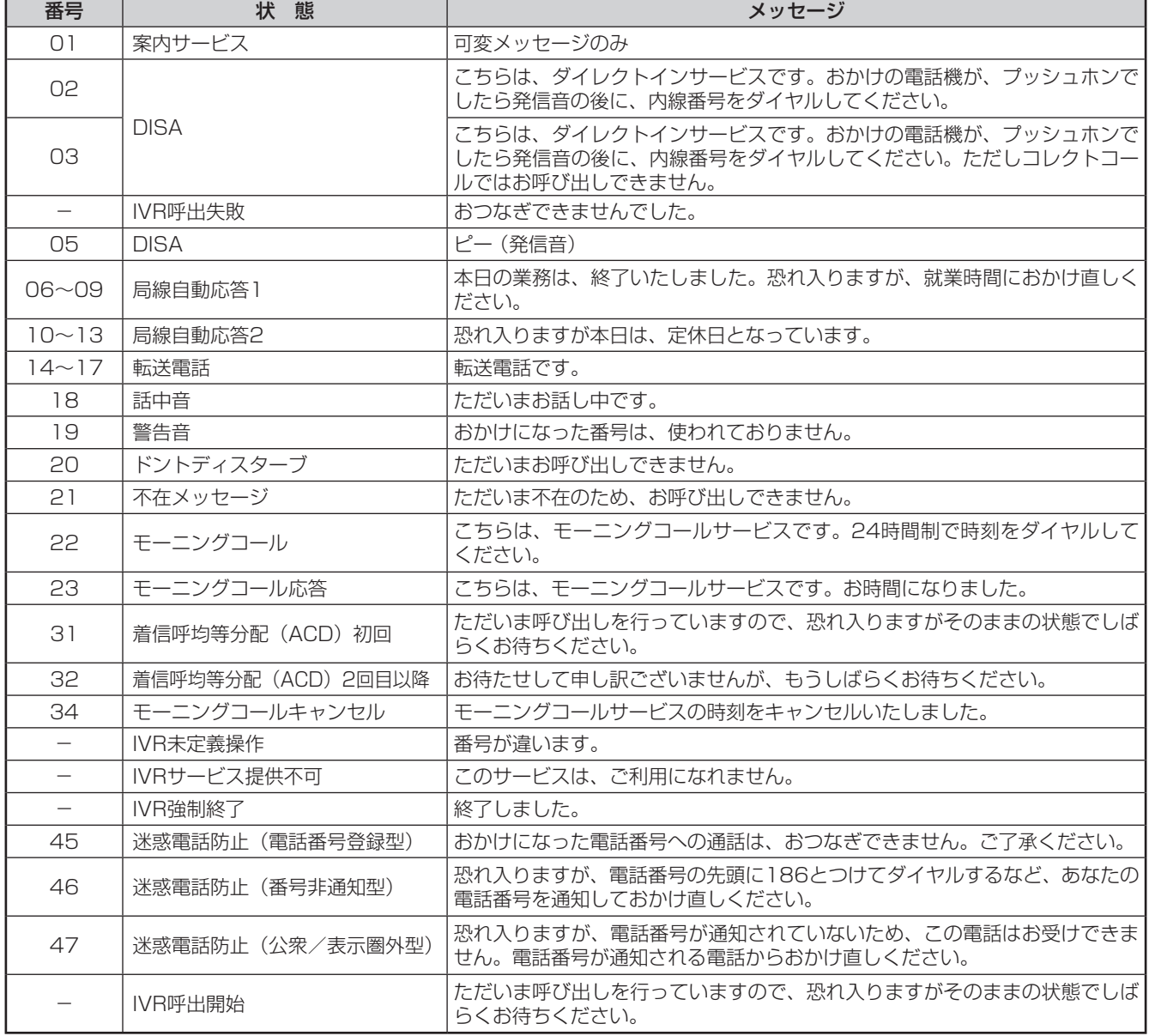

《 <mark>Note</mark> ーー<br>•音声案内サービス機能を使用するためには、機能ライセンスが必要です。

·音声応答自動振分機能(IVR)のメッセージ番号は、あらかじめ設定が必要です。お買い求めの販売店にお問い合わせください。 また、音声応答自動振分機能(IVR)メッセージの再生、録音、消去方法については、「5.音声応答自動振分機能(IVR)編」(5-1ページ) を参照してください。

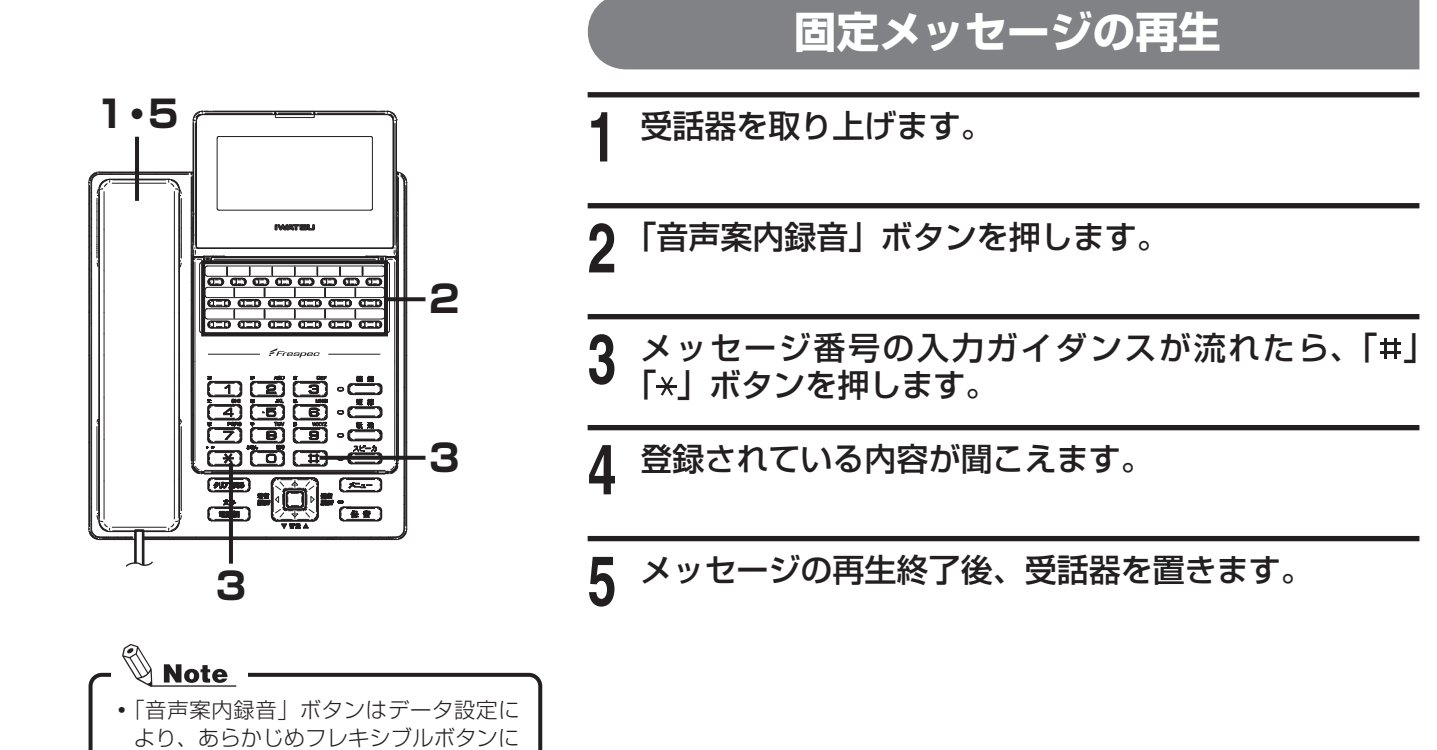

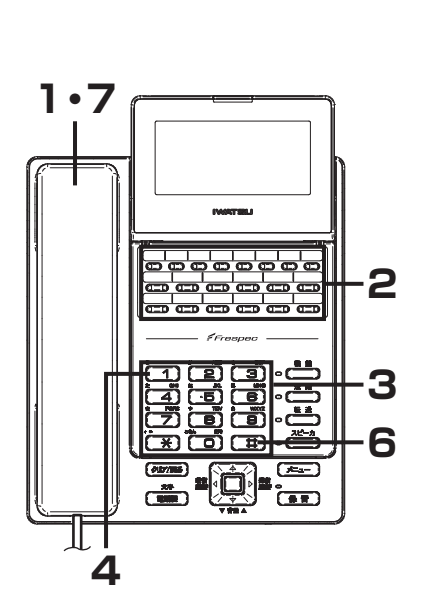

登録が必要です。

 固定メッセージは、システムにあらかじ め登録してある音声案内です。

- $\mathop{\mathbb{Q}}\nolimits$  Note  $\,\cdot\,$  すでにメッセージ登録されている場合、 上書きして登録されます。 メッセージは何度でも吹き替えることが
- できます。 「音声案内録音」ボタンはデータ設定に
- より、あらかじめフレキシブルボタンに 登録が必要です。
- **可変メッセージの録音**
- **1** 受話器を取り上げます。
- **2** 「音声案内録音」ボタンを押します。
- **3** メッセージ番号(01~50)を押します。
- **4** 「1」ボタンを押します。
- **5** 録音するメッセージを120秒以内で話します。
- **6** 録音を終わらせるために「 」ボタンを押します。
- **7** 受話器を置きます。

#### **4. メッセージ機能編**

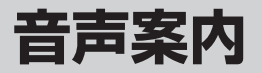

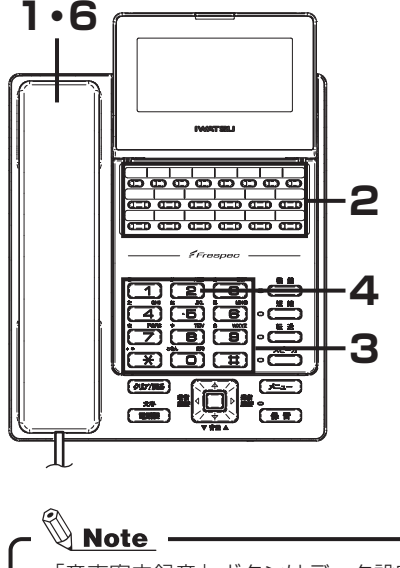

「音声案内録音」ボタンはデータ設定に より、あらかじめフレキシブルボタンに 登録が必要です。

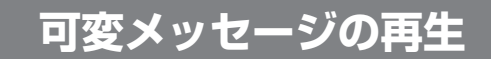

 ●可変メッセージの再生方法

- **1** 受話器を取り上げます。
- **2** 「音声案内録音」ボタンを押します。
- **3** 再生するメッセージ番号(01~50)を押します。

**4** 「2」ボタンを押します。

**5** 登録されている内容が聞こえます。

**6** メッセージの再生終了後、受話器を置きます。

●可変メッセージの一括再生方法

- **1** 受話器を取り上げます。
- **2** 「音声案内録音」ボタンを押します。
- **メッセージ番号の入力ガイダンスが流れたら、「#」ボ** タンを2回押します。
- **4** 登録されている内容が聞こえます。
- **5** メッセージの再生終了後、受話器を置きます。

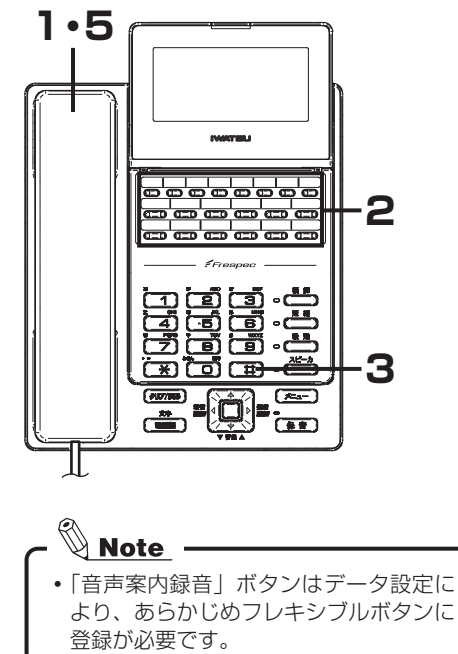

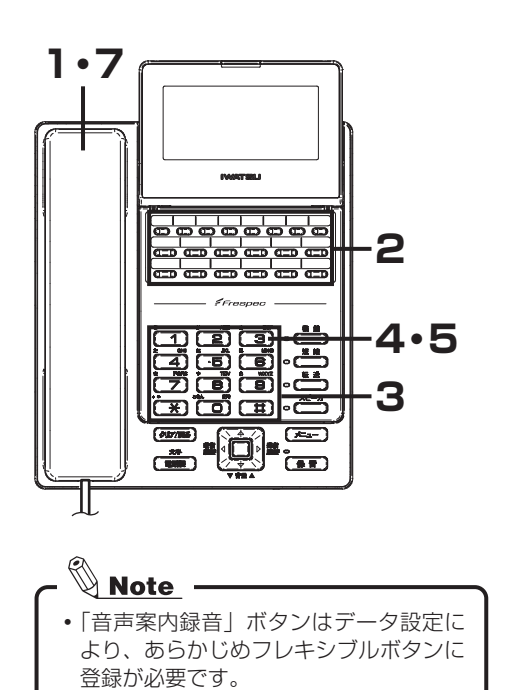

**可変メッセージの消去**

 ●可変メッセージの消去方法

**1** 受話器を取り上げます。

**2** 「音声案内録音」ボタンを押します。

**3** 消去するメッセージ番号(01~50)を押します。

**4** 「3」ボタンを押します。

**5** 確認メッセージが流れたら、「3」ボタンを押します。

**6** 登録されている内容が消去されます。

**7** 受話器を置きます。

- ●可変メッセージの一括消去方法
	- **1** 受話器を取り上げます。
- **2** 「音声案内録音」ボタンを押します。
- **メッセージ番号の入力ガイダンスが流れたら、「\*」ボ** タンを2回押します。
- **4** 確認ガイダンスが流れたら、「1」ボタンを押します。
- **5** 登録されているすべての可変メッセージが消去されま す。

**6** 受話器を置きます。

4メッセージ機能

編

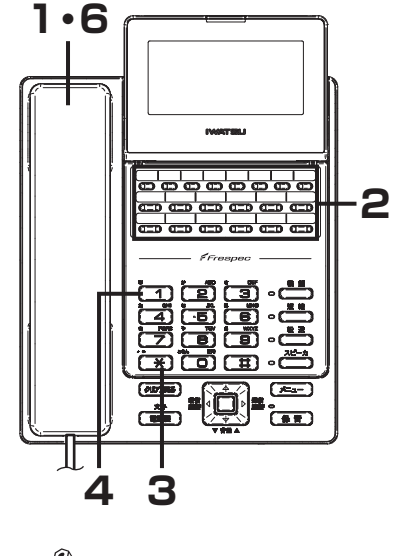

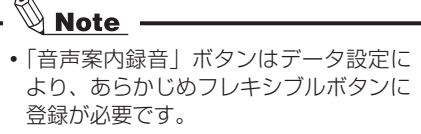

### **4. メッセージ機能編**

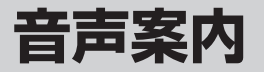

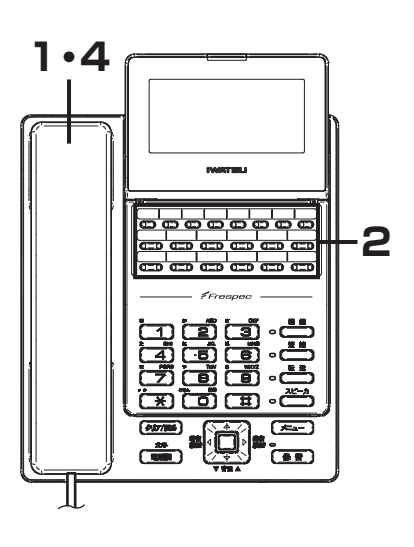

**案内サービス**

電話機は、次に示す操作によって音声による案内サービスを受けるこ とができます。

- **1** 受話器を取り上げます。
- 2 「音声案内再生」ボタン (または「機能」+「4」「5」 ボタン)を押します。
- **3** メッセージが再生されます。
- **4** メッセージの再生終了後、受話器を置きます。

#### <u>้∜ Note</u> -

- 可変メッセージ01番のメッセージが再生されます。
- 「音声案内再生」ボタンはデータ設定により、あらかじめフレキシブルボタンに 登録が必要です。

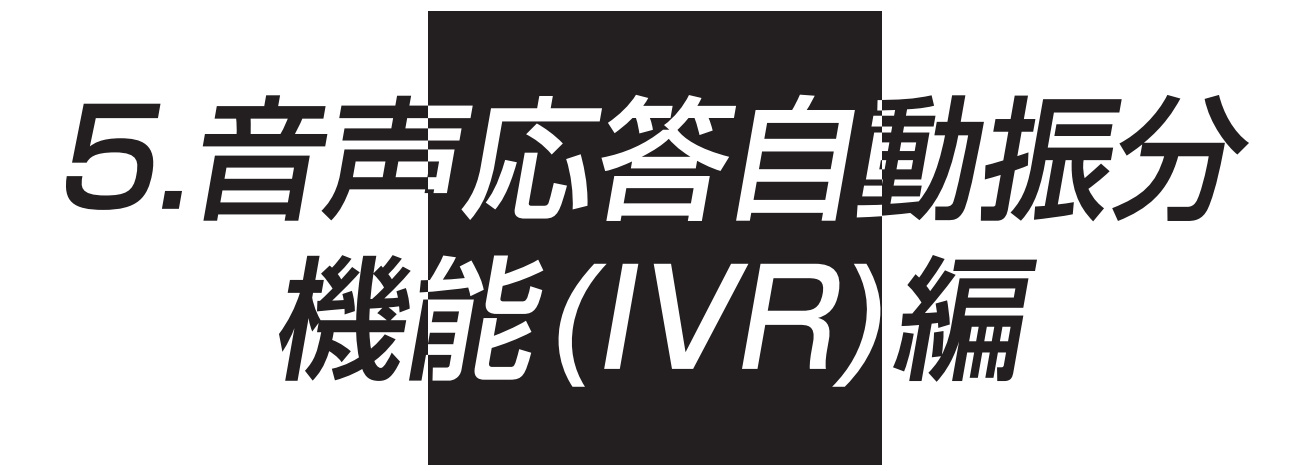

# <span id="page-83-0"></span>音声応答自動振分機能 (IVR) **スポッ**ン

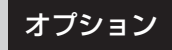

### **音声応答自動振分機能(IVR)概要**

外線着信に対して音声応答自動振分機能(IVR:Interactive Voice Response)(以下、「IVR」と称します) による案内サービスをご利用いただくことができます。

システムが自動応答したあとに、操作ダイヤルをプッシュ信号によりダイヤルすることで、様々な用途の機能 をご利用いただけます。

Frespec-sのIVRは、次の機能を使用することができます。

#### ●自動応答

外線からの着信に自動的に応答します。

#### ●シナリオ実行

次の項目で構成されたシナリオを実行します。

※最大50種類のシナリオが使用できます。また、階層(段数)の制限なく自由にシナリオを組み合わせることができるので、 様々な用途で本機能をご利用いただけます。

• 音声案内

音声ガイダンスを再生し、操作を案内します。

• 操作受付

発信者が操作したダイヤルを受け付け、ダイヤルに設定された機能を実行します。音声ガイダンス再生中に操作を受 け付けることもできます。

• 無操作監視

一定時間ダイヤル操作がなかった場合に設定された機能を実行します。

#### ●機能実行

操作受付/無操作監視で実行できる機能は次のとおりです。

• 内線呼び出し

内線電話機を呼び出します。内線代表呼び出しや、複数の内線電話機を同時に呼び出すこと(複数台内線呼び出し) もできます。

• 外線転送(短縮発信)

システム短縮発信機能を利用して、着信を外線に転送することができます。 ※ 特定の用件の着信を他の営業所に転送する場合などに便利です。

• シナリオ実行

次のシナリオの実行や、直前に実行したシナリオの再実行を行うことができます。 ※ シナリオの機能実行から他のシナリオを実行することで、階層による案内を行うことができます。

• 切断

音声で「終了しました」と案内したあと、外線を切断します。

#### ●受付操作表示

内線呼び出しによる着信時、発信者がダイヤル操作によって選択したシナリオの番号と最後に操作したダイヤルを、電話機 のディスプレイで確認できます。

※ ディスプレイに表示されるシナリオ番号と最終操作ダイヤルを、シナリオの内容を示す資料と照らし合わせることで、発 信者の用件がわかります。電話応対を簡略化でき、かつ的確な対応を行うことができます。

※ 受付操作表示が行える電話機は、KTのみです。

#### ●留守録連係

呼び出しを受ける内線電話機が話し中の場合や離席中などで呼び出しに応答できなかった場合に、ボイスメールの留守録に 音声で用件を残していただくことができます。

#### ●スケジュール

曜日ごとにIVRを利用する時間帯を登録することで、自動的にIVR機能を開始/停止させることができます。 ※営業時間などに合わせて時間帯ごとに異なるシナリオを実行させることもできるので、細やかなサービスを提供できます。

#### ●音声ガイダンス登録

音声ガイダンスを録音することができます。(1ガイダンス最大2分)

※ ユーザ様の用途に応じた独自の音声ガイダンスをご利用いただけるので、オリジナルな操作案内を提供することができます。 操作を案内するガイダンスは、ユーザ様に適した可変ガイダンスをあらかじめご準備いただき、ご利用ください。 なお、操作結果をお知らせする固定ガイダンスは用意されています。

## **IVRの動作例**

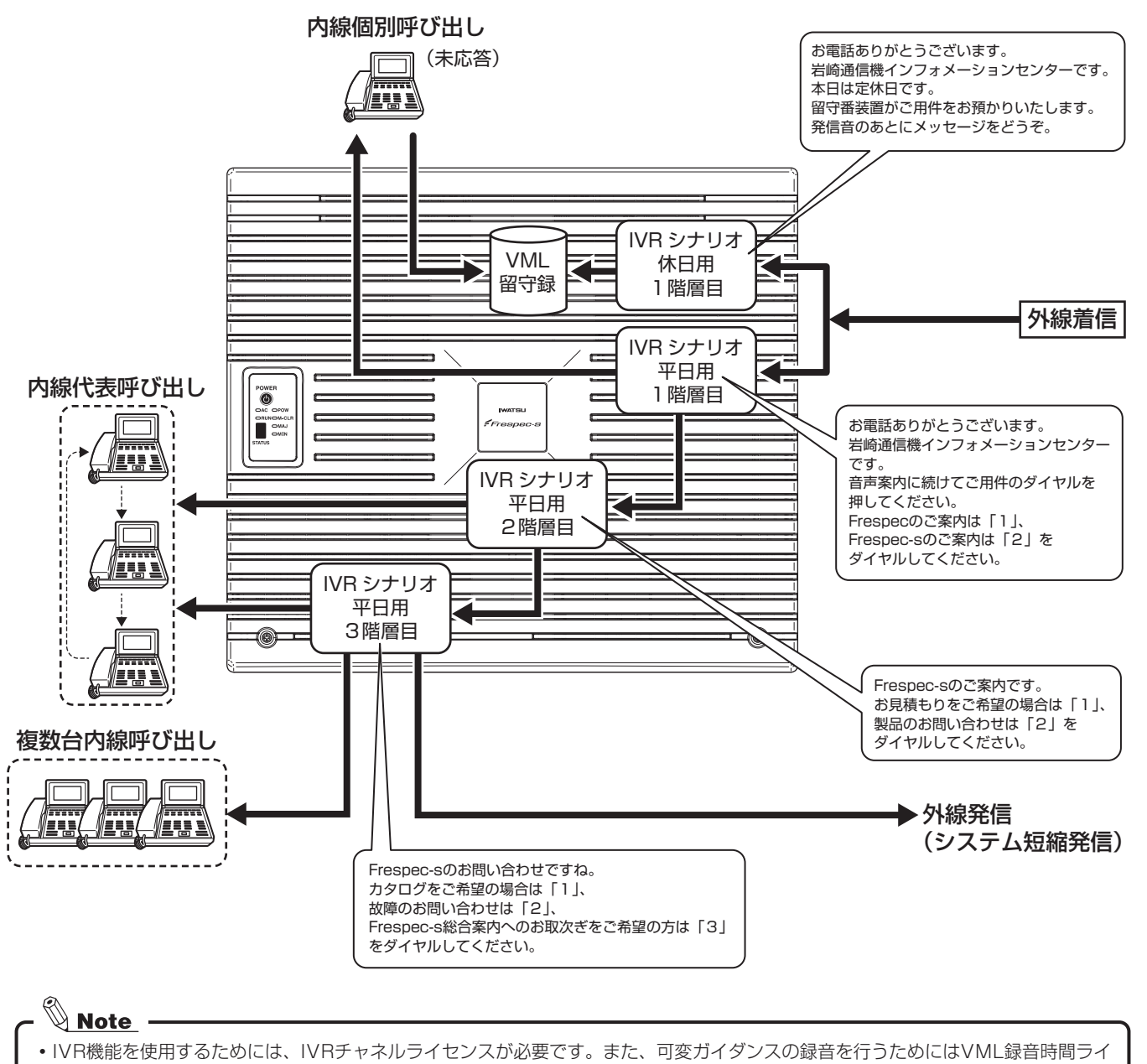

センス、留守録連携を行うにはVMLチャネルライセンスおよびVML録音時間ライセンスが必要です。各ライセンスについては、お 買い求めの販売店にお問い合わせください。

# 音声応答自動振分機能 (IVR) **スプション**

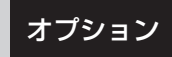

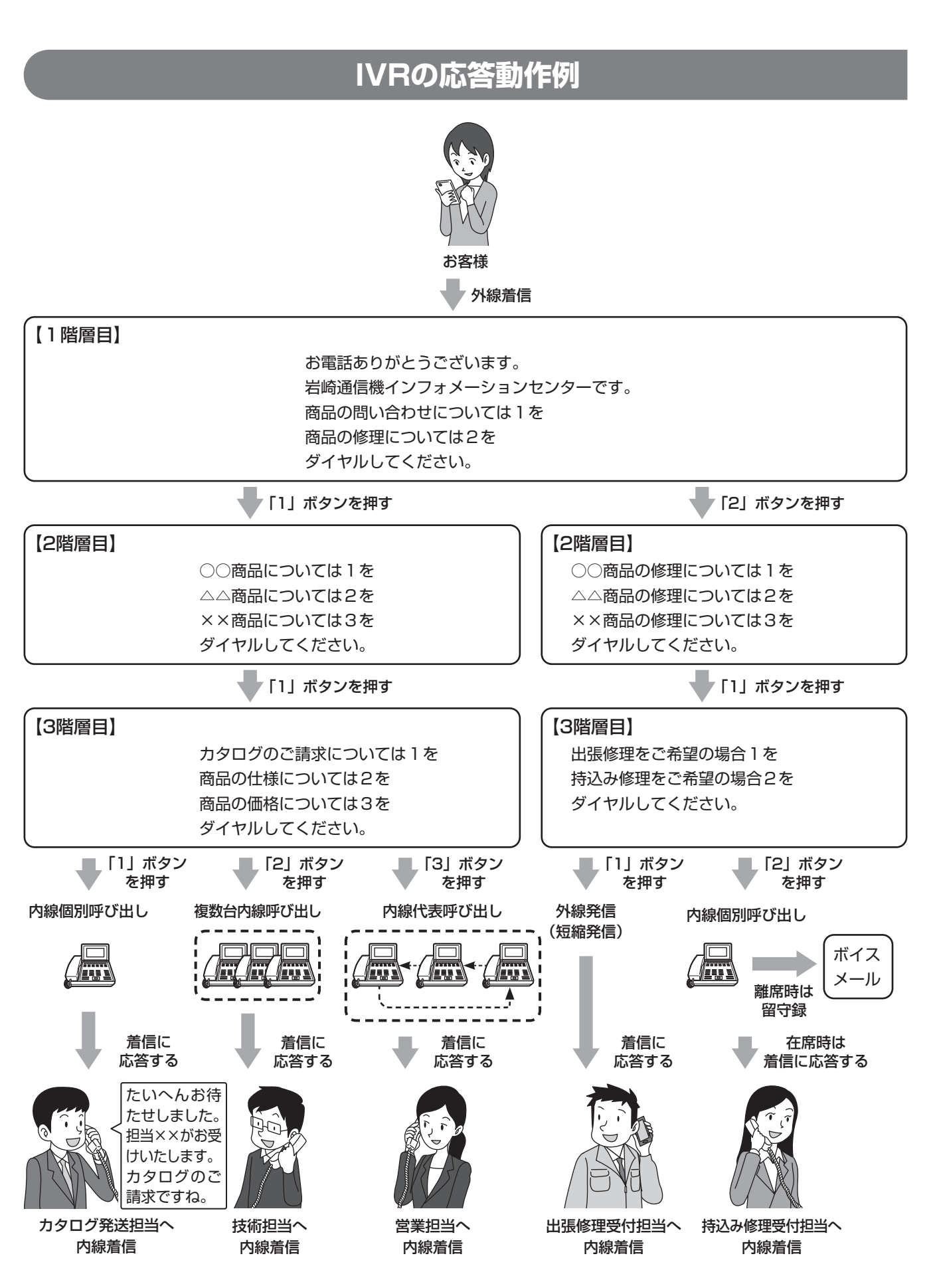

# <span id="page-86-0"></span>**IVR可変ガイダンス登録**

#### IVR用に次の固定ガイダンスが用意されています。

可変ガイダンスをご利用の場合は、「可変ガイダンスの録音方法」(5-6ページ)に従って、各ガイダンスに対応す るガイダンスを録音してください。

#### ●固定ガイダンス一覧

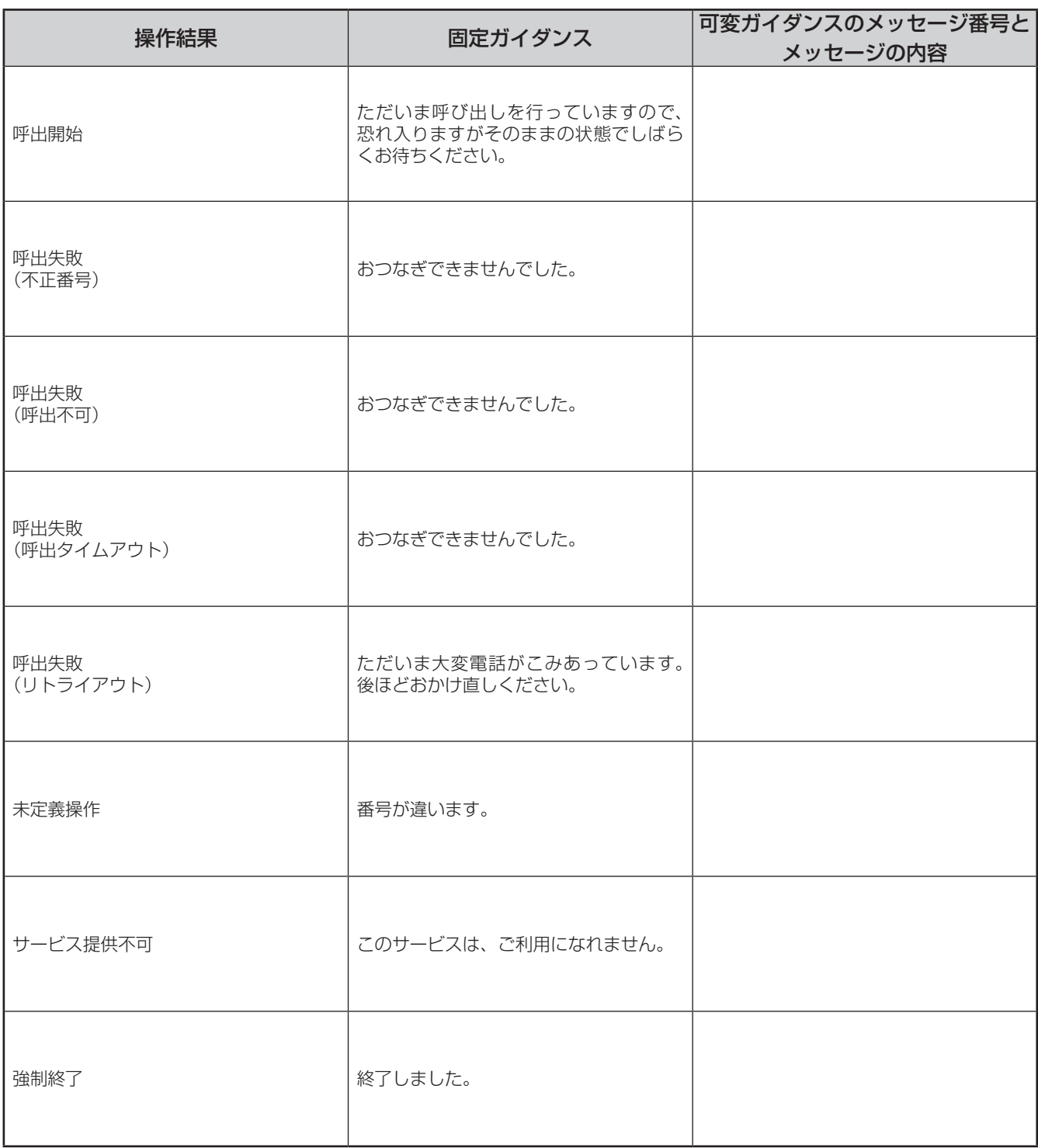

<u>∜ Note</u> –<br>• 可変ガイダンスの録音を行うためにはVML録音時間ライセンスが必要です。ライセンスについては、お買い求めの販売店にお問い 合わせください。

 可変ガイダンスのメッセージ番号は、可変ガイダンスを録音/再生/消去する際に入力が必要です。お買い求めの販売店にお問い合 わせください。

# <span id="page-87-0"></span>**IVR可変ガイダンス登録**

## **可変ガイダンスを登録する**

#### 可変ガイダンスの録音/再生/消去ができます。

### $\mathbb{Q}_{\text{\bf Note}}$

- •可変ガイダンスの登録(録音/再生/消去)は、簡易中継台および一般ボタン電話機で操作することができます。
- 可変ガイダンスの登録は、複数の電話機で同時に行うことはできません。他の電話機が可変ガイダンスの登録を行っているときに可 変ガイダンスの登録操作を行うと、警告音が送出されます。
- 着信に対して可変ガイダンスを送出しているときは、可変ガイダンスの登録を行うことはできません。また、可変ガイダンス登録中 にIVRが動作すべき着信を受けた場合、着信に対して可変ガイダンスが送出されませんのでご注意ください。
- 可変ガイダンスの登録は、IVR停止状態のときに行ってください。
- 停電時などシステムがバッテリーで稼動しているときにIVRが動作すべき着信を受けた場合、IVRは動作せずプライムステーション への着信になります。

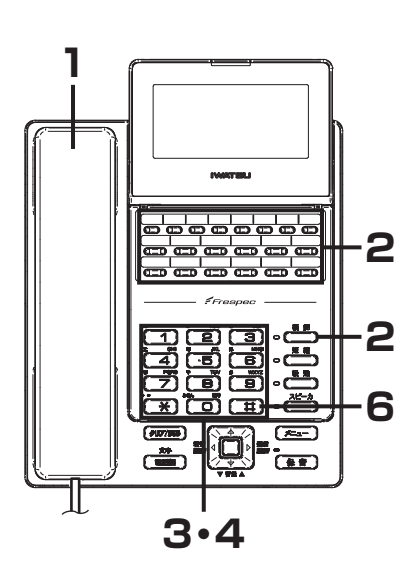

 ●可変ガイダンスの録音方法

**1** 受話器を取り上げます。

- **2** 「機能」ボタン、「IVRn」ボタンの順に押します。
- 
- **3** 管理者パスワードを押します。 管理者パスワードが登録されていない場合、管理者パスワードの入力は 不要です。
- **4** 登録するメッセージ番号(01~50)を押し、続けて 「1」ボタンを押します。
- **5** 録音する案内を120秒以内で話します。

**6** 「#」ボタンを押します。

- <u>< Note</u> –<br>● <mark>Note</mark> –<br>• 可変ガイダンスは何度でも吹き替えることができます。
- 「IVRn」ボタンおよび管理者パスワードは、データ設定によりあらかじめ登録 が必要です。お買い求めの販売店にお問い合わせください。
- 可変ガイダンスを録音しているときに受話器を置くと、それまでの録音内容は 破棄され、録音は終了します。
- 可変ガイダンスを録音しているときに録音上限時間(120秒)に達すると、そ れまでの録音内容は保存され、録音は終了します。

<span id="page-88-0"></span>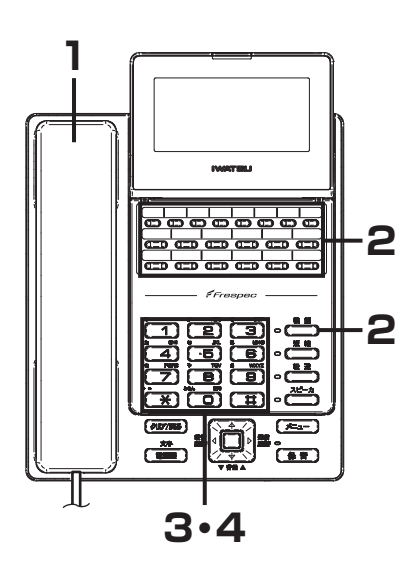

#### ●可変ガイダンスの確認方法

**1** 受話器を取り上げます。

- **2** 「機能」ボタン、「IVRn」ボタンの順に押します。
- **3** 管理者パスワードを押します。
	- 管理者パスワードが登録されていない場合、管理者パスワードの入力は 不要です。
- **4** 登録するメッセージ番号(01~50)を押し、続けて 「2」ボタンを押します。
- **5** 録音されている可変ガイダンスを聞くことができま す。

可変ガイダンスが録音されていない場合、「録音されていません」と案 内されます。

#### ●可変ガイダンスの消去方法

- **1** 受話器を取り上げます。
- **2** 「機能」ボタン、「IVRn」ボタンの順に押します。
- **3** 管理者パスワードを押します。
	- 管理者パスワードが登録されていない場合、管理者パスワードの 入力は不要です。
- **4** 登録するメッセージ番号(01~50)を押し、続けて 「3」ボタンを2回押します。
- **5** 録音されている可変ガイダンスが消去されます。 可変ガイダンスが録音されていない場合は、「録音されていません」と 案内されます。

### Note

「IVRn」ボタンおよび管理者パスワードは、データ設定によりあらかじめ登録 が必要です。お買い求めの販売店にお問い合わせください。

5

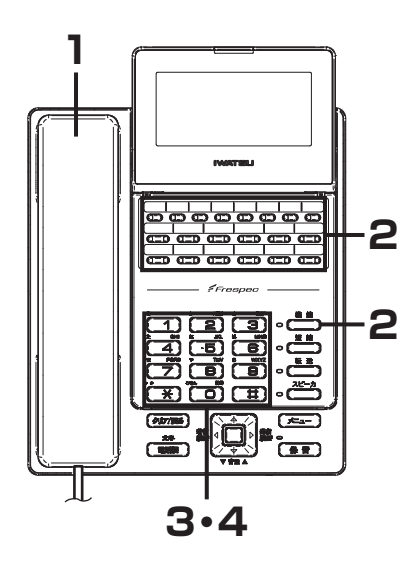

# **IVR機能開始/停止**

## **IVRサービスを開始/停止する**

IVRグループごとにIVRサービスの開始/停止を設定できます。

- ●IVRサービスを開始する
- **1** 「IVRn」ボタンが消灯しているときに受話器を置いた 状態で、「IVRn」ボタン、管理者パスワードの順に押 します。

「IVRn」ボタンが赤色に点灯し、IVRサービスが開始状態になります。 管理者パスワードが登録されていない場合、管理者パスワードの入力は **1** 不要です。

#### ●IVRサービスを停止する

**1** 「IVRn」ボタンが赤色で点灯しているときに受話器を 置いた状態で、「IVRn」ボタン、管理者パスワードの 順に押します。

「IVRn」ボタンが消灯し、IVRサービスが停止状態になります。 管理者パスワードが登録されていない場合、管理者パスワードの入力は **1** 不要です。

### $\mathbb{Q}$  Note  $\overline{\mathbb{Q}}$

- 「IVRn」ボタンは、データ設定によりあらかじめ登録が必要です。
- IVRサービス動作中は「IVRn」ボタンが赤色で点灯し、IVRサービス停止中は 「IVRn」ボタンが消灯します。
- IVR機能の動作スケジュールをデータ設定であらかじめ登録することで、IVR サービスを自動的に開始/停止させることもできます。スケジュールの登録に ついてはお買い求めの販売店にお問い合わせください。
- 「IVRn」ボタンの操作でIVRサービスを開始した状態では、スケジュールによる IVRサービスの開始/停止は動作しません。IVRサービスの開始/停止は次の表 のとおりに動作します。

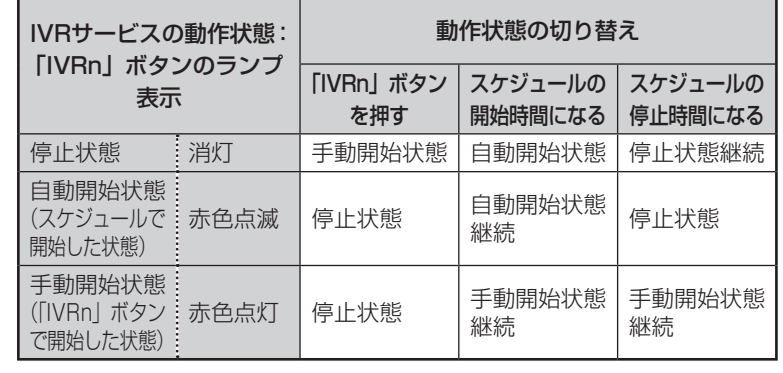

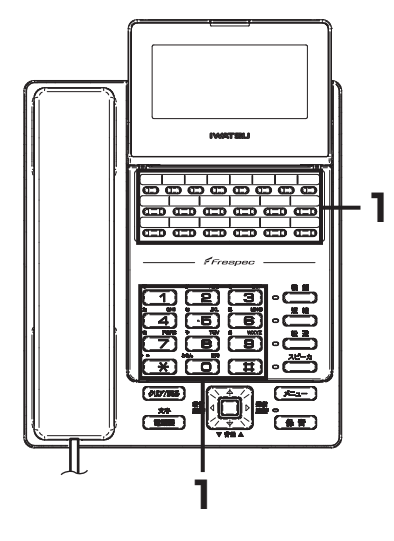

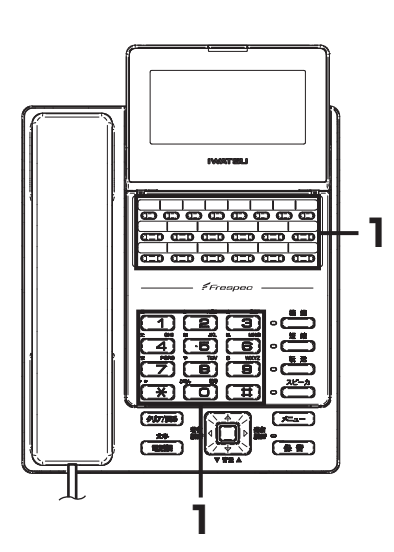

# **IVR呼び出し**

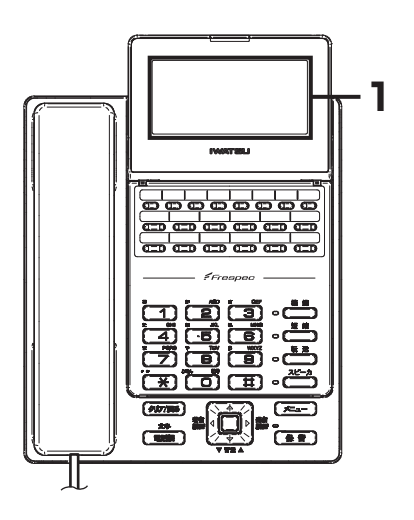

## **発信者が選択したシナリオを確認する**

#### ●受付操作表示

**1** 内線呼び出しによる着信時、発信者がダイヤル操作に よって選択したシナリオの番号と最後に操作したダイ ヤルを、電話機のディスプレイで確認できます。

ディスプレイに表示されるシナリオの番号と最後に操作したダイヤル を、シナリオの内容を示す資料と照らし合わせることで、発信者の用件 がわかります。

電話応対を簡略化でき、かつ的確な対応を行うことができます。 受付操作表示が行える電話機は、KTのみです。

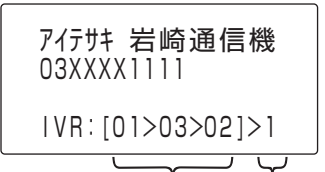

シナリオ番号 最終操作ダイヤル

• シナリオ番号

発信者が選択したシナリオの番号が表示されます。 4階層以上のシナリオを経由した場合、最後から3階層分のシナリオ の番号が表示されます。 • 最終操作ダイヤル

発信者が最後のシナリオで操作したダイヤルが表示されます。

# MEMO

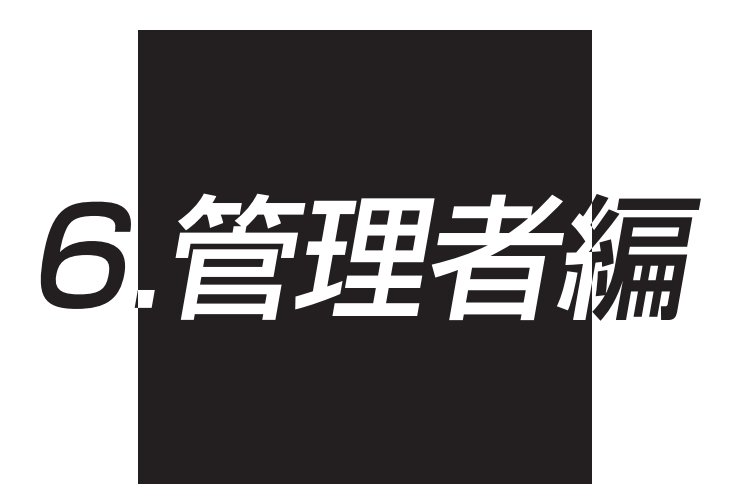

### **6. 管理者編**

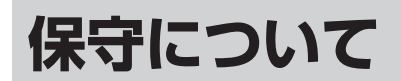

ボイスメール機能、メッセージ機能およびIVR機能は、SDカードを使用しています。 SDカードには書き込み、消去回数による寿命があります。一般的な使用頻度では7年程度を想定しています。 このため、ご使用頻度が多い場合には、早めの交換が必要になる場合があります。 交換および、費用につきましては、お買い求めの販売店または、弊社販売担当にお尋ねください。 なお、交換する際、SDカード内にあるお客様のデータは保存されません。

**仕様**

### ■内蔵NW-MCU (S)

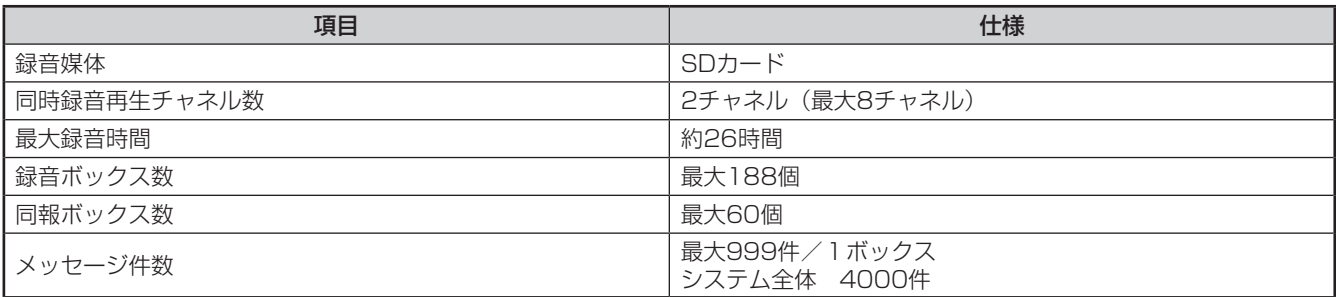

### **6. 管理者編**

**ご注意**

- ●相手に無断で通話録音することは、プライバシーの侵害にあたる場合があります。通話録音機能は、通話し ている相手にお知らせしたうえで、ご使用ください。
- ●録音された内容を第三者が無断で聞くことは、法に触れる可能性があるのでご留意ください
- ●本製品の故障、誤動作、不具合、または停電などの外部要因によって、通信(通話、録音、通話料金管理、 FAX 通信、データ通信、その他のサービスの利用など)の機会を逸脱したために生じた損害、およびこの取 扱説明書に記載された内容に従わなかったことに起因する損害、故障につきましては、当社は一切の責任を 負いかねます。あらかじめご了承ください。
- 録音容量の空きがない等の場合、録音できないことがあります。
- ●通話の音量が小さい場合など、各種録音が途中で終了することがあります。
- ●外出先への呼び出し機能は、発信できる回線がない等で、呼び出せない場合があります。
- ●システムが自動メンテナンスをしている間は、再生に時間がかかることがあります。
- ●システムが輻輳状態である場合に正常に録音、再生ができないことがあります。

# **アフターサービスについて**

#### ●この商品には保証書があります。保証期間はお買い求めの日から1年間です。

保証書は販売店で所定事項を記入してお渡ししますので、記載内容をご確認いただき、大切に保管してくだ さい。

なお、次の記載内容についてご確認ください。

- 設置されている電話機の台数が記載されていること
- お買い求めの日が記載されていること
- お客様のご住所とお名前が記載されていること
- • 販売店の住所と名前が記載されていること

#### ● 保証期間はお買い求めの日から1年間です。

なお保証期間中でも有料になる場合がありますので、保証書をよくお読みください。

#### ●アフターサービスはお買い求めの販売店、もしくは工事店が行います。

万一の故障の修理、移動、増設、移設はすべてお買い求めの販売店、もしくは工事店にご依頼ください。

#### ●保証期間経過後の修理はお買い求めの販売店、もしくは工事店にご依頼ください。 • 補修用部品の保有期間について

本商品の補修用性能部品(商品の性能を維持するために必要な部品)を、製造打ち切り後、最低7年間 保有しています。保有期間が経過したあとも、故障箇所によっては修理可能の場合がありますので、お 買い求めの販売店、もしくは工事店にお問い合わせください。

#### • 電子情報の消去について

お客様または第三者等が本商品のお取り扱いを誤ったとき、本商品のメモリなどが静電気ノイズの影響 を受けたとき、また故障修理などのときに、まれに記憶内容が変化および消失することがあります。 重要な内容は必ず控えを取っておいてください。記憶内容が変化および消失したことによる損害につい ては、弊社に重大な過失、故意がない限り、弊社は一切その責任を負いませんのであらかじめご了承く ださい。

アフターサービスについてご不明な点はお買い求めの販売店、もしくは工事店にお問い合わせください。

索引

#### <アルファベット>

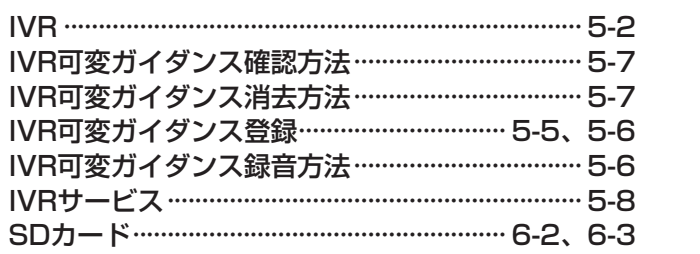

#### <あ行>

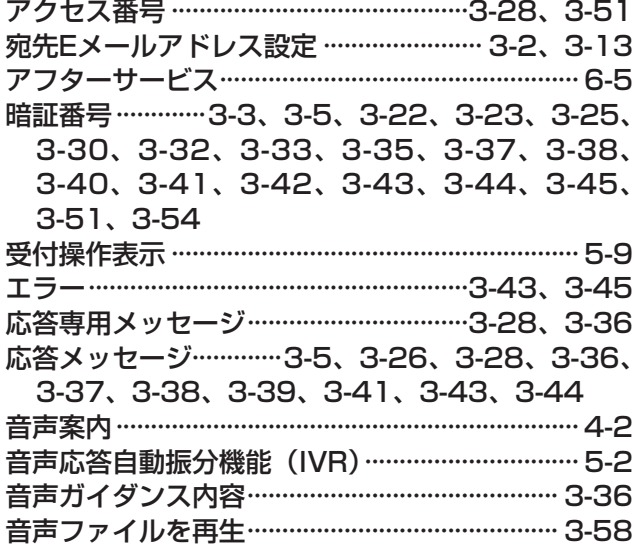

### <か行>

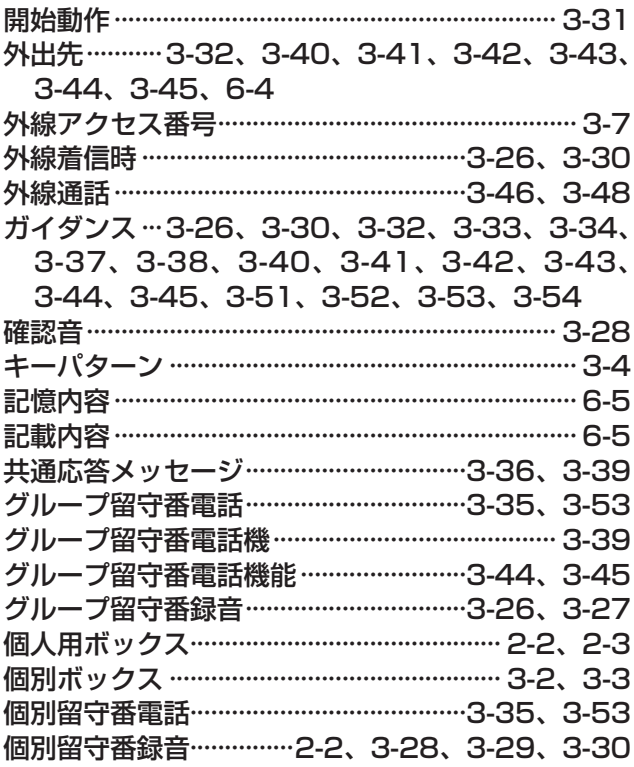

### <**さ行>**

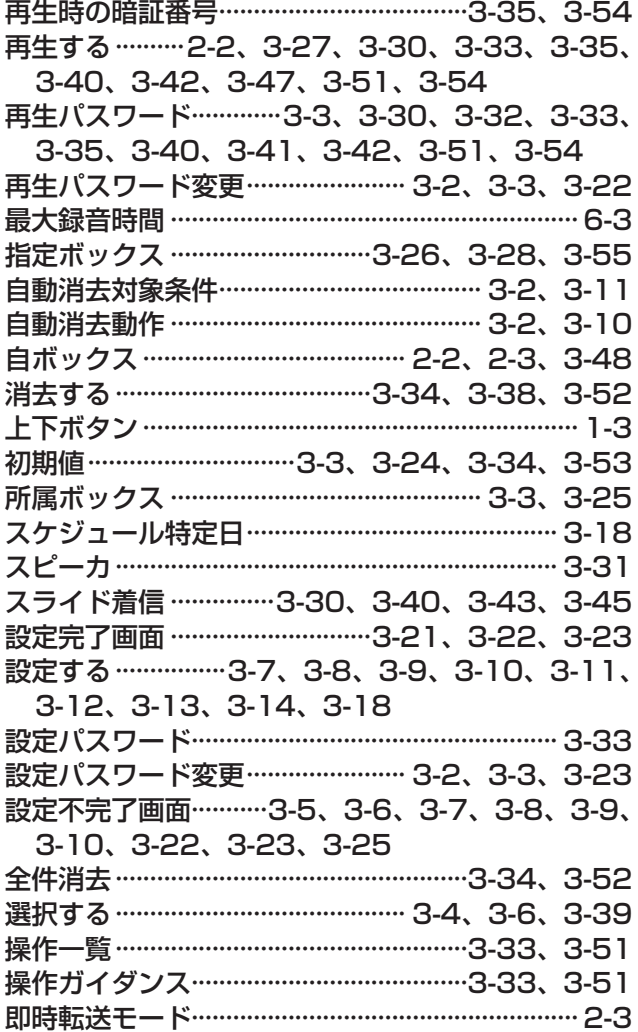

#### <た行>

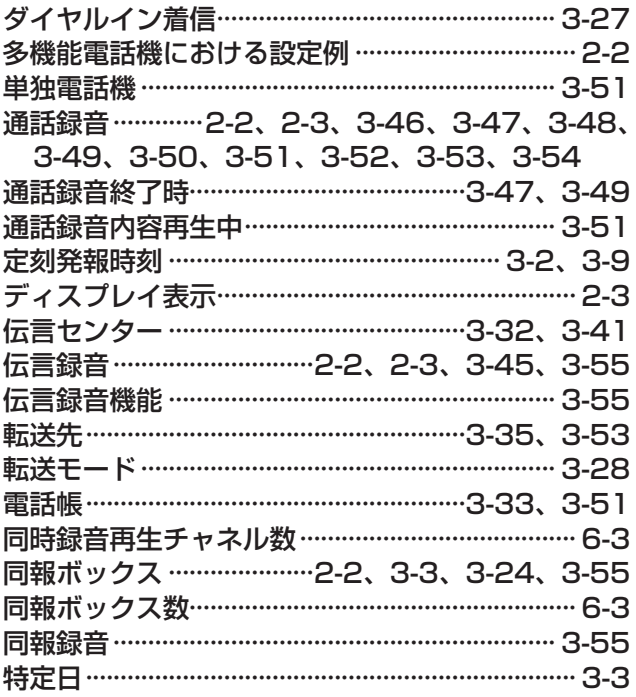

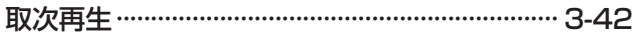

#### <な行>

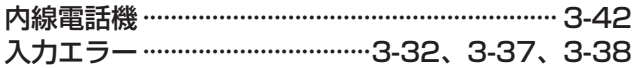

### <は行>

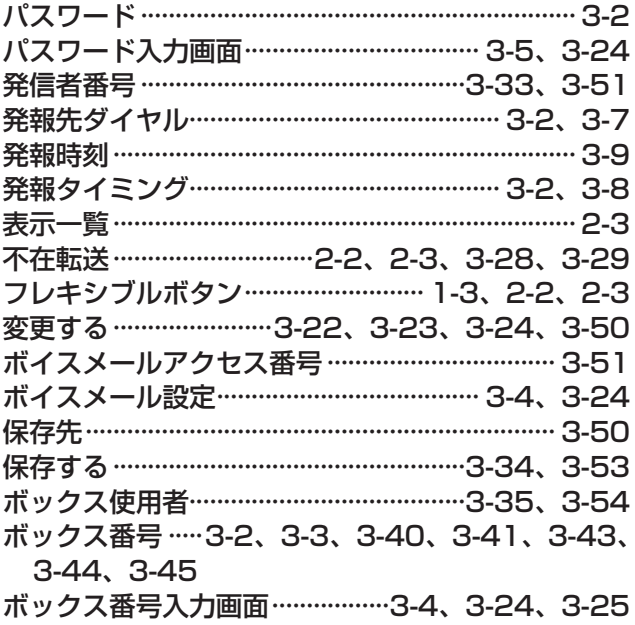

### <ま行>

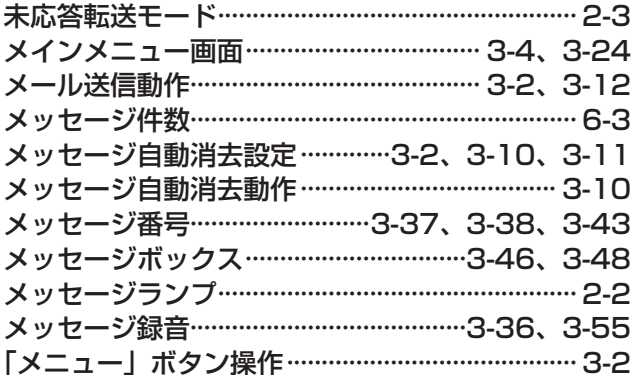

### <や行>

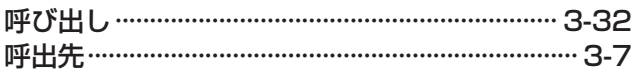

### <5行>

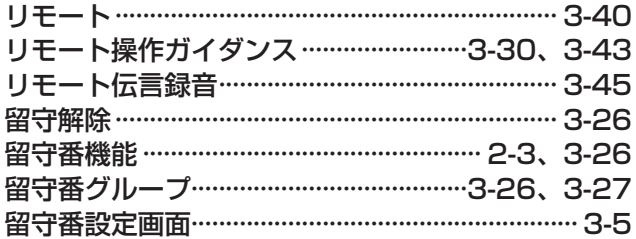

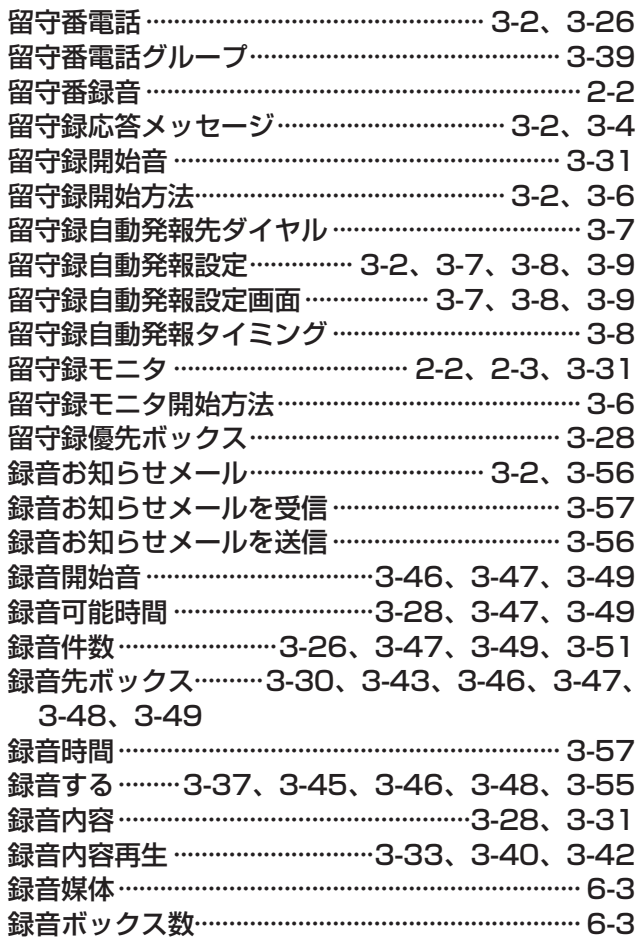

### <わ行>

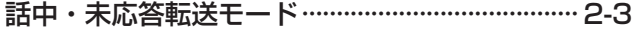

このたびは Frespec-s をお買い求めいただき、まことにありがとうございます。ご使用の前に、 この取扱説明書をよくお読みのうえ、正しくお使いください。お読みになった後も本商品のそば など、いつもお手元に置いてお使いください。

ご不明の点がございましたら、岩崎通信機お客様相談センターへお気軽にご相談ください。

お客様相談センター 受付時間 平日 9:00~17:00 (12:00~13:00を除く) 00 0120-186-102

携帯電話からもご利用いただけます。

#### お客様メモ

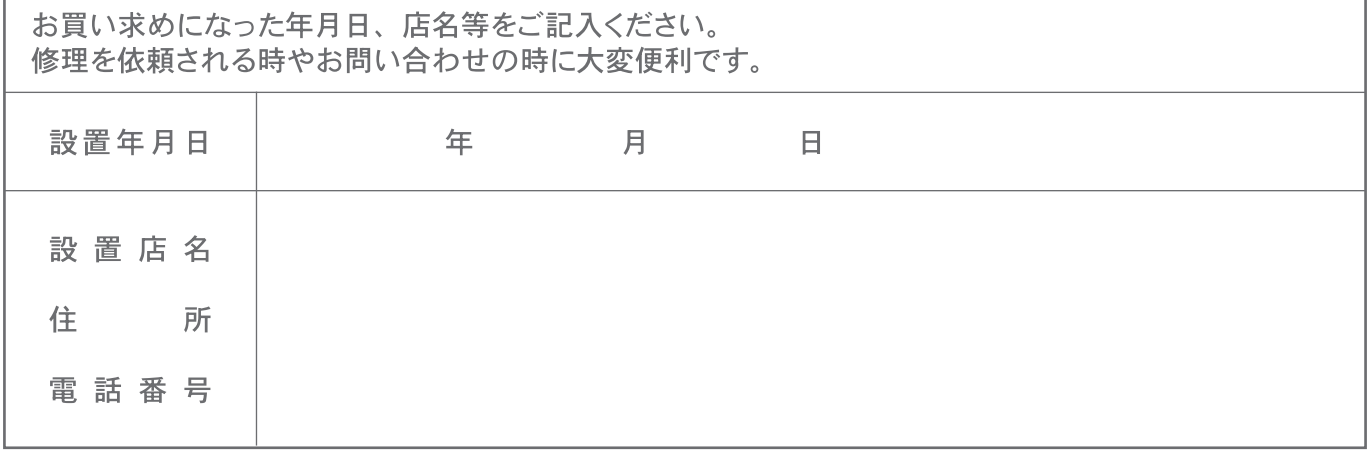